## Trabajo Fin de Máster Máster en Ingeniería Industrial

### Diseño, Análisis Dinámico y Control de un Vehículo Inclinable de tres ruedas

Autor: Gabriel Manuel López Morallón Tutor: Carlos Bordons

> **Dpto. Ingeniería de Sistemas y Automática Escuela Técnica Superior de Ingeniería Universidad de Sevilla**

> > Sevilla, 2013

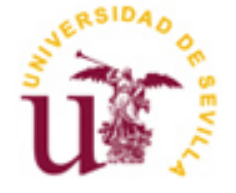

Ingeniería de Sistemas y Automática

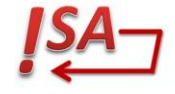

Proyecto Fin de Máster Máster en Ingeniería Industrial

## **Diseño, Análisis Dinámico y Control de un Vehículo Inclinable de tres ruedas**

Autor:

Gabriel Manuel López Morallón

Tutor:

Carlos Bordons Catedrático

Dpto. Ingeniería de Sistemas y Automática Escuela Técnica Superior de Ingeniería Universidad de Sevilla Sevilla, 2019

Proyecto Fin de Máster: Diseño, Análisis Dinámico y Control de un Vehículo Inclinable de tres ruedas

Autor: Gabriel Manuel López Morallón

Tutor: Carlos Bordons

El tribunal nombrado para juzgar el Proyecto arriba indicado, compuesto por los siguientes miembros:

Presidente:

Vocales:

Secretario:

Acuerdan otorgarle la calificación de:

Sevilla, 2019

El Secretario del Tribunal

A la Champi, al Sillo, a er Tio y al Gordo

# **Agradecimientos**

Se me hace raro, pensar lo rápido que ha pasado el tiempo. Hoy, que me encuentro tan lejos de tanta gente a la que quiero. Sin la que no sería quien soy. Gracias por haber sido partícipes de esto, porque, aunque no seáis conscientes, hay un parte de vosotros aquí.

No me gustaría alargar mucho esto, pero necesito hacer una mención a una persona. A la que me gustaría dedicarle estas líneas, porque la echo de menos y a la que le debo dar las gracias por todo lo que me ha dado todos estos años. Gracias abuela. Te quiero.

> *Gabriel Manuel López Morallón Escuela Técnica Superior de Ingeniería Sevilla, 2019*

### **Resumen**

Durante el desarrollo de este trabajo, se describen los pasos realizados para el diseño, la creación del sistema, el modelado y el control de la inclinación de un vehículo inclinable de tres ruedas. Basándose en la idea original del vehículo Scoobic, propiedad de la compañía Passion Motorbike, se ha sido capaz crear un vehículo funcional con el objetivo de estudiar y analizar su comportamiento dinámico en la realidad.

En primer lugar, con la ayuda visual y de ciertos parámetros, se ha diseñado, mediante el software de CAD SolidWorks, un prototipo funcional reflejado en el Scoobic, anteriormente mencionado. Este vehículo, clasificado como ciclomotor, surge bajo la idea de ser un vehículo de transporte de mercancías para circular en el interior de las grandes ciudades, gracias a su motor eléctrico y sus dimensiones reducidas.

Una vez se realiza el diseño y creación de nuestro sistema en 3D, se analiza la funcionalidad sobre la que se realiza este estudio: la inclinación. La característica que destaca dentro de este vehículo y queda patente en este trabajo es la posibilidad que posee el vehículo de inclinarse al tomar la curvas. Tras comprobar que el diseño permite una inclinación adecuada mediante SolidWorks Motion, el objetivo pasa a implementar un control básico de manera que el sistema sea capaz de ajustar, en función de las señales de entradas, la posición de la cabina con el fin de evitar el vuelco.

Para esta última fase, se hará uso de software Matlab, y en particular de la toolbox de Simscape Multibody, gracias a la cual somos capaces de realizar simulaciones de sistemas multicuerpo a la vez que se implementas diferentes mecanismos de control.

# **Abstract**

The aim of this Project is to describe the different stages which have been taken for the design, system creation, modelling and tilt control on a three-wheeled vehicle. Based on the original idea of the Scoobic vehicle, developed by the company Passion Motorbike, it has been possible to build and simulate a functional system able to perform in order to study and analyze its dynamic behavior.

First of all, according some basic parameters and life experience with the real vehicle, a 3D version is designed using Solidworks. This vehicle, which is defined as a motorcycle, has its purpose in the delivery market inside big cities where access to vehicle it is difficult. It will be possible due to his electric motor and small dimensions comparing with an ordinary car.

Once the design and the assembly of the 3d model is done, the functionality of the tilting system is analyzed. This characteristic it is the main object of this project as it allows tilting in curves avoiding overturning.

For this stage, a Matlab model is used, using Simscape Multibody toolbox, as it allows to simulate multibody system with the control system integrated.

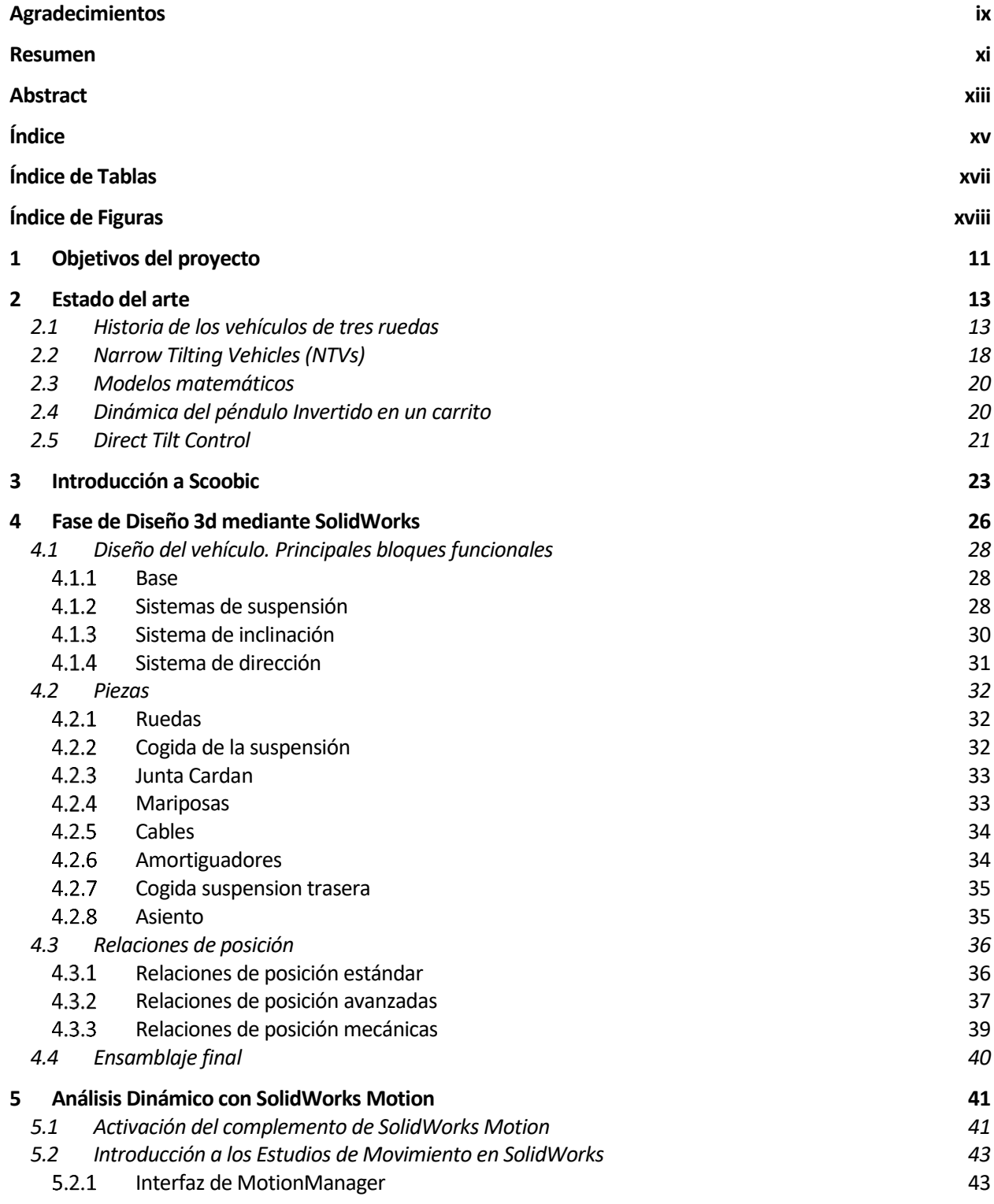

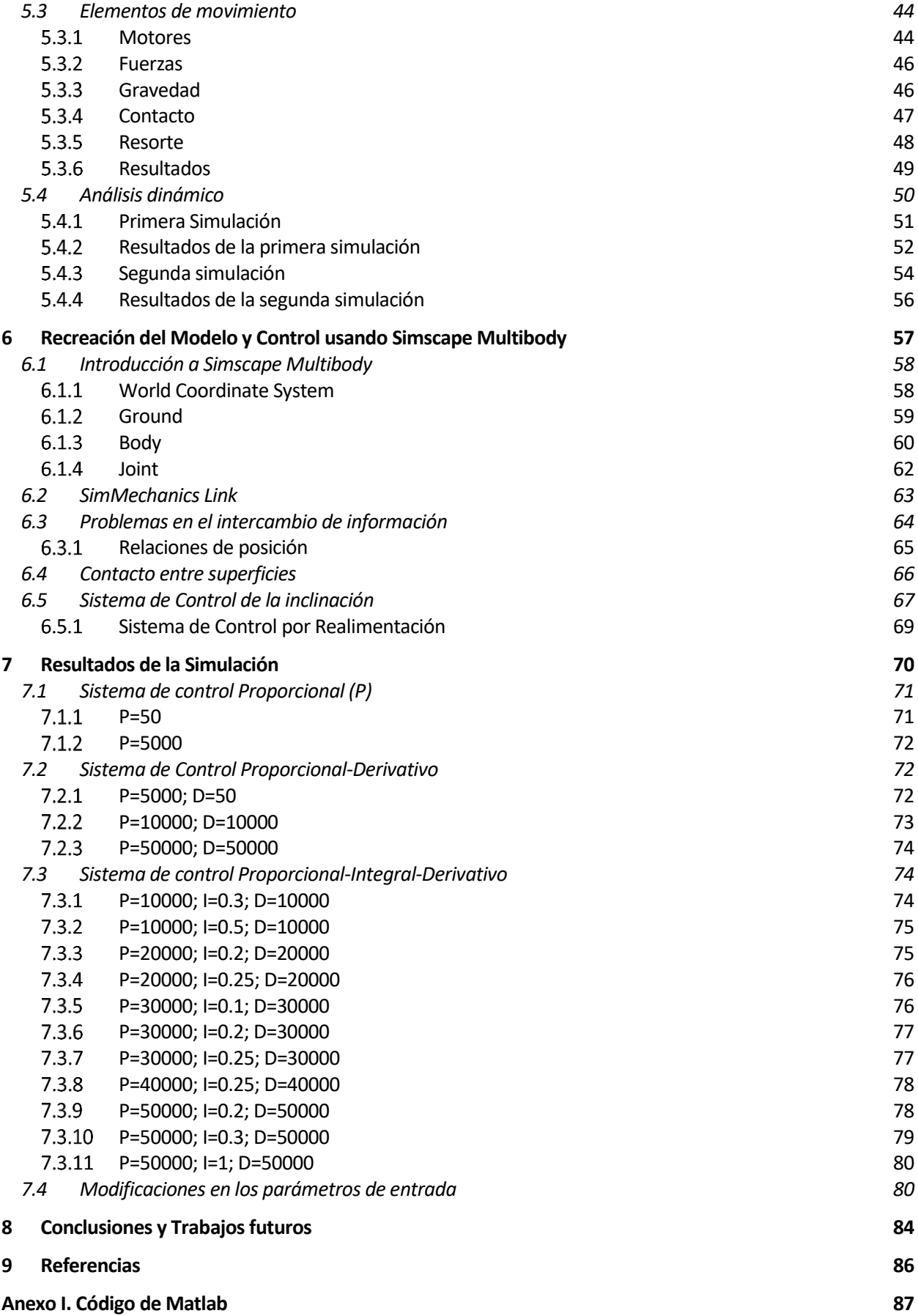

# ÍNDICE DE TABLAS

Tabla 1. Tipos de articulaciones / Joints

63

# **ÍNDICE DE FIGURAS**

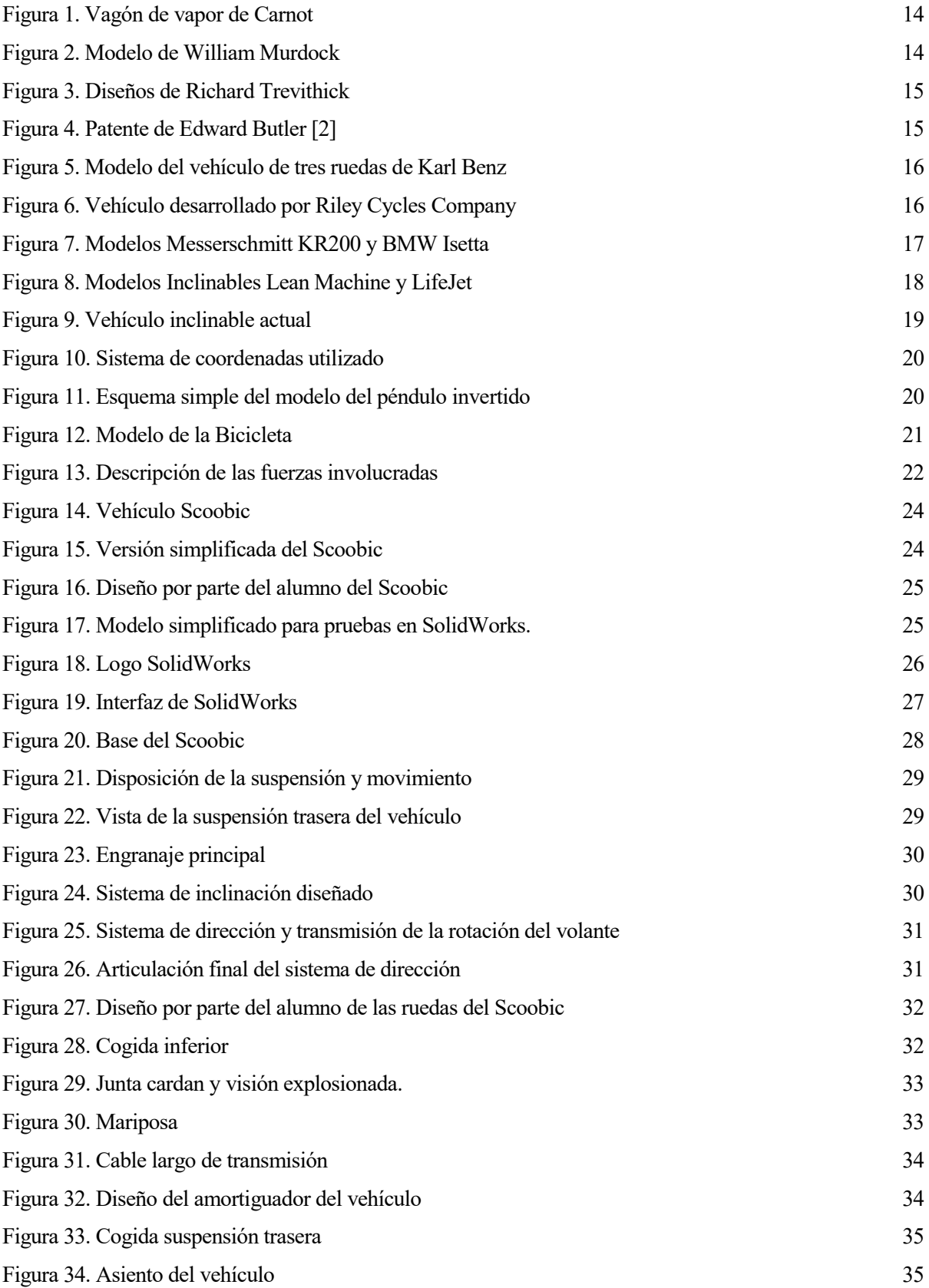

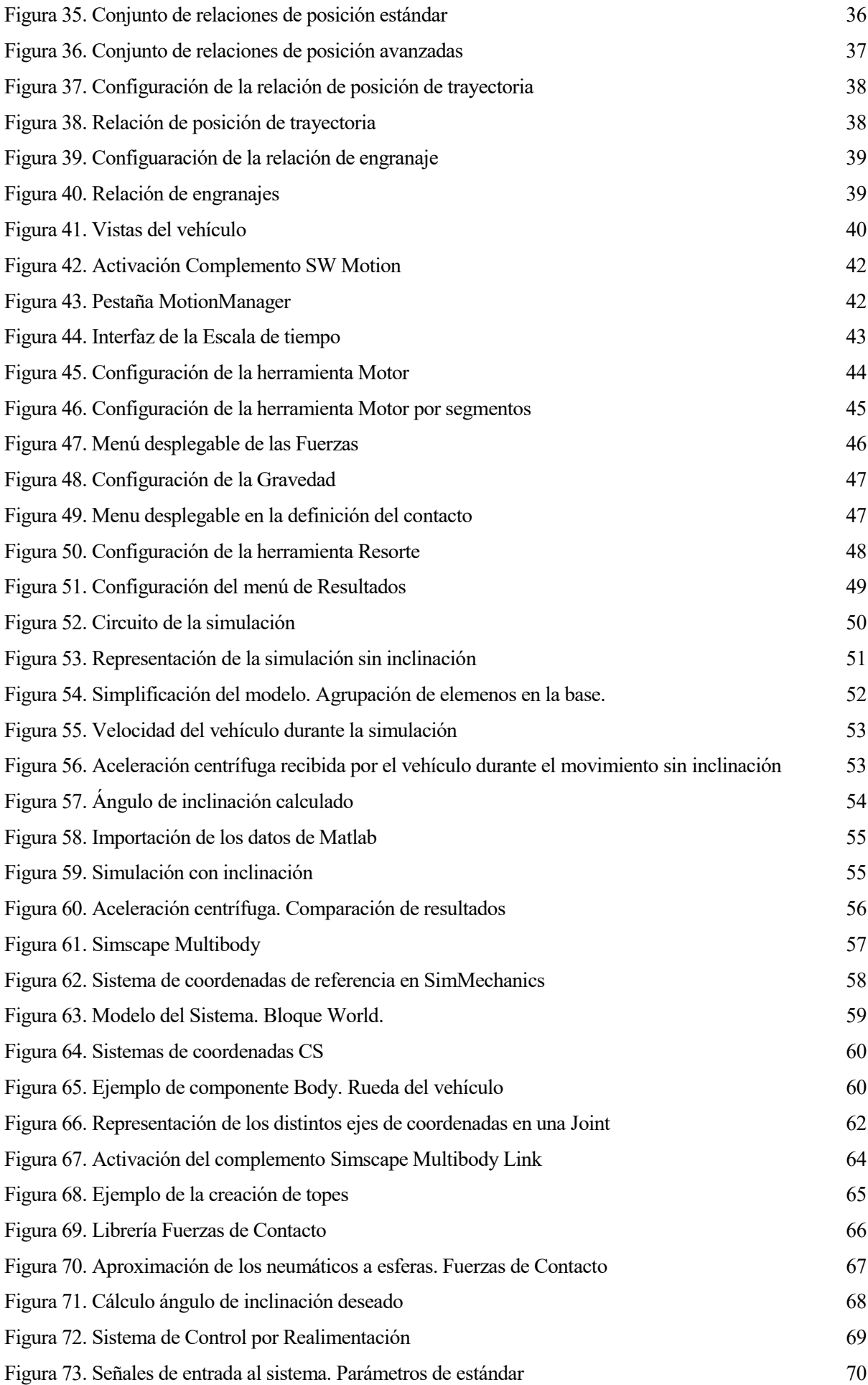

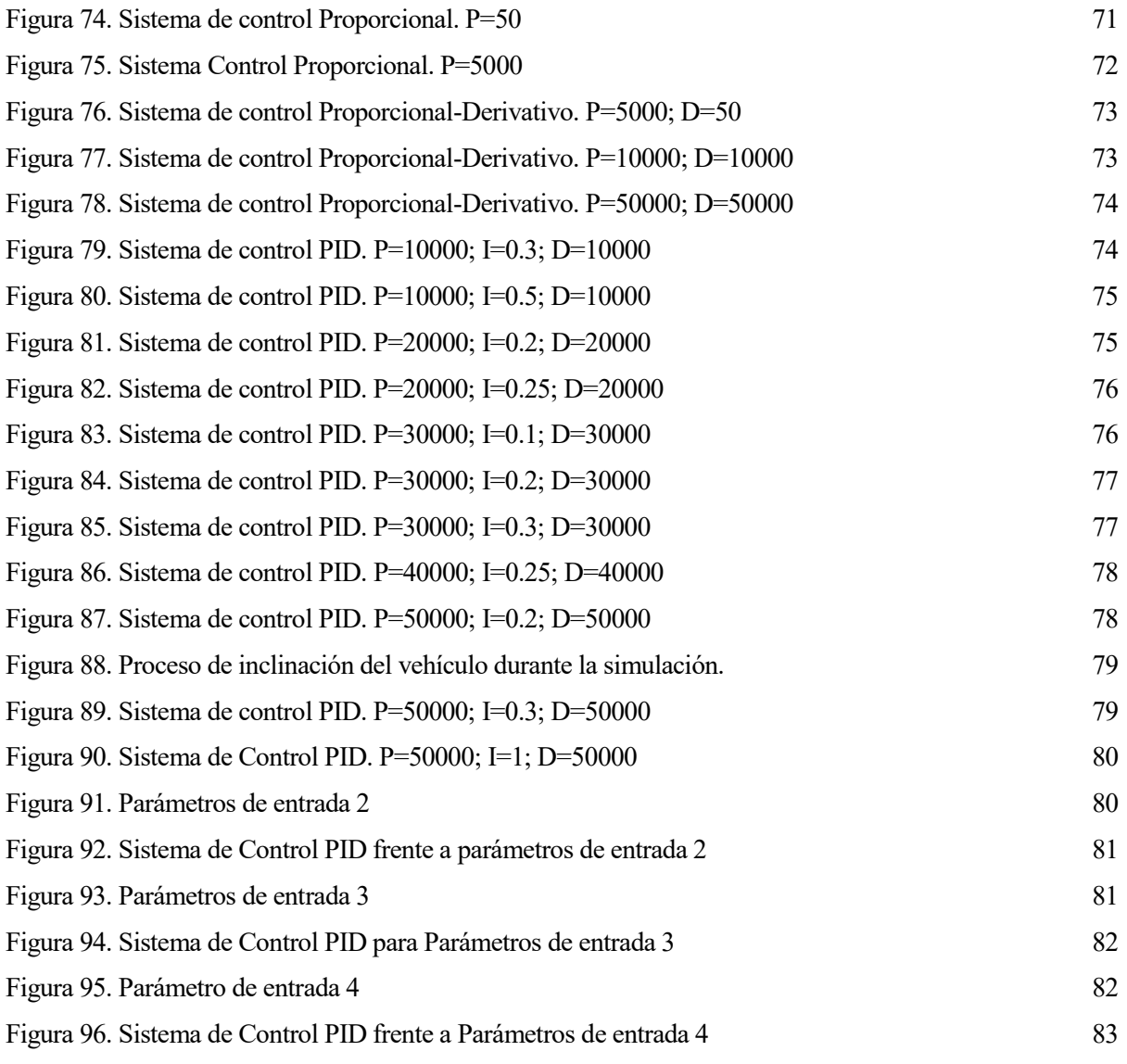

*"Science can amuse and fascinate us all, but it is engineering that changes the world."*

*—Isaac Asimov*

El objetivo del presente trabajo consiste en la recreación del vehículo patentado por la empresa Passion Motorbike, de la localidad de Dos Hermanas, Sevilla. Se trata de un vehículo eléctrico de tres ruedas destinado al transporte de mercancías en las zonas urbanas. Dentro de la novedad del concepto, el trabajo se centrará en la posibilidad de inclinación que proporciona este vehículo, lo cual ayudará e intentará garantizar su estabilidad.

Al encontrarse en fase de prototipado ha sido complicado tener datos técnicos reales de este sistema, por lo que el primer desafío de este trabajo es crear un modelo lo más similar posible en 3D. Una vez diseñadas y ensambladas las diferentes partes, se realizarán una serie de análisis dinámicos basados, principalmente, en la inclinación del vehículo y la comprobación de su funcionalidad. Finalmente, lo que se propone es conseguir un control automático de la inclinación, para lo cual se hará uso del software Matlab, y en particular de su herramienta para sistemas multicuerpo, Simscape Multibody.

A continuación, se exponen los diferentes capítulos que integran este trabajo, intentando, brevemente, explicar la motivación de cada uno de ellos y las diferentes etapas que se recorren durante este estudio.

Primeramente, a lo largo del capítulo 2, se realiza una introducción a lo que es el mundo de los vehículos de tres ruedas. Durante este apartado, se desarrolla la evolución que han ido teniendo en la historia y el impacto, mayor del que parece, que han tenido en lo que es el mundo de la automoción hasta ahora. Para terminar, se recogen algunos de los desafíos que presentan la introducción de nuevas tecnologías en el mundo de la automoción y cómo, los vehículos de tres ruedas (three-wheeled cars por su traducción in inglés) presentan una alternativa más que interesante a muchos de estos problemas que se plantean en la actualidad como puede ser la superpoblación y la contaminación.

Seguidamente se realizará una explicación del concepto de los NTV's (Narrow Tilting Vehicles), categoría en la que se enmarca nuestro vehículo. Además de comentar las características asociadas a este segmento de vehículo, se realizará una pequeña reseña a los modelos que se implementan en la actualidad para el control de la inclinación.

Por último, en este capítulo se tratarán los algunos de los diferentes modelos matemáticos, basados en simplificaciones, que se suelen aplicar a este tipo de vehículos con el fin del control de la inclinación.

En el capítulo 3 de este trabajo, se comienza a describir el vehículo Scoobic, de la compañía Passion Motorbike. A lo largo de este apartado, se describe este prototipo de la empresa sevillana y se introducen algunos de los parámetros a tener en cuenta en el diseño. Partiendo del modelo real, se plantea un modelo simplificado de manera que aligere el proceso computacional pero que su funcionalidad en términos de inclinación no se vea afectada.

Una vez introducido el modelo a diseñar, en el capítulo 4 se introduce el software utilizado en el presente proyecto, SolidWorks. Dentro del proceso de diseño se ha seguido algunas pautas, como dividir el conjunto final en diferentes bloques funcionales y estos a su vez en subconjuntos más pequeños. Una vez completado el diseño de las diferentes partes, el siguiente paso será establecer las relaciones de posición existente entre los diferentes componentes del ensamblaje, haciendo que todas ellas sean capaces de desempeñar el correcto movimiento en el conjunto final.

Acabado y probado el modelo en 3D se propone realizar un estudio dinámico de Scoobic con el fin de analizar el comportamiento del sistema de inclinación implementado en el vehículo. Para ello, se hace uso de la herramienta SolidWorks Motion (capítulo 5), el cual permite la recreación de fuerzas, sistema motor, rozamiento, seguimiento de trayectorias para intentar reflejar un comportamiento lo más real posible. Se compararán dos simulaciones, una con el vehículo con la inclinación impedida y otro con esta permitida. El objetivo es ver si la aceleración lateral que recibe el vehículo se ve realmente afectada. No obstante, en este punto, las limitaciones del propio programa impiden tener unos resultados reales ya que no se es capaz de conseguir un ángulo de inclinación instantáneo para la aceleración lateral que recibe el vehículo en cada momento.

Esta es la razón por la que surge la necesidad de exportar este modelo a Matlab, en concreto a su herramienta Simscape Multibody, la cual es la encargada de simular sistemas multicuerpo. Así, a lo largo del capítulo 6, se introducirá esta herramienta y su funcionamiento. Puesto que el sistema resulta demasiado pesado computacionalmente, se toman libertades para simplificar el modelo y eliminar algunos componentes. De nuevo, se volverán a establecer las diferentes relaciones de posición entre los distintos sólidos, esta vez mediante *Joints*, así como diferentes parámetros que se detallarán más adelante.

Como objetivo final del trabajo, se desarrollará un control automático de la inclinación del vehículo mediante un PID. Más allá de un sistema complejo, se busca conseguir un modelo funcional que se asemeje a la realidad y que sirva como base para métodos de control más sofisticados.

De esta manera, durante el último capítulo de este trabajo, se enumeran diferentes trabajos futuros que, por motivos de tiempo y recursos no se han podido abarcar, y que se proponen como nuevas líneas de investigación para tiempos venideros.

# **2 ESTADO DEL ARTE**

*"Design is not just what it looks like and feels like. Design is how it works."*

*- Steve Jobs*

El propósito de este capítulo es contextualizar el estudio de los vehículos de tres ruedas, su origen, desarrollo y funcionalidades futuras. Asimismo, se podrá observar cómo este tipo de vehículos han ido evolucionando a través del tiempo y analizar lo que se puede esperar de los vehículos de tres ruedas en los próximos años.

### **2.1 Historia de los vehículos de tres ruedas**

Los vehículos de tres ruedas han tenido un importante impacto en el desarrollo del automóvil actual. Ya desde los inicios de la Revolución Industrial en 1760 este tipo de vehículos pueden decir con orgullo que estuvieron presente en el nacimiento del automovilismo y que posiblemente sean la respuesta al futuro problema hacia el que nuestra sociedad se encamina con el agotamiento de los recursos energéticos de la Tierra.

A través de los siglos han existido numerosos intentos de construir un vehículo autopropulsado y, a pesar de que fracasaron por diversos motivos, todos realizaron pequeñas contribuciones al resultado final. Entre ellos, ya a finales del siglo XV Leonardo da Vinci diseñó el primer vehículo auto propulsado de tres ruedas, el cual se guiaba mediante una rueda anterior como si de un reloj se tratase.

Una de las primeras invenciones llevadas a cabo con éxito fue realizado por el francés Denis Papin [1], quien en 1698 tomó el intento de un inventor alemán de crear un vehículo autopropulsado con pólvora y lo sustituyó por vapor. No obstante, debido a la deficiente situación de las carreteras por entonces no llego nunca a fructificar. A pesar de ello donde sí tuvo cabida este motor fue en el sector marítimo.

Finalmente, fue en Paris en 1769 donde se construyó el primer vehículo propulsado mecánicamente, obra de Nicholas Joseph Cugnot, quien ya había realizado un prototipo más ligero

seis años antes. El vagón de vapor de Cugnot era un enorme vehículo de tres ruedas que llevaba una enorme caldera, así como un motor de dos cilindros en la parte frontal. El vagón llegaba alcanzar una velocidad de 2 mph y era necesario parar cada 12 minutos para restablecer la presión.

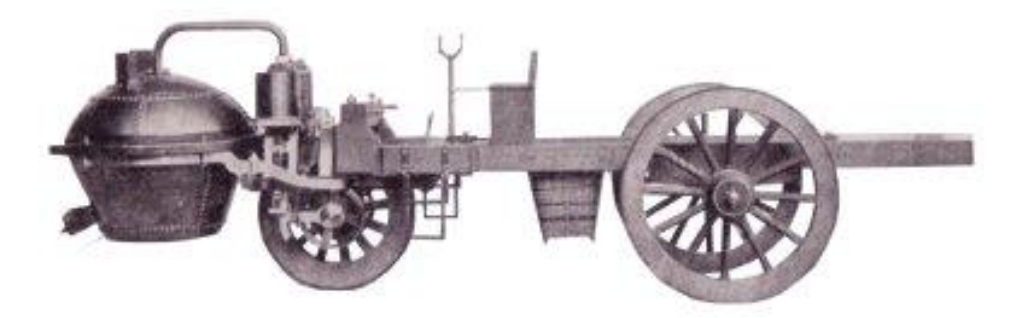

Figura 1. Vagón de vapor de Carnot

Aunque el vehículo fue probado, nunca llegó a ser oficialmente reconocido. No obstante, se le atribuye el dudoso de causar el primer accidente de coche, cuando quedó fuera de control y derrumbó la valla de un jardín. Veinte años más tarde, en Inglaterra, William Murdock (quien fue discípulo de James Watt) mejoró el sistema de Cugnot diseñando un modelo de vehículo de tres ruedas de vapor con el motor en la parte trasera de manera que mejorase la estabilidad de este.

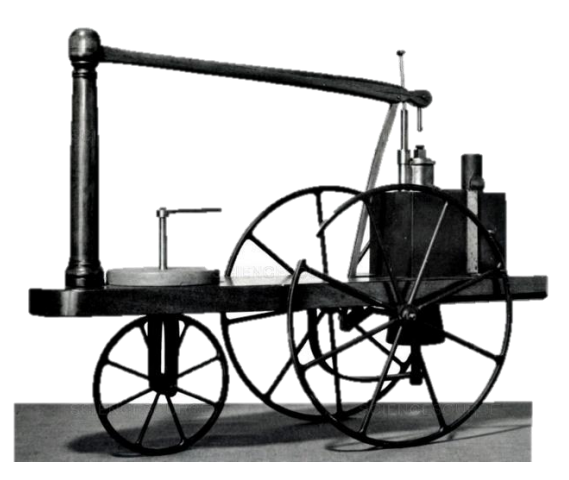

Figura 2. Modelo de William Murdock

El invento de Murdock fue observado por Richard Trevithick en Londres, quien, en 1802, decidió desarrollar un motor de alta presión que funcionaba con vapor. Al principio no era más que una caldera con tres ruedas, pero más adelante modificó el modelo inicial y creó un carruaje de vapor, el cual contaba con asientos y se asemejaba a un carruaje real. A pesar de todos sus esfuerzos este diseño nunca triunfó y Richard acabó vendiendo la unidad de potencia.

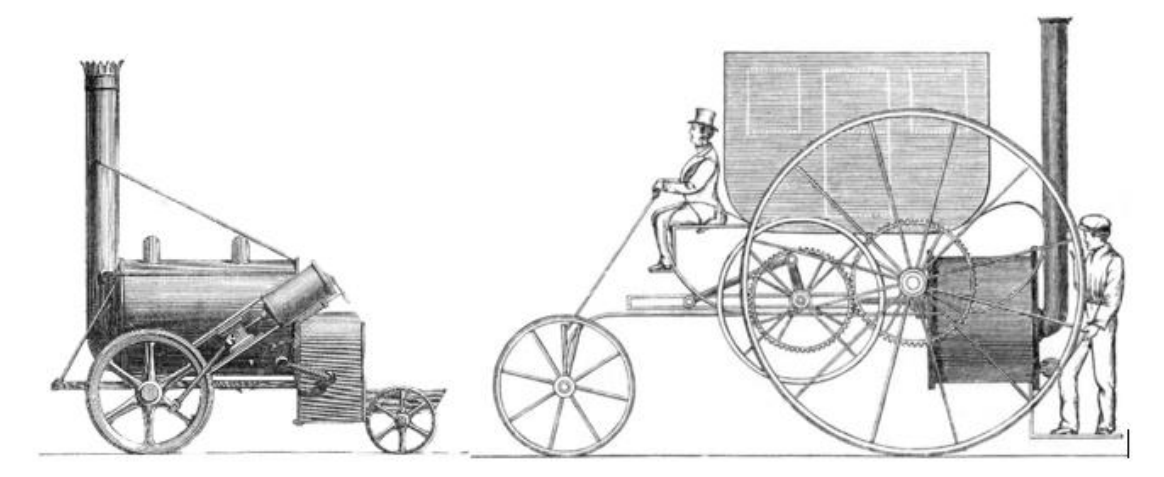

Figura 3. Diseños de Richard Trevithick

Desde este momento la producción vehículos autopropulsados cayó en desgracia en Inglaterra, lugar donde claramente se encontraban más desarrollados, debido a la entrada en vigor del *Road and Locomotives Highway Act*, el cual acabó con el desarrollo del transporte, ya que obligaba a llevar a una persona caminado delante del vehículo con una bandera roja de manera que sirviese de aviso a los demás usuarios de la calzada. De este modo los vehículos no podían superar las 2mph dentro de la ciudad y las 4 mph en los tramos interurbanos.

Mientras que el desarrollo de Inglaterra en el transporte se veía mermado por culpa de las nuevas políticas, surgieron nuevos inventos en otros países que empezaron a florecer. Entre 1885 y 1886 los alemanes Karl Benz y Gottlieb Daimler construyeron lo que se conoce como el primer vehículo de petróleo manejable, si bien es cierto que, al mismo tiempo, un inglés llamado Edward Butler estaba construyendo un vehículo de tres ruedas propulsado por hidrocarburos. Sus planos se remontan dos años antes de la presentación del vehículo de Benz y Daimler. Su máquina tenía dos grandes ruedas en la parte delantera que dirigían el vehículo, y una rueda trasera que transmitía la potencia de un motor de dos cilindros. El motor poseía un sistema de refrigeración mediante agua y la combustión podía ser con benceno o con petróleo. El sistema de frenado consistía en dos pequeñas ruedas que elevaban la rueda conductora del suelo.

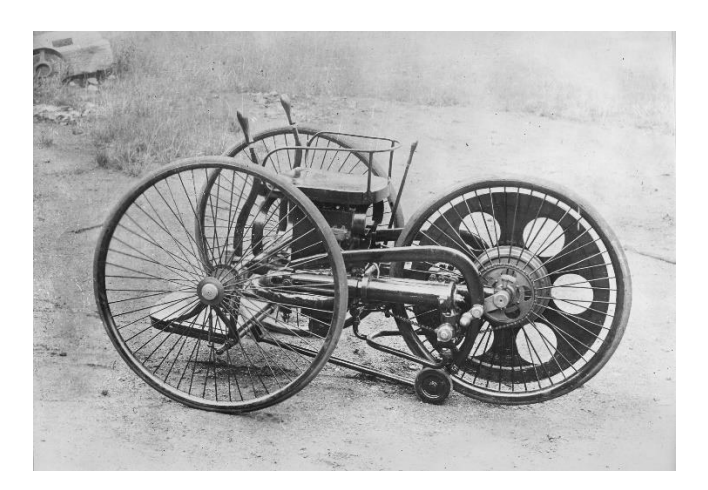

Figura 4. Patente de Edward Butler [2]

Sin embargo, por otro lado, Karl Benz había garantizado la patente para su vehículo motorizado en 1886 [1] y unos meses más tarde Daimler instaló uno de esos motores de combustible en un carruaje de caballos. Pese a que el diseño original de Benz trataba de un vehículo de tres ruedas y que tuvo acogida durante un tiempo, finalmente acabó evolucionando en un vehículo de cuatro ruedas debido a las ventajas que este presentaba.

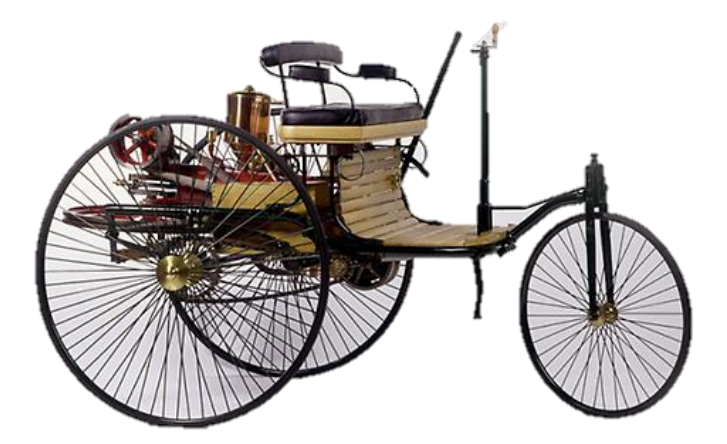

Figura 5. Modelo del vehículo de tres ruedas de Karl Benz

Por aquel entonces las carreteras consistían en caminos de tierra por los que circulaban los carromatos tirados por caballos. Debido a ello, contaban con dos surcos bien marcados en los laterales, dejando la zona central irregular con hierbas y piedras. Esto claramente perjudicaba a los vehículos de tres ruedas y hacía el viaje bastante incómodo. La motorización de los vehículos fue legalizada en 1896, lo cual liberaba a los vehículos de la necesidad de contar con una persona delante marcando el camino y elevaba el límite de velocidad hasta las 12mph.

No obstante, tras numerosos cambios, no fue hasta 1906 cuando el vehículo tomó la forma de coche actual que conocemos. Desarrollado por Riley Cycles Company, los asientos eran ya individuales y la barra de dirección se sustituyó por un volante.

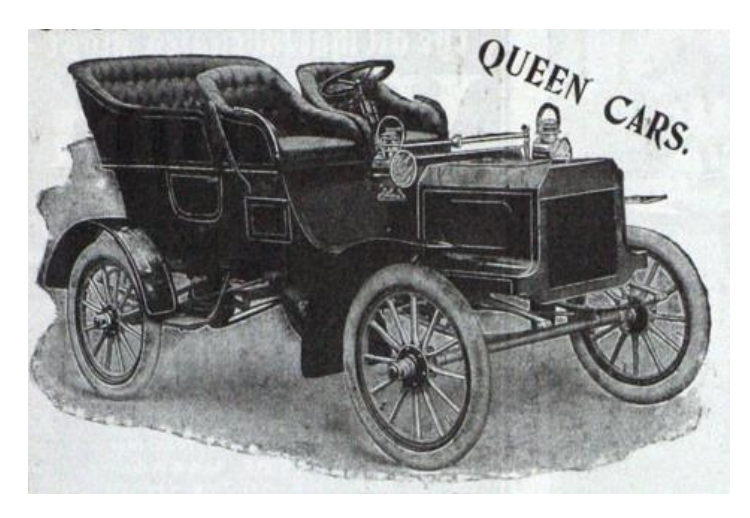

Figura 6. Vehículo desarrollado por Riley Cycles Company

Uno de los primeros casos de vehículos eléctricos de tres ruedas fue un diseño publicado en 1920 en "Wirtschafts-Motor – Nutz-Motor". Sin embargo, para la década de 1930 la mayoría de los vehículos eran de cuatro ruedas, con algunas excepciones como las compañías Birmingham Small Arms Company (BSA, Dihatsu, Morgan y Reliant que continuaban produciendo vehículos de tres ruedas. Durante esta época comenzaron los primeros estudios sobre la estabilidad.

En 1933, Wesnigk puso en duda el diseño de los vehículos de tres ruedas y la importancia que tenía la estabilidad, así como el tipo de conducción en el proceso de dimensionado y en la distribución de la masa. Para la estabilidad, el centro de masa ha de situarse lo más cercano al suelo posible, y preferiblemente más cerca de la zona con rueda única que la de doble rueda para evitar posibles vuelcos del vehículo. No obstante, si se sitúa el centro de gravedad demasiado cerca de la parte con una única rueda, esto presentaría problemas de manejo debido a la aparición de aceleraciones de guiñada. Es por eso por lo que en general, diseñar un vehículo de tres ruedas requiere más trabajo que uno de cuatro, ya que es necesario alcanzar el equilibrio entre un buen manejo al volante y una estabilidad adecuada.

Después de la Segunda Guerra Mundial, los pequeños vehículos de tres ruedas se volvieron bastante populares, entre los que destacaron el modelo Messerschmitt KR200 y el BMW Isetta.

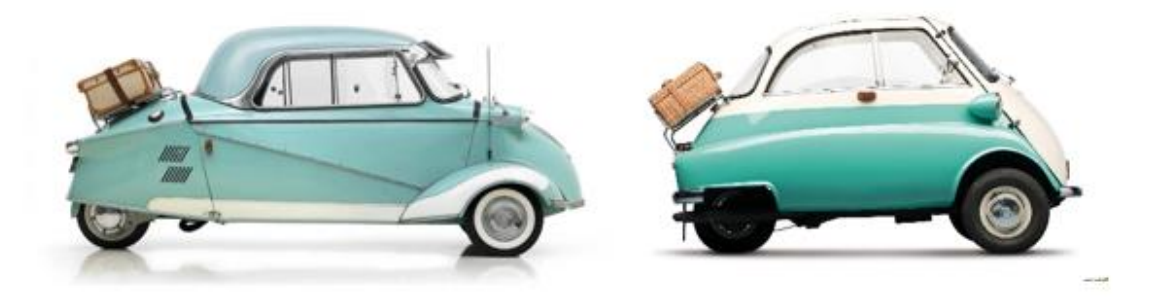

Figura 7. Modelos Messerschmitt KR200 y BMW Isetta

Pese a que el comportamiento era muy parecido a que se podía esperar de un coche convencional, contaban con motores muy eficientes y sus emisiones eran entre el 30 y el 40% menores debido a su menor peso y a sus reducidas dimensiones. Entre las empresas que más invirtieron en el desarrollo de estos vehículos se encontraba General Motors, la cual creó varios coches que cambiaron el concepto de los vehículos de tres ruedas y que abordaban el problema de estabilidad y consiguiente vuelco que tenían estos coches.

Entre algunos de los primeros modelos se encontraron el Lean Machine y el Lifejet, ambos utilizaban mecanismos de inclinación de manera que giraban del mismo modo que lo hacían las motocicletas.

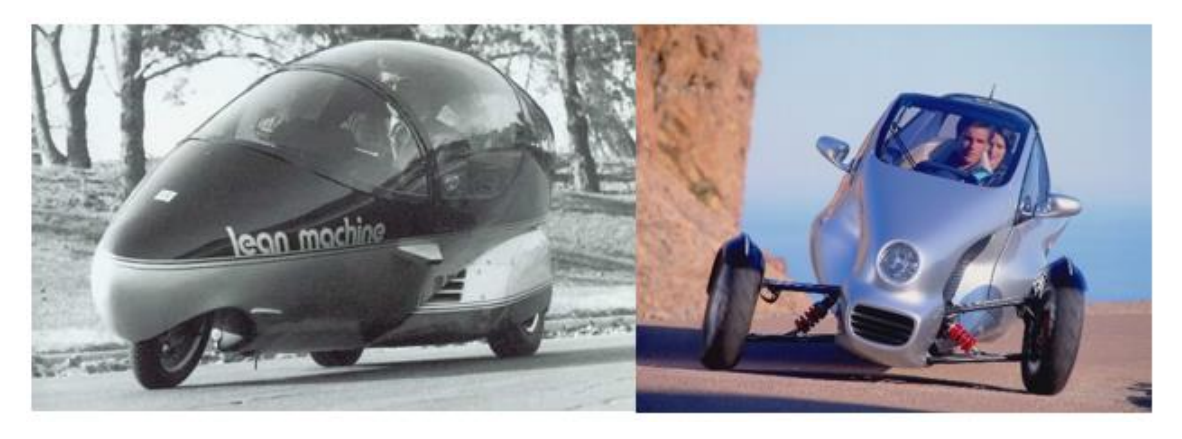

Figura 8. Modelos Inclinables Lean Machine y LifeJet

Se investigaron efectos como la dinámica de vuelco, sobreviraje y subviraje, deslizamiento y derrape para concluir que un vehículo de tres ruedas podría ser tan estable como un vehículo de cuatro ruedas. La estabilidad, como en cualquier vehículo, depende del diseño y disposición de las ruedas, así como de la distribución del peso y la carga.

### **2.2 Narrow Tilting Vehicles (NTVs)**

La preocupación por el calentamiento global y la escasez de las reservas de petróleo ha motivado a los diferentes fabricantes a desarrollar alternativas al vehículo de cuatro ruedas convencional. Una alternativa comercial al vehículo clásico de cinco asientos es el Smart, el cual posee únicamente plazas para el conductor y un acompañante. A pasar de que representa una mejora a nivel de tamaño, en términos de eficiencia energética no supone un gran avance respecto a vehículo de mayor tamaño.

Actualmente existe un nuevo tipo de vehículos bajo fase de estudio que cuentan con unas características que los hacen más que interesantes, se trata de los *Narrow Tilting Vehicles* (NTVs). Estos vehículos se encuentran propuestos como solución tanto para los grandes volúmenes de tráfico como para los problemas de aparcamiento en las zonas más pobladas, así como un buen método para reducir el consumo energético en las grandes ciudades ya que cuentan con propulsión eléctrica.

Se trata de un tipo de vehículo que consta con la mitad de ancho de un turismo convencional (1 m aproximadamente) en el que los pasajeros se sitúan uno detrás de otro a modo tándem. Generalizando, este término se podría aplicar a vehículos con reúnan las siguientes características: menores dimensiones que un vehículo estándar (especialmente el ancho), peso reducido y que posean la habilidad de inclinarse al girar de manera que ayude a la estabilidad del vehículo durante el desarrollo de estos movimientos. Habitualmente se consideran vehículos destinado a recorrer distancias cortas, primeramente, a entornos urbanos.

A pesar de que la mayoría de los vehículos de carretera utilizan cuatro ruedas, un alto porcentaje de los NTVs usan únicamente tres. Este se debe a que, al estar pensado para la ciudad, las limitaciones dinámicas asociadas a este factor no son tan acusadas como en carretera y en contrapartida el ahorro tanto en coste como en peso es más que considerable.

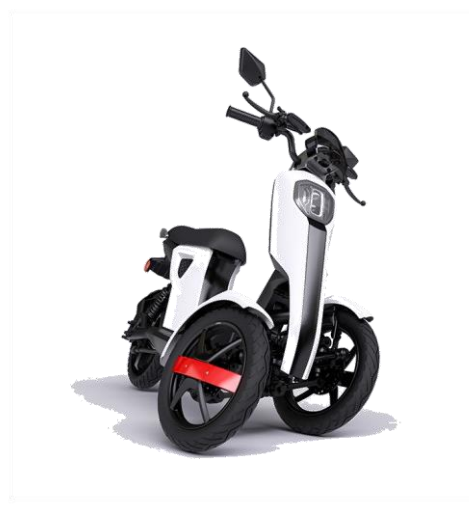

Figura 9. Vehículo inclinable actual

Aunque los NTVs tienen muchos potenciales beneficios, existen algunos problemas palpables asociados a su configuración. Debido a su particular geometría (2,5 m de altura, 1 m de ancho y 1,5 m de alto), los NTVs se caracterizan por un alto centro de gravedad, que provoca algunos problemas de estabilidad durante la realización de maniobras bruscas. Para intentar paliar este déficit a la hora de afrontar las curvas, existen tres tipos de sistemas de control en los NTVs: PTC o *Passive Tilt Control*, DTC o *Direct Tilt Control* y el STC o *Steering Tilt Control*.

El PTC o sistema de control pasivo de inclinación describe aquellos vehículos en los que el conductor es el único responsable de mantener la estabilidad del vehículo a través de cambios en la dirección y del peso corporal. Se trata del sistema que usan las motocicletas y las bicicletas. Esto requiere una habilidad considerable por parte del conductor y algún tipo de estabilizador cuando se encuentra bajas velocidades o estacionado.

Por otro lado, en los vehículos equipados con STC la inclinación no depende tanto de la habilidad del conductor. Automáticamente a partir de la dirección deseada se genera un balance con el ángulo de inclinación necesario. Se trata de un sistema activo de dirección. No obstante, mientras que los STC funcionan bien a altas velocidades, donde pequeños giros en el ángulo de dirección de la rueda generan grandes aceleraciones laterales, a bajas velocidades, se necesitan cambios bruscos en la dirección.

Al igual que el STC, el control directo de inclinación o DTC alivia al conductor de la responsabilidad de mantener el equilibrio. Este tipo de sistemas permite generar una inclinación a través de actuadores unidos a la suspensión. Los sistemas de este tipo poseen la ventaja de que se muestran muy efectivos tanto a bajas velocidades, como mientras se encuentran estacionarios, debido a que el momento de inclinación es independiente de la velocidad del vehículo. Como punto negativo, el consumo energético de estos sistemas es más elevado.

Finalmente, existe sistemas que combinan estos dos últimos tipos de estrategias, es decir, sistemas que utilizan tanto el ángulo de dirección de las ruedas delanteras y actuadores que intervienen directamente en la suspensión, conocidos como STDC o Steering Direct Tilt Control. Dichos sistemas pretenden combinar la estabilidad de los transitorios y el bajo consumo de los STC, con la estabilidad a bajas velocidades de los DTC.

#### **2.3 Modelos matemáticos**

El objetivo de este capítulo es analizar la literatura existente que afecta al estudio de los vehículos inclinables de tres ruedas y a su control. En primer lugar, se estudiará la relación que existe entre el control de un péndulo invertido sobre un carrito y el control del ángulo de balanceo en un vehículo inclinable.

El sistema de coordenadas que se utilizará a lo largo del proyecto corresponde al sistema de coordenadas SAE, como muestra la siguiente figura. La velocidad se considerará positiva según el eje longitudinal.

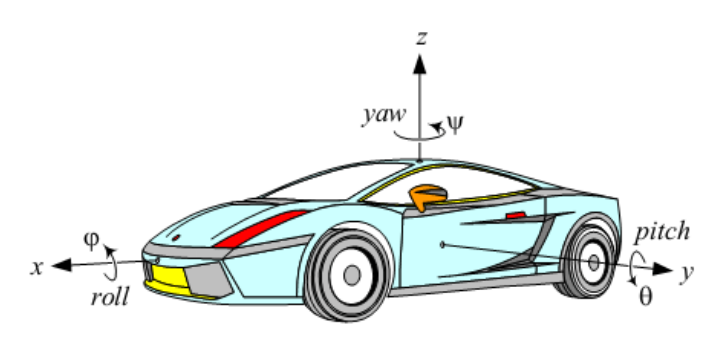

Figura 10. Sistema de coordenadas utilizado

#### **2.4 Dinámica del péndulo Invertido en un carrito**

El comportamiento de la inclinación de este tipo de vehículos se puede aproximar mediante la dinámica de un péndulo invertido [3]. El desplazamiento lateral del vehículo simula el movimiento de izquierda a derecha del carrito. Para un mejor entendimiento se muestran a continuación esquemas de ambos sistemas [1].

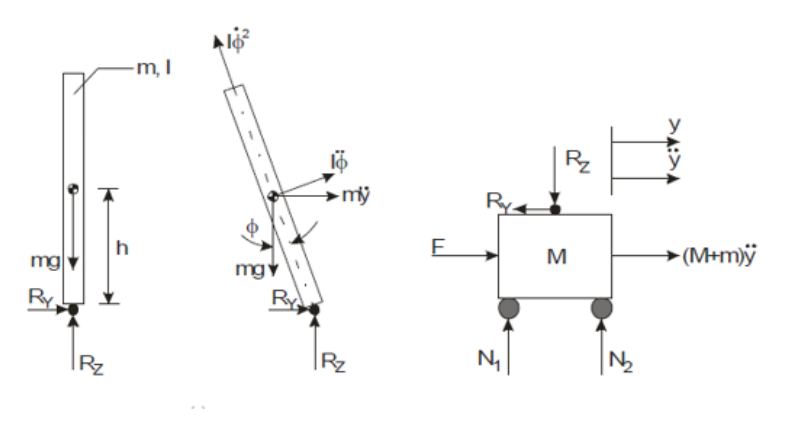

Figura 11. Esquema simple del modelo del péndulo invertido

$$
(M+m)\ddot{y} - mh\ddot{\phi} = F
$$

$$
(I + mh^2)\ddot{\phi} - mgh\phi = -mh\ddot{y}
$$

El péndulo tiene masa m, altura h (desde el pivote) e inercia I. los grados de libertad de este sistema son el ángulo de balanceo  $\varphi$  y el desplazamiento lateral y. Las fuerzas de reacción en el pivote son  $R_x$  y  $R_z$ . El carrito tiene masa M y solo se puede desplazar horizontalmente en dirección y. Se encuentra sometido a una fuerza externa F, a las fuerzas de reacción del péndulo y las fuerzas de rección del suelo N.

Las ecuaciones de movimiento del péndulo en un carrito normalmente se simplifican eliminado la velocidad de balanceo y linealizando el seno y el coseno para un ángulo de balanceo nulo. En estos casos, el control tiene como objetivo mantener un ángulo de inclinación lo más próximo a cero posible, de manera que la linealización sea válida. No obstante, en el caso de un vehículo inclinable se pueden alcanzar hasta 45° de inclinación, por lo que se estaría considerando el caso de una aproximación más que un reflejo de la realidad. Los mecanismos de control se observarán más adelante.

### **2.5 Direct Tilt Control**

A continuación, se pretende demostrar mediante una simulación, cómo el Direct Tilt Control funciona de manera eficiente a la hora de mantener la estabilidad del vehículo. El DTC es un control del sistema de balanceo el cual calcula el ángulo de balanceo necesario para mantener la estabilidad y produce el momento de balanceo necesario mediante un actuador.

Conocido el funcionamiento de este sistema, será necesario determinar en primer lugar como calcular la demanda de ángulo de balanceo que tiene el vehículo. Algunos autores como Kidane [2] han demostrado que esto es posible llevarse a acabo de diferentes maneras. El modelo de estudio que usó se basa en el modelo de la bicicleta.

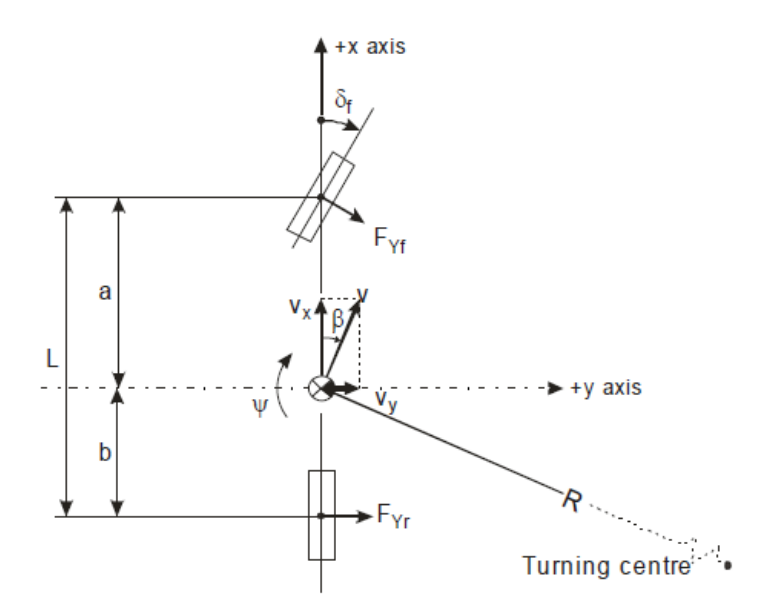

Figura 12. Modelo de la Bicicleta

Las entradas del sistema son el ángulo de dirección de la rueda delantera  $\delta_f$  y la velocidad del vehículo  $v_x$ . La dinámica del vehículo es modelada por las ecuaciones:

$$
a_Y = v_Y + \frac{d\psi}{dx}v_X = \frac{v_X}{L}b\delta_f + \frac{v_X}{L}b\dot{\delta}_f + \frac{v_X^2}{L}\delta_f
$$

El controlador puede así estimar la aceleración lateral conocidos los valores de entrada de la dirección y de la velocidad del vehículo. La aceleración lateral se usa para calcular el ángulo de inclinación necesario  $\phi_d$  como se muestra en la ecuación:

$$
\phi_d = \tan^{-1} \left( \frac{a_y}{g} \right) \approx \frac{a_Y}{g}
$$

$$
a_{per} = a_y \cos(\phi) + d\ddot{\phi} - g \sin(\phi)
$$

El ángulo de balanceo se calcula basándose en la suposición de que la aceleración percibida  $a_{per}$ , definida en la ecuación XY, por los ocupantes del vehículo es cero cuando el vehículo se encuentra balanceado. La aceleración percibida se mide a la altura d del eje de balanceo, normalmente colocado detrás de la cabeza del conductor. La explicación de que esta aceleración sea cero cuando el vehículo se encuentra balanceado se debe a que la fuerza resultante y por consiguiente el vector aceleración son paralelos al eje vertical de balanceo del vehículo como se muestra en la siguiente figura.

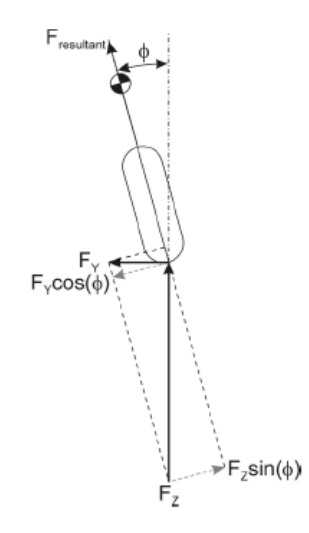

Figura 13. Descripción de las fuerzas involucradas

El ángulo de inclinación demandado se compara con el real que se mide, dando lugar a un error que sirve de entrada al sistema de control, el cual consiste en un control proporcional con aproximación derivativa (*Proportional with Approximate Derivate*, PD) y un actuador, el cual consiste en un muelle amortiguador. La salida del sistema de control es un momento que se aplica al cuerpo inclinable. De este modo, se introduce una variable a la dinámica del sistema en la ecuación, propia del momento externo que corrige el balanceo  $M_{roll}$ , tal y como se muestra en la siguiente ecuación.

$$
(I_X + mh^2)\ddot{\phi} = mgh\sin(\phi) - mh\left(\frac{v_X}{L}b\delta_f + \frac{v_X}{L}b\delta_f + \frac{v_X^2}{L}\delta_f\right)\cos(\phi) + M_{roll}
$$

Donde linealizando la ecuación y despejando  $\phi$ , se puede obtener la función de transferencia que relaciona el ángulo de balanceo con la aceleración lateral y el momento externo aplicado.

$$
\phi = \frac{-mh\left(\frac{\dot{v}_X}{L}b\delta_f + \frac{v_X}{L}b\delta_f + \frac{v_X^2}{L}\delta_f\right) + M_{roll}}{(I_X + mh^2)s^2 - mgh}
$$

# **3 INTRODUCCIÓN A SCOOBIC**

*"Strive for perfection in everything you do. Take the best that exists and make it better. When it does not exist, design it."*

*—Sir Henry Royce*

El presente trabajo se encuentra basado en un prototipo real, creado y construido por la empresa sevillana Passion Motorbike Factory, y denominado Scoobic. Desde aquí dar gracias a la empresa por la posibilidad de estar en contacto en todo momento con el prototipo real y la ayuda recibida.

Scoobic se trata de un vehículo 100% eléctrico de tres ruedas inclinable, el cual está catalogado como motocicleta pero que permite la posibilidad de cargar como una furgoneta. Cuenta con 1.000 litros de capacidad y hasta 750 kilogramos de peso admitido. Además, tiene la capacidad de transformarse en una carretilla, lo que permite acceso a las zonas peatonales.

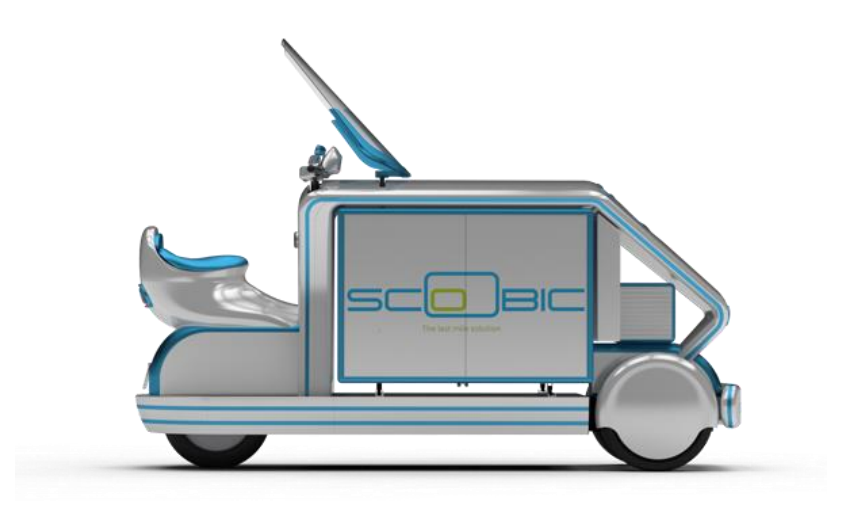

Figura 14. Vehículo Scoobic

Scoobic pertenece por tanto al conjunto de los NTVs, tal y como se han definido anteriormente. A continuación, se mostrará el procedimiento seguido a la hora de diseñar el prototipo. Primeramente, es necesario aclarar que el vehículo bajo estudio en este trabajo será una fase de prototipo del vehículo mostrado anteriormente.

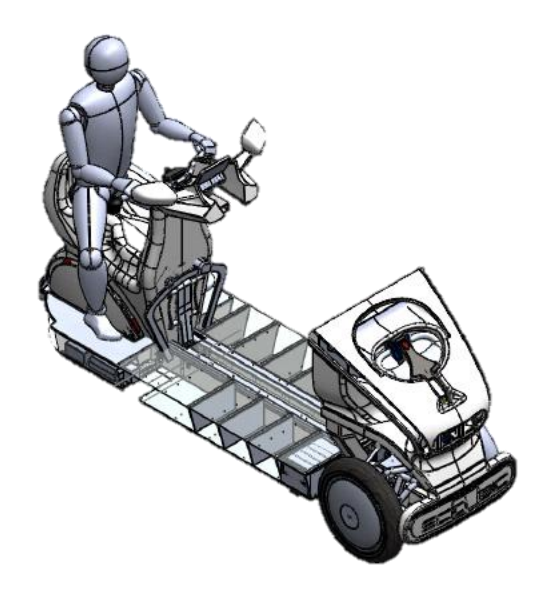

Figura 15. Versión simplificada del Scoobic

Como se ha comentado anteriormente para el estudio se simplificará el modelo, ignorando el chasis y centrándose en los elementos principales del ensamblaje con el fin de poder estudiar los efectos de la inclinación en el movimiento.

Cabe mencionar que, por motivos de confidencialidad, no se han podido obtener muchos detalles de vehículo original, no obstante, se tienen valores de las dimensiones generales que servirán con piedra angular de este proyecto. Por tanto, el objetivo será intentar reproducir un vehículo lo más parecido al original, pero realizando un diseño propio.
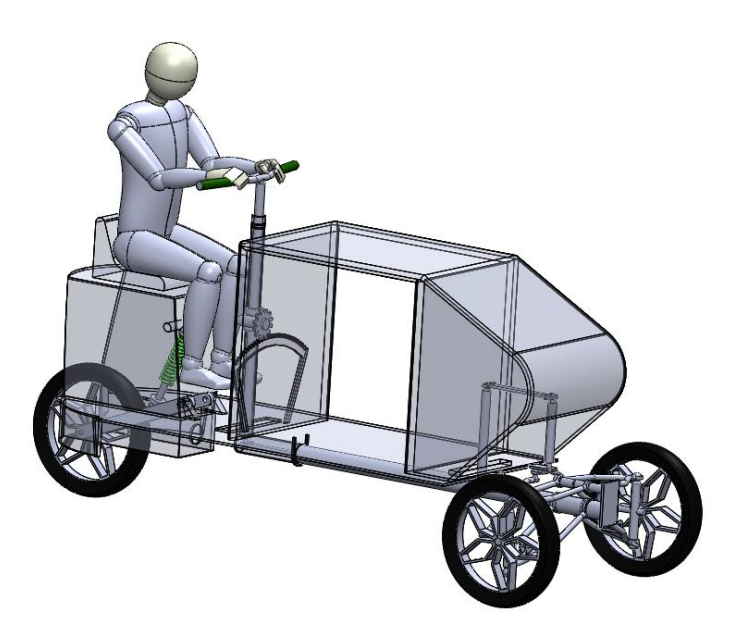

Figura 16. Diseño por parte del alumno del Scoobic

El propósito por tanto del presente trabajo se centra en un análisis dinámico del comportamiento del vehículo en movimiento, con especial atención a las fuerzas que actúen sobre él durante desplazamientos curvos, particularmente la fuerza centrífuga, la cual sería la responsable de un posible vuelco. Una vez realizado el análisis, se pretende observar cómo debe ser la inclinación del vehículo para afectar positivamente a la estabilidad de este, mejorando su comportamiento durante el movimiento. Además, se planteará implementar una estrategia de control para la inclinación del vehículo a través de PID.

No obstante, en esta primera fase del trabajo se introducirán y describirán las diferentes partes que conformarán el vehículo. Se dividirá el sistema en grandes bloques y, posteriormente, se realizará una descripción de los elementos que los conforman. A pesar de que el diseño final, queda definido en el la Figura 16, durante estos apartados se empezará a trabajar con un modelo más simplificado desde el punto de vista estético pero funcional para los temas que se tratan.

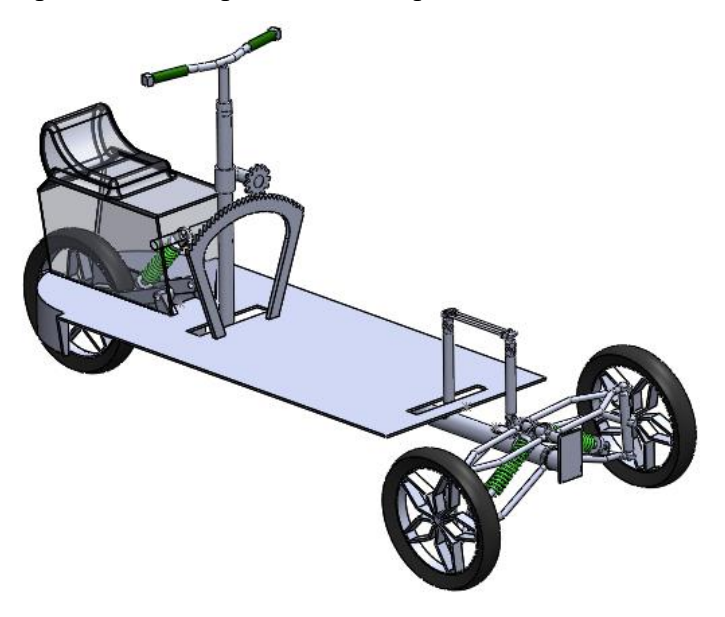

Figura 17. Modelo simplificado para pruebas en SolidWorks.

## **4 FASE DE DISEÑO 3D MEDIANTE SOLIDWORKS**

*"Strive for perfection in everything you do. Take the best that exists and make it better. When it does not exist, design it."*

*—Sir Henry Royce*

En el mercado actual, existen numerosas opciones a la hora de realizar un diseño 3D. De entre todas ellas en este trabajo se ha optado por el software de SolidWorks. SolidWorks es un software CAD (*Computed Aided Design*) que permite tanto el diseño como el modelado mecánico en 3D y en 2D.

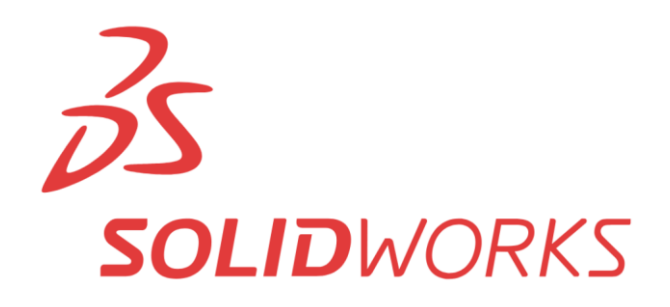

Figura 18. Logo SolidWorks

Este tipo de sofware, y en particular, permite diseñar las piezas virtualmente, así como caracterizarlas de la manera que se desee, es decir, permite asignar determinadas propiedades físicas de manera que presente un comportamiento lo más realista posible dentro de la simulación. Del mismo modo, SolidWorks no sólo permite el diseño y caracterización de piezas, sino que permite la creación de ensamblajes entre ellas. Estos ensambles constituidos por dos o más piezas permiten establecer relaciones de posición entre sí, tanto geométricas, como podría ser una concentricidad o una tangencia, como mecánicas, lo que podría ser una relación de engranajes o de levas.

La interfaz, en comparación con otras herramientas similares, como podría ser Catia, es muy sencilla, intuitiva y se encuentra en español, lo que permite una mejor y más sencilla interacción del usuario con el programa.

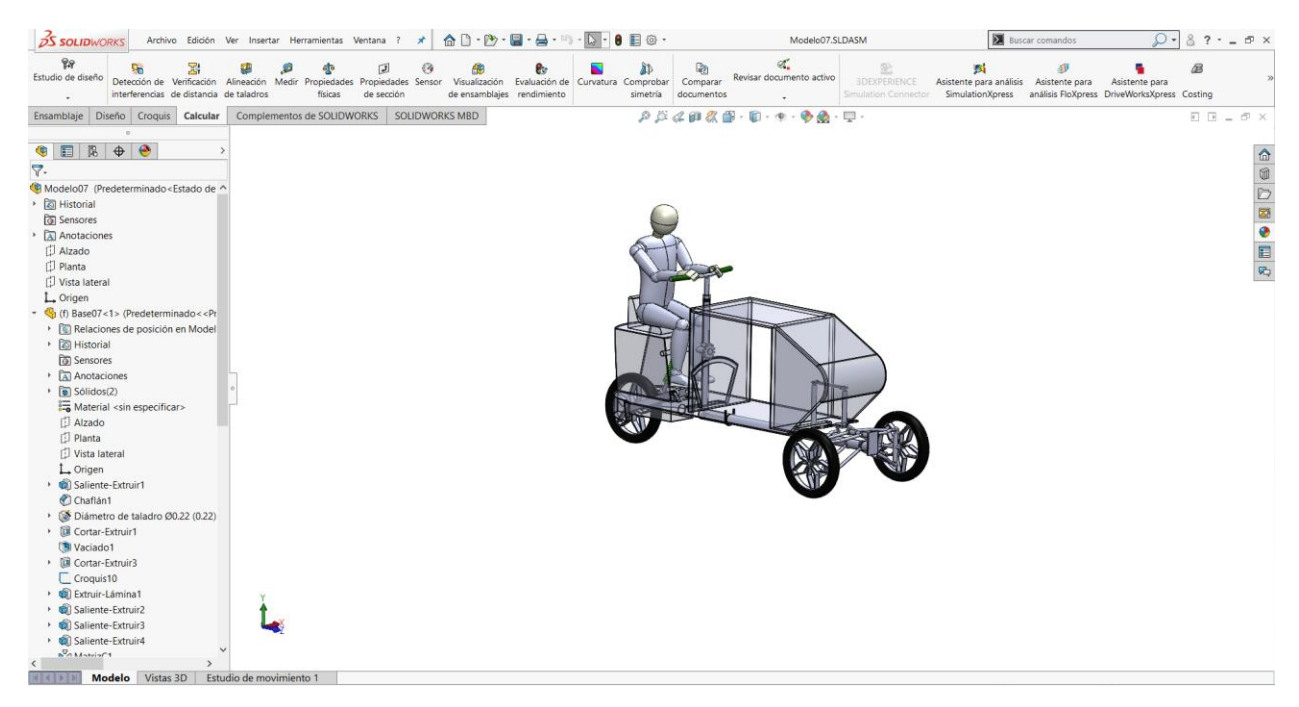

Figura 19. Interfaz de SolidWorks

Finalmente, otra de las razones por las que se ha elegido el software es por la posibilidad de exportar archivos de manera que se pueda aprovechar en otros programas, como es en este caso el de Matlab/Simulink. De este modo el diño creado en SolidWorks se puede exportar y con una serie de modificaciones se puede utilizar como sistema multicuerpo en la toolbox de Matlab/Simulink denominada SimMechanics Multibody, de la que se hará referencia posteriormente.

### **4.1 Diseño del vehículo. Principales bloques funcionales**

En primer lugar, se realizará una explicación los componentes principales que han compuesto este diseño y de su función en el mismo con el objetivo de conocer bien el sistema bajo estudio.

### $4.1.1$ **Base**

La base conformará una pieza fundamental en el vehículo, que debe de servir como apoyo para la carga y el conductor. Además, en ella irán ensambladas cogidas para la rueda trasera y el arco que servirá de apoyo al engranaje encargado de la inclinación.

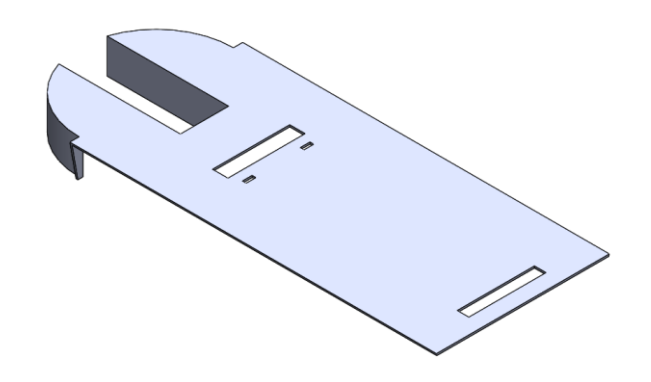

Figura 20. Base del Scoobic

Además, cuenta con dos ranuras que permiten el movimiento de la inclinación tanto del volante como del sistema de dirección que se comentará posteriormente. Los detalles dimensionales vendrán establecidos en el Anexo I de este documento.

### $4.1.2$ **Sistemas de suspensión**

### • **Delantero**

Como se puede observar en la figura, el sistema de suspensión delantero está formado por dos cogidas a cada lada entre dos ejes paralelos. Esto permite tanto un buen equilibrio como el movimiento de inclinación del vehículo.

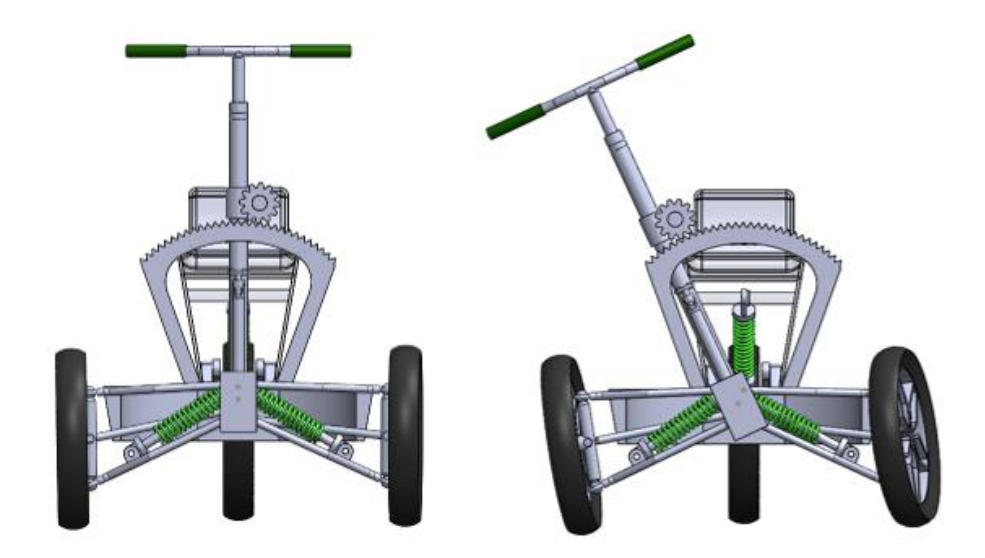

Figura 21. Disposición de la suspensión y movimiento

### • **Trasero**

El sistema trasero de suspensión se encuentra conformado por un único amortiguador, el cual, unido a la base mediante una serie de elementos barra, permite relacionar y controlar la posición de las ruedas frente a esta.

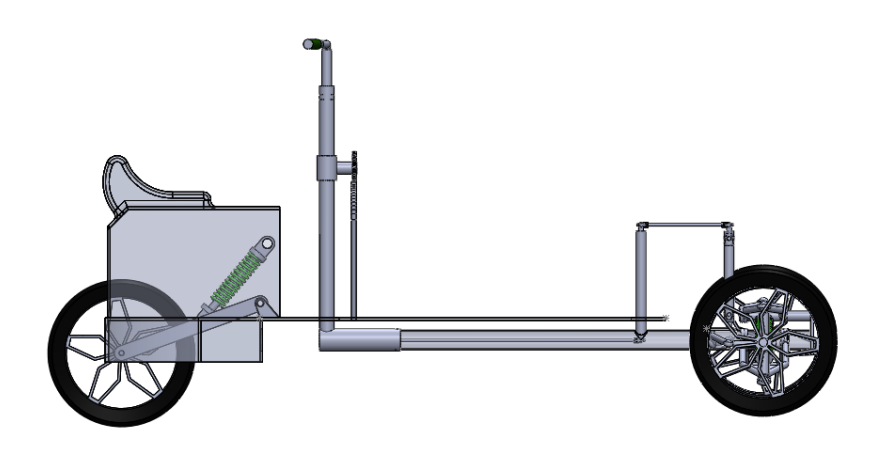

Figura 22. Vista de la suspensión trasera del vehículo

### 4.1.3 **Sistema de inclinación**

El sistema de inclinación engloba unos tubos que envuelven el sistema de dirección y que permiten el movimiento del engranaje superior, así como un engranaje en la parte superior de la base.

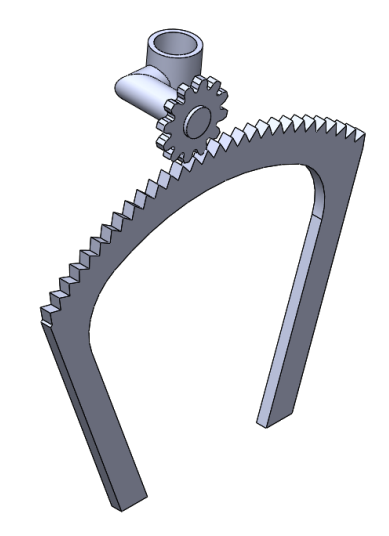

Figura 23. Engranaje principal

La rueda dentada cuenta con 12 dientes, mientras que la guía tiene 29. De este modo la rueda recorre la guía proporcionando la inclinación hacia ambos lados. El correcto funcionamiento de estos depende un motor que iría unido a la ruda y que transmitiría el par necesario para cada situación. Este movimiento cuenta además con la participación de los dos triángulos de suspensión con sus respectivas cogidas en las ruedas a través de pares esféricos y a los ejes mediante bridas.

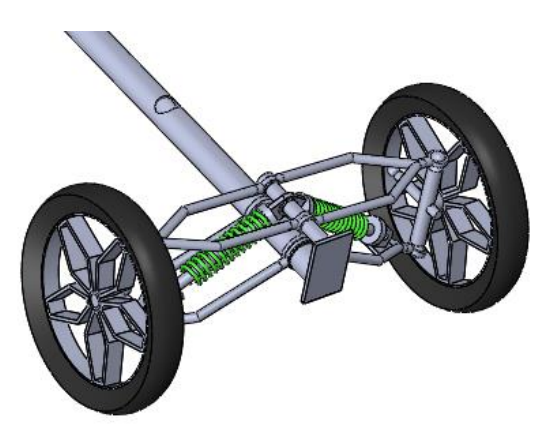

Figura 24. Sistema de inclinación diseñado

### $4.1.4$ **Sistema de dirección**

El sistema de dirección se encuentra conformado por el volante y una serie de varillas y ejes que trasmiten rotación hacia las ruedas. Como se puede intuir, todo este movimiento se realiza en el interior de los tubos del sistema de inclinación y que permite el correcto funcionamiento de la dirección.

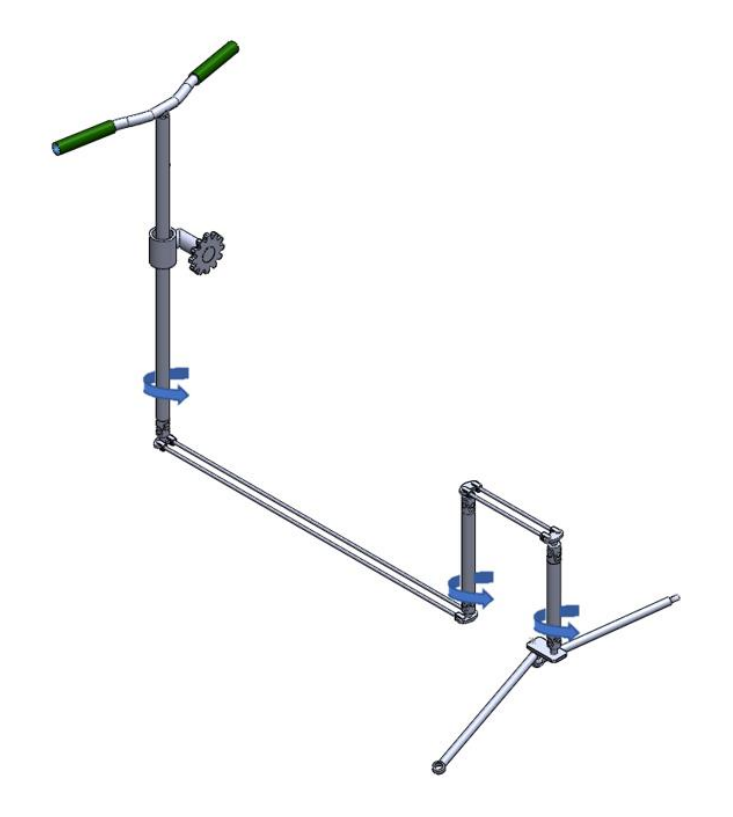

Figura 25. Sistema de dirección y transmisión de la rotación del volante

Merece la pena mencionar que, la parte que comunica el último eje con las ruedas se encuentra conformada por una superficie y dos juntas esféricas a las que se ciñen los brazos que se unen a las ruedas.

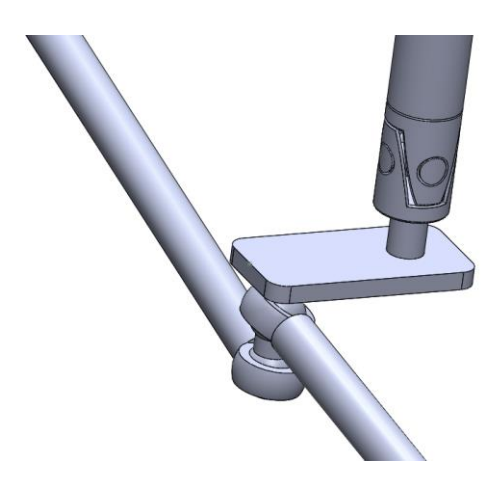

Figura 26. Articulación final del sistema de dirección

### **4.2 Piezas**

### $4.2.1$ **Ruedas**

Las ruedas será el elemento de contacto entre el suelo y el vehículo. En la siguiente figura se muestra en particular las ruedas delanteras, las cuales cuentan con el enganche necesario para conectar la suspensión. Las especificaciones de su diseño se pueden observar en el Anexo I de este documento.

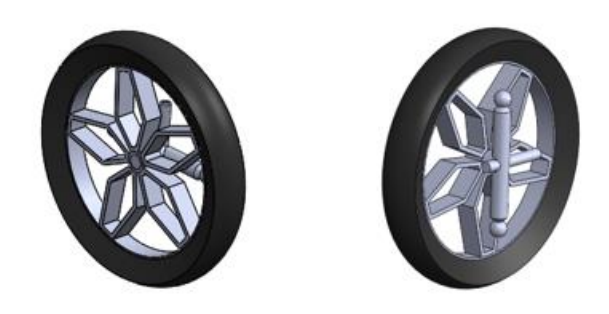

Figura 27. Diseño por parte del alumno de las ruedas del Scoobic

### $4.2.2$ **Cogida de la suspensión**

Este

elemento une la rueda con el eje inferior del vehículo a la vez que permite unir el amortiguador con el eje superior.

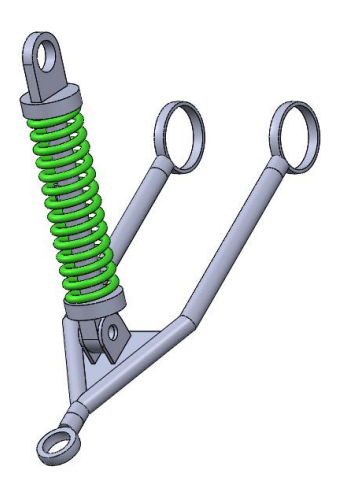

Figura 28. Cogida inferior

### $4.2.3$ **Junta Cardan**

La junta Cardan permite la transmisión del movimiento de traslación entre distintos ejes. Se encuentra conformada por tres elementos, dos cabezales y una cruz que sirve de unión.

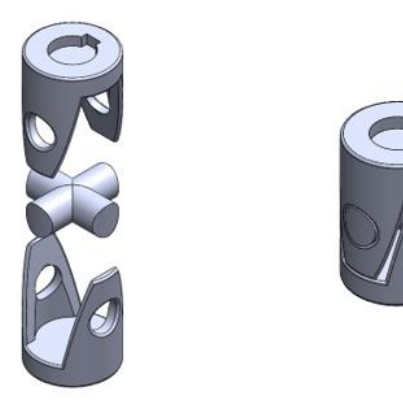

Figura 29. Junta cardan y visión explosionada.

### 4.2.4 **Mariposas**

Estos elementos unidos a las juntas cardan y junto a los cables que se mostrarán a continuación permiten la trasmisión de os movimientos del volante por debajo del vehículo, lo que libera el espacio superior para la carga.

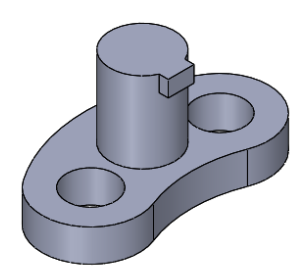

Figura 30. Mariposa

### 4.2.5 **Cables**

Estos elementos simulan cables en tensión entre las diferentes mariposas, transmitiendo el movimiento del volante. En total se contabilizan cuatro en todo el vehículo, dos más largos que recorren la parte inferior de la base y dos más cortos que realizan la unión final.

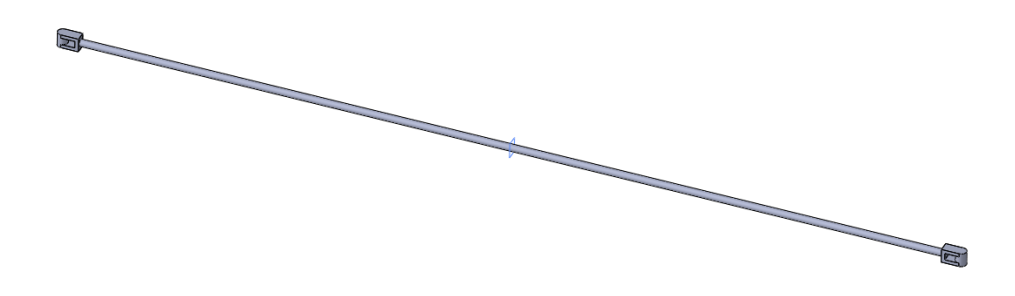

Figura 31. Cable largo de transmisión

### $4.2.6$ **Amortiguadores**

Otros de los componentes principales en el desarrollo de vehículo, es el conjunto de amortiguadores, en este caso tipo cilíndrico telescópico. Se trata de elementos cuya función es controlar el movimiento de la suspensión, muelles o resortes. El vehículo propuesto cuenta con un amortiguador en la parte trasera y dos en la delantera.

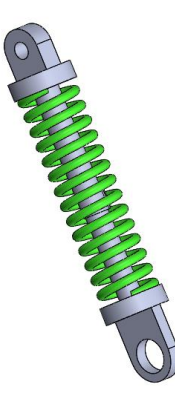

Figura 32. Diseño del amortiguador del vehículo

### $4.2.7$ **Cogida suspension trasera**

Este elemento permite la unión de la suspensión trasera con la base.

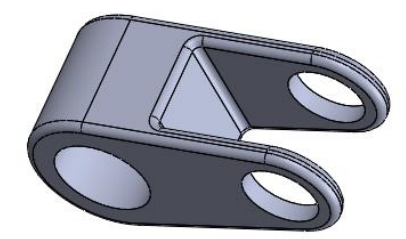

Figura 33. Cogida suspensión trasera

### **Asiento**

Será el elemento que sirva de soporte para el conductor y permite en su parte interior la unión entre la suspensión trasera y la base.

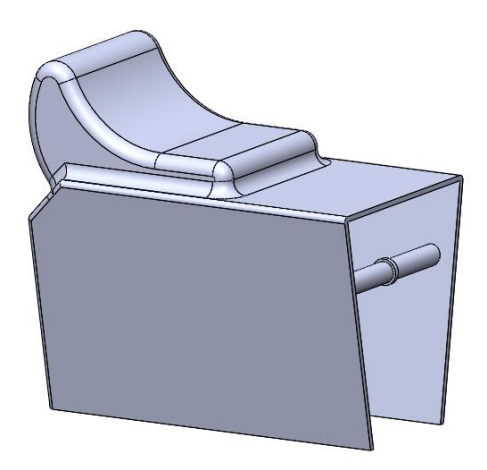

Figura 34. Asiento del vehículo

### **4.3 Relaciones de posición**

Una vez quedan diseñados los componentes, el siguiente paso es el ensamblaje. Para ello es necesario establecer las relaciones de posición necesarias para que cada elemento cumpla su función. En este apartado se hará un repaso de todas ellas, centrándose en las que se consideran más complejas.

### $4.3.1$ **Relaciones de posición estándar**

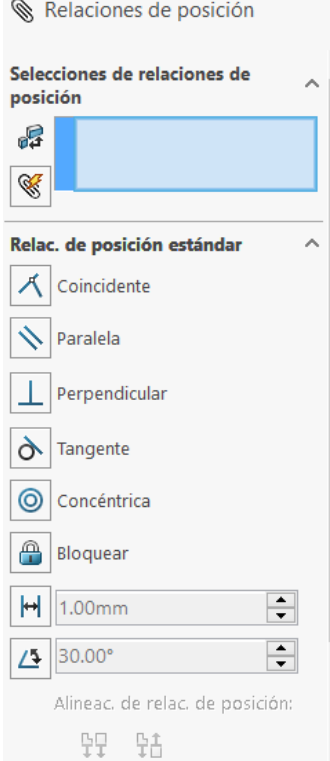

Figura 35. Conjunto de relaciones de posición estándar

Este conjunto de relaciones es el más sencillo e intuitivo. Como se puede observar en la imagen superior, se trata de restricciones geométricas. Sirven para fijar caras de piezas, establecer condiciones de perpendicularidad o paralelismo, así como de tangencia o concentricidad. Por último, se pueden imponer tanto distancias como ángulos entre diferentes elementos.

#### $4.3.2$ **Relaciones de posición avanzadas**

Este conjunto de relaciones permite establecer diferentes condiciones a las anteriormente y en general, resultan de la fusión de algunas de las anteriores. En primer lugar, centro de perfil se puede definir como la fusión de la relación de concentricidad y de coincidencia entre dos caras circulares.

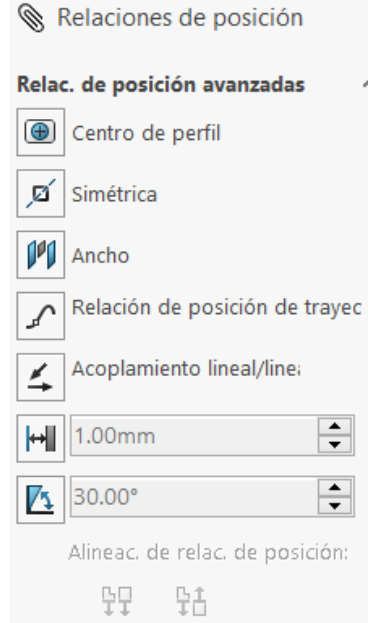

Figura 36. Conjunto de relaciones de posición avanzadas

Otra de las relaciones a destacar es la de ancho, la cual permite centrar piezas entre dos caras. Hay que mencionar que, para ello, todas las caras han de ser paralelas entre sí. Esta relación se encuentra presente en muchas de las partes del diseño, evitando la creación de topes y elementos de fijación.

Por otro lado, las dos últimas relaciones de posición pueden parecer las mismas que las de la sección anterior, sin embargo, en estas lo que se define son rangos de movimiento. De este modo se puede acotar el ángulo de inclinación de volante respecto a la base de nuestro vehículo.

Finalmente, y a la relación que se le dará mayor atención en este apartado es la de relación de posición ya que jugará un papel fundamental en el desarrollo de la simulación. Esta relación implica que un punto cualquiera definido en el croquis de una pieza que definido por una trayectoria definida en el ensamblaje.

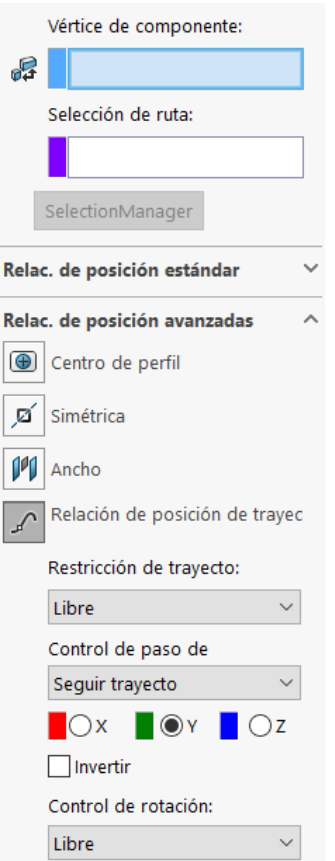

Figura 37. Configuración de la relación de posición de trayectoria

Una vez se selecciona el punto y la trayectoria, en la configuración de las propiedades se puede establecer la restricción del trayecto, donde se puede establecer una posición en concreto dentro de la trayectoria. Por otro lado, y la condición que se aplica más adelante, es que el punto sigue el trayecto teniendo uno de los ejes tangentes a la trayectoria, de tal manera que el vehículo tenga un comportamiento lo más parecido a la realidad posible.

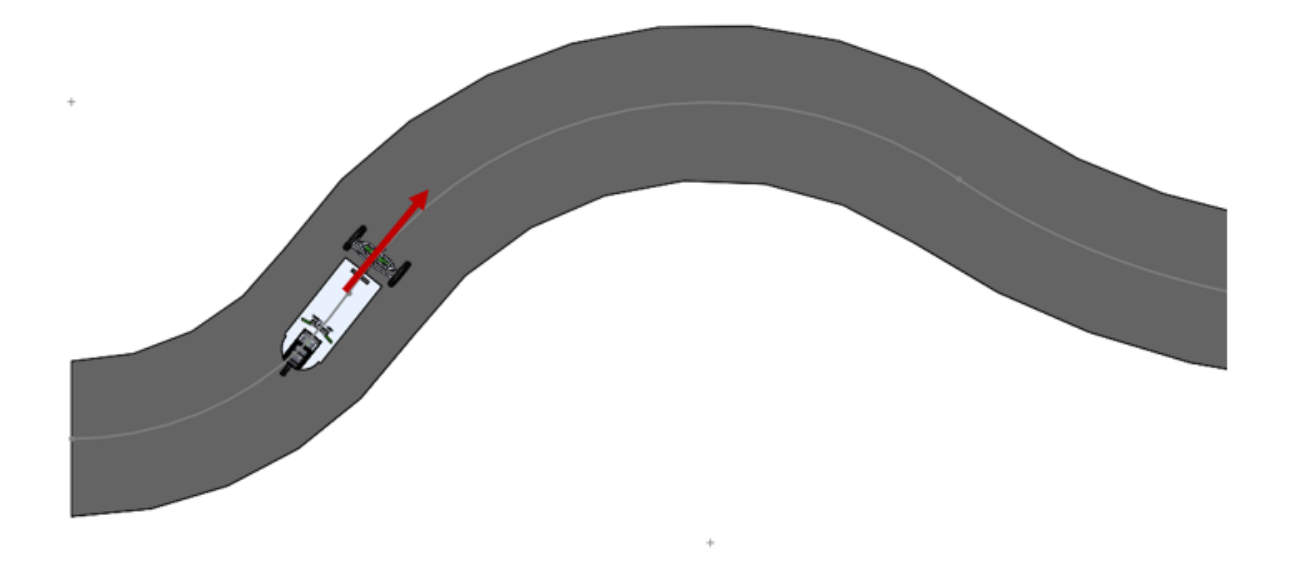

Figura 38. Relación de posición de trayectoria

#### 4.3.3 **Relaciones de posición mecánicas**

En este bloque de relaciones, se tienen diferentes opciones para ensamblajes. En el caso que atañe a este trabajo, la única que será necesaria es la relación de engranaje, la cual juega un papel fundamental en el movimiento de inclinación del vehículo. Para su configuración basta con señalar las dos aristas curvas del subensamblaje sobre las que se producirá el movimiento. En este caso:

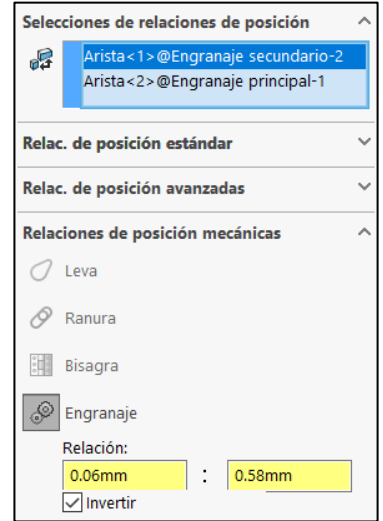

Figura 39. Configuaración de la relación de engranaje

Una vez seleccionadas las aristas, se debe calcular la relación entre engranajes. En este caso la relación Dientes/Diámetro, la cual, para el caso de la rueda dentada es 0.06, mientras que para el soporte que se encuentra unido a la base es de 0.58. El resultado de esta relación tiene que ver con la condición de que no se está trabajando con una circunferencia completa y todos los dientes se encuentran comprendidos en un rango de 40º.

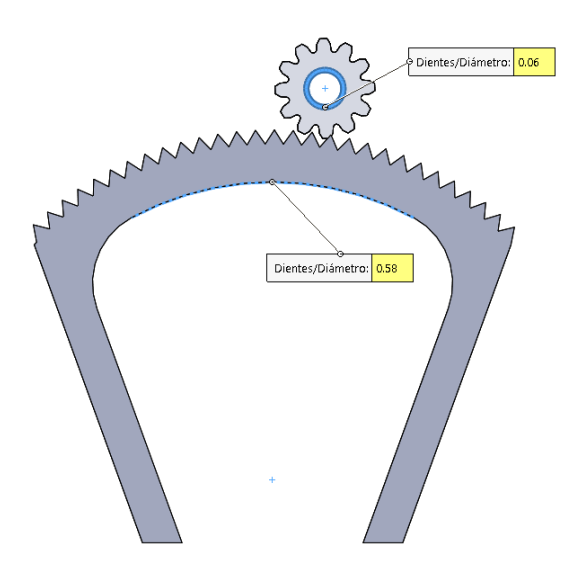

Figura 40. Relación de engranajes

### **4.4 Ensamblaje final**

Finalmente estableciendo las relaciones de posiciones correctas entre los distintos elementos que conforman el vehículo, el ensamblaje final queda de la siguiente manera:

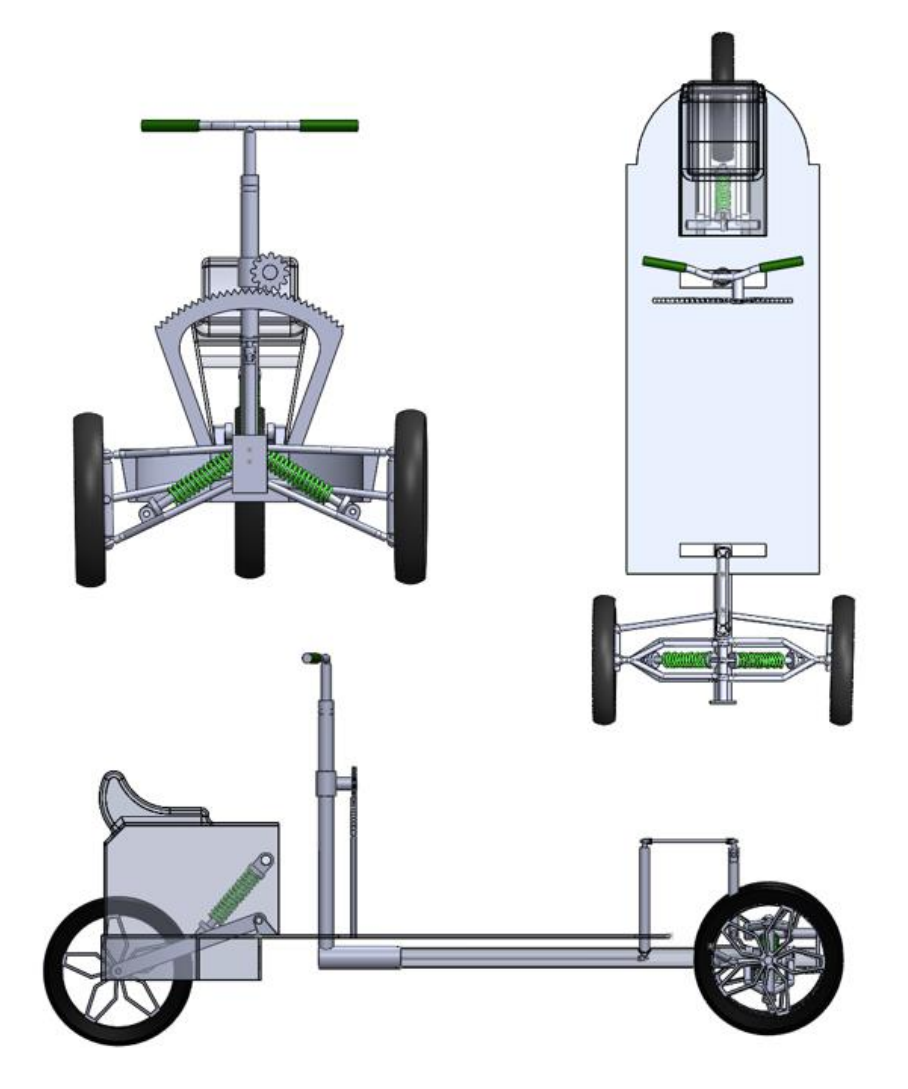

Figura 41. Vistas del vehículo

En total, el ensamblaje cuenta con la unión de 91 piezas, la cuales se encuentra repartidas por los diferentes subensamblajes y permiten el correcto movimiento del mecanismo.

## **5 ANÁLISIS DINÁMICO CON SOLIDWORKS MOTION**

*"Strive for perfection in everything you do. Take the best that exists and make it better. When it does not exist, design it."*

*—Sir Henry Royce*

A la hora de realizar el análisis dinámico de nuestro vehículo, se hará uso de la herramienta de SolidWorks Motion, la cual permite estudiar el movimiento de los diferentes componentes del ensamblaje durante la simulación. El movimiento bajo análisis se encuentra determinado por las relaciones propias del ensamblaje y por las condiciones de contorno que se establezcan en esta interfaz, así como las propiedades físicas de los distintos elementos. SolidWorks Motion permite acceder a todos esos parámetros, modificarlos y analizar su efecto en el ensamblaje que se encuentre bajo estudio.

### **5.1 Activación del complemento de SolidWorks Motion**

Por defecto, SolidWorks Motion no se encuentra activado en el panel de complementos del propio SolidWorks, para ello simplemente en la opción de Ajustes>>Complementos se activa la casilla tal y como se muestra en la figura:

| Complementos                         |         |                            | × |
|--------------------------------------|---------|----------------------------|---|
| Complementos activos                 | Iniciar | Última<br>hora de<br>carga |   |
| - Complementos de SOLIDWORKS Premium |         |                            |   |
| <b>Ism CircuitWorks</b>              | П       |                            |   |
| <b>KE</b> FeatureWorks               |         |                            |   |
| PhotoView 360                        |         |                            |   |
| ScanTo3D                             |         |                            |   |
| ∏@़. SOLIDWORKS Design Checker       |         | < 15                       |   |
| <b>De SOLIDWORKS Motion</b>          |         | 1s                         |   |
| □ i SOLIDWORKS Routing               |         |                            |   |
| SOLIDWORKS Simulation                |         | 85                         |   |
| 冒 SOLIDWORKS Toolbox Library         |         | 15                         |   |
| <b>SOLIDWORKS Toolbox Utilities</b>  |         | 25s                        |   |
| □ % solid vorks Utilities            |         |                            |   |
| $\Box$ <b>KT</b> TolAnalyst          |         |                            |   |
|                                      |         |                            |   |
| -Complementos de SOLIDWORKS          |         |                            |   |
| Autotrace                            |         |                            |   |
| ✓<br>SOLIDWORKS CAM 2018             | ▽       | 85                         |   |
| ⊽<br>SOLIDWORKS Composer             | ⊽       | 1s                         |   |
| □8名 SOLIDWORKS Electrical            |         |                            |   |
|                                      |         |                            |   |
| Cancelar<br>Aceptar                  |         |                            |   |

Figura 42. Activación Complemento SW Motion

Una vez activado, se puede acceder a la opción de Análisis de Movimiento en la pestaña de MotionManager.

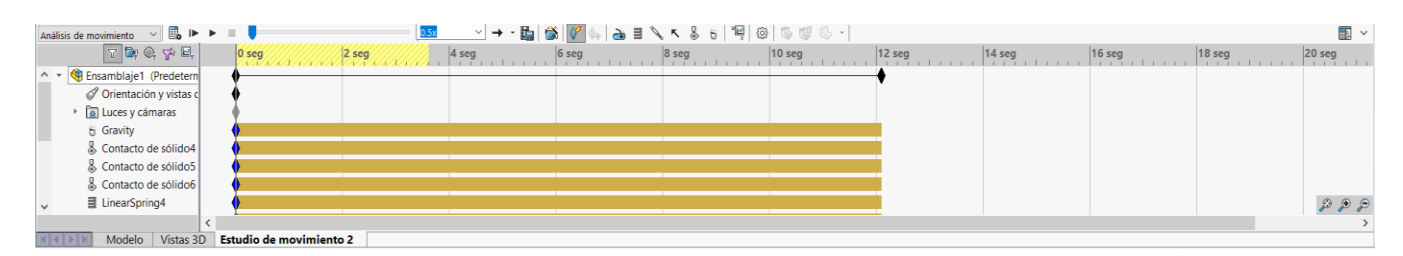

Figura 43. Pestaña MotionManager

### **5.2 Introducción a los Estudios de Movimiento en SolidWorks**

Los estudios de movimientos son simulaciones gráficas de movimiento para modelos de ensamblaje. Dichos estudios no modifican el modelo de ensamblaje ni sus propiedades, sino que simulan y animan el movimiento prescrito para un modelo. Además, es posible añadir relación de posición que restrinjan el movimiento de determinados componentes durante la realización de la simulación.

Si bien existen otras herramientas para realizar estudios de movimiento como son la de Animación y Movimiento básico, en el caso que nos afecta en este trabajo se hará uso de la herramienta Análisis de Movimiento tal y como se ha comentado anteriormente. Se utiliza Análisis de movimiento para ejecutar simulaciones potentes, desde el punto de vista del cálculo, que tienen en cuenta la física del movimiento del ensamblaje. De las tres opciones, esta herramienta es la que más recursos utiliza durante el cálculo. Los resultados serán mejores cuanto mejor se entienda la física del movimiento deseado. Utilice Análisis de movimiento para ejecutar estudios de análisis de impacto para entender la respuesta de los componentes a distintos tipos de fuerzas. Análisis de movimiento permite simular y analizar de forma precisa los efectos de elementos de movimiento que puedan intervenir, ya sean fuerzas, muelles, amortiguadores o fuerzas de rozamientos que intervengan en un ensamblaje.

Un estudio de Análisis de movimiento combina elementos de estudio de movimiento con relaciones de posición en cálculos de movimiento. Por tanto, las restricciones de movimiento, las propiedades de materiales, la masa y los contactos entre componentes se tienen en cuenta en los cálculos realizados por el solver cinemático de SolidWorks Motion.

### $5.2.1$ **Interfaz de MotionManager**

Escala de tiempo

La escala de tiempo es la herramienta que muestra el tiempo y los tipos de eventos que se están llevando a cabo durante la simulación. La escala de tiempo se encuentra dividida en líneas verticales

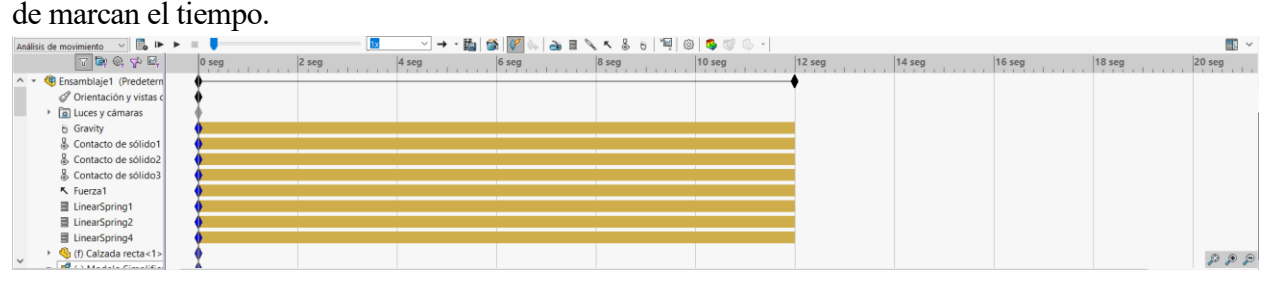

Figura 44. Interfaz de la Escala de tiempo

Dentro del área de tiempo los elementos principales son los llamados claves o marcas, denominadas con el símbolo  $\lozenge$ . Se pueden utilizar las marcas para representar el inicio o el final de un cambio en una posición en un determinado momento. Una marca es la entidad que se corresponde con las posiciones definidas de componentes de ensamblaje, propiedades visuales o estados de simulación de elementos.

### **5.3 Elementos de movimiento**

Para modelar el movimiento de un ensamblaje en un estudio de movimiento se tienen diferentes elementos. A continuación, se hará un repaso por todos ellos y se comentarán brevemente algunas de sus características principales.

### 531 **Motores**

Al contrario de lo que parece que implica su nombre, se trata de opción para aplicar movimiento a un componente sin tener en cuenta ni la masa ni la inercia. Los motores mueven componente en una dirección seleccionada, pero no son fuerzas. La fuerza del motor no varía según el tamaño o la fuerza del componente, es decir, un elemento pequeño se mueve a la misma velocidad que el mismo de mayor tamaño si se configura la misma velocidad del motor en ambos casos.

El movimiento originado por motores prevalece sobre el originado por otros elementos de la simulación. Por ejemplo, si se tiene un motor que mueve un elemento en contra de la comprimiendo un resorte o un amortiguador, el motor mantendrá la velocidad únicamente consumiendo más energía. A la hora de configurar este elemento se tiene:

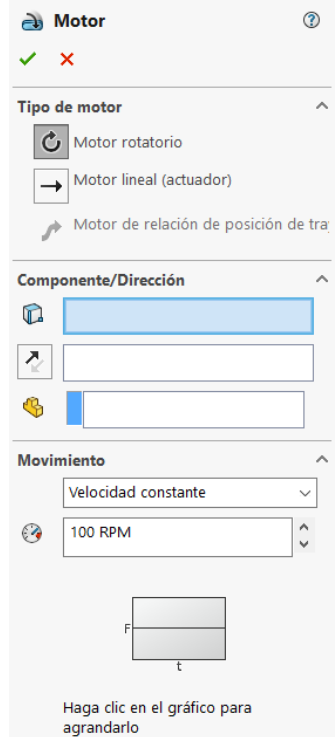

Figura 45. Configuración de la herramienta Motor

Para la configuración, se tienen tres opciones: un motor rotatorio, es decir, uno que produce el movimiento alrededor de un eje definido; un motor lineal o actuador, que mueve los componentes en una dirección determinada; un motor de relación de posición de trayecto, el cual, definiéndose una trayectoria fijada con anterioridad, desplaza un punto señalado a una velocidad concreta.

Posteriormente se marca cual es la cara del componente que servirá de referente para la actuación del motor y el sentido del movimiento. En este caso en concreto, se utilizará esta herramienta para definir la dirección del vehículo, simulando el papel que haría el conductor.

Finalmente, se puede decidir si el movimiento realizado por el motor es a velocidad constante, si se quiere recorrer una distancia en un tiempo determinado, si se quiere un movimiento oscilante, si se realiza a partir de una nube de puntos o si se segmente la actuación por tramos, definiendo varios valores y la forma en la que se alcanzan. En nuestro caso está será la opción que mejor se ajusta a nuestros intereses. Si se despliega la opción segmentos:

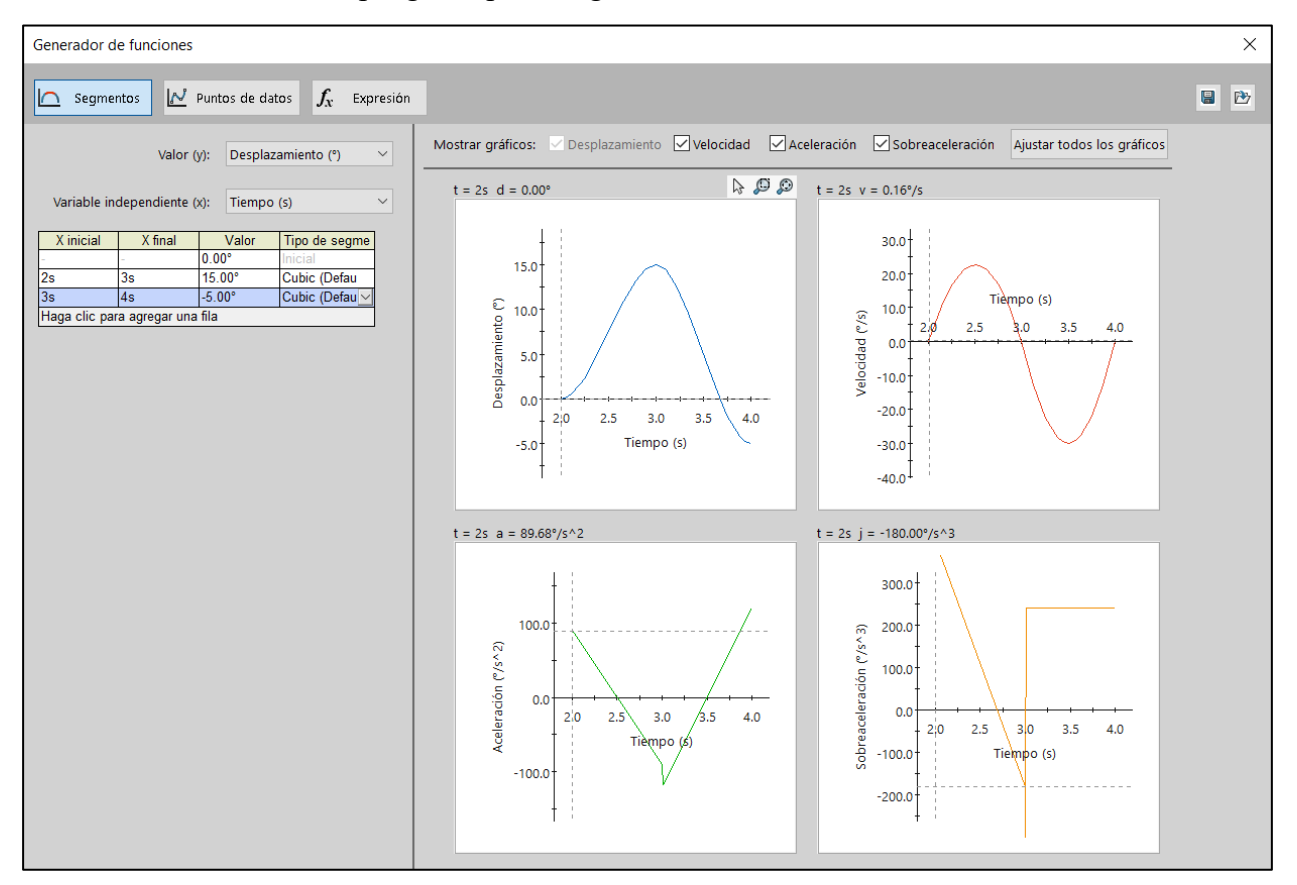

Figura 46. Configuración de la herramienta Motor por segmentos

Como se puede observar, en el caso de que se quisiera establecer un giro de 15º en el segundo 2, SolidWorks nos permite establecer como alcanzar ese valor mediante una librería de opciones. En este caso mediante una opción cúbica. Además, nos muestra información sobre la velocidad, aceleración y sobreaceleración con la que se realiza el movimiento. De igual manera se puede añadir los tramos que se deseen para la realización del movimiento.

#### 5.3.2 **Fuerzas**

El menú que se despliega cuando se quiere aplicar una fuerza es el siguiente. De nuevo, solo se podrá hacer uso de estos elementos siempre y cuando nos encontremos en un Análisis de movimiento.

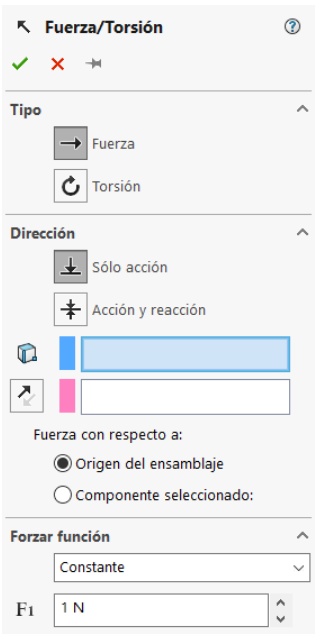

Figura 47. Menú desplegable de las Fuerzas

Para su aplicación lo primero que debemos especificar es si se trata de una fuerza de torsión o por el contrario se especifica una fuerza lineal. Posteriormente, se indica dónde se ha de aplicar la fuerza y en qué sentido. Y, finalmente, se decide como se quiere definir esa fuerza, si será constante o instantánea (a modo de step), si se encuentra segmentada, es decir, si toma diferentes valores en cada tramo (análogamente a como se vio en la herramienta motor), si viene determinada por alguna función o si hace referencia a un conjunto de datos. En el caso que nos concierne se tratará de una fuerza lineal a modo de propulsión, la cual simulará el movimiento que recibiría el vehículo en caso de haber un motor.

#### 5.3.3 **Gravedad**

La gravedad es un elemento de simulación que crea una fuerza gravitacional simulada y que afecta a los distintos componentes de un ensamblaje. Se puede definir un elemento de simulación de gravedad por cada ensamblaje. Todos los componentes aceleran a la misma frecuencia bajo el efecto de la gravedad.

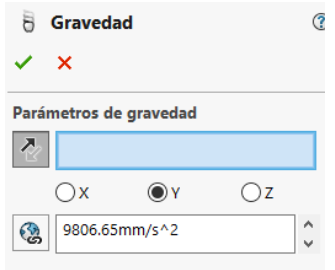

Figura 48. Configuración de la Gravedad

En este caso el eje Y es el perpendicular al suelo y se define el valor por defecto de 9.806 $\frac{m}{s^2}$ . Si se desease, se puede definir una cara como plano de referencia y la dirección de la gravedad.

#### 5.3.4 **Contacto**

Otra de las partes esenciales de la simulación será definir el contacto entre los cuerpos. Este vendrá definido por el que se produce entre las ruedas y la calzada. Para ello se despliega el siguiente menú:

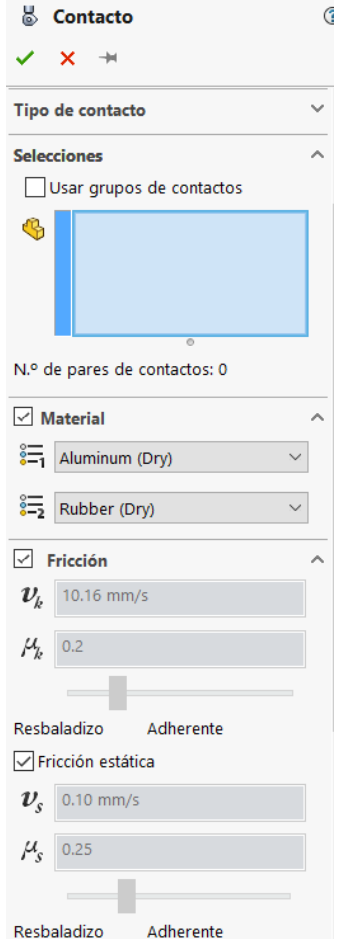

Figura 49. Menu desplegable en la definición del contacto

El primer paso consiste en definir si el contacto es entre sólido o entre superficies curvas, una vez indicado se señalan los pares en los que se estable el contacto. Una vez marcados, queda definir cómo será el rozamiento entre ellos. Por defecto, SolidWorks tiene una librería donde establece algunos materiales, no obstante, se pueden definir las constantes de manera natural.

Para nuestro modelo se ha hecho uso de un par de materiales que simulan correctamente el efecto del neumático sobre el asfalto, como son Aluminium (Dry) y Rubber (Dry). Cabe mencionar que el orden en el que se escojan los materiales no es relevante para la simulación. Se puede ver como la constante de rozamiento μ para ambos materiales se estable en 0.2, es un punto intermedio entre resbaladizo y adherente.

#### 5.3.5 **Resorte**

Se trate de otro de los elementos principales de la simulación. Los resortes se encargarán de caracterizar la suspensión de nuestro modelo. Para su configuración se tiene el siguiente menú:

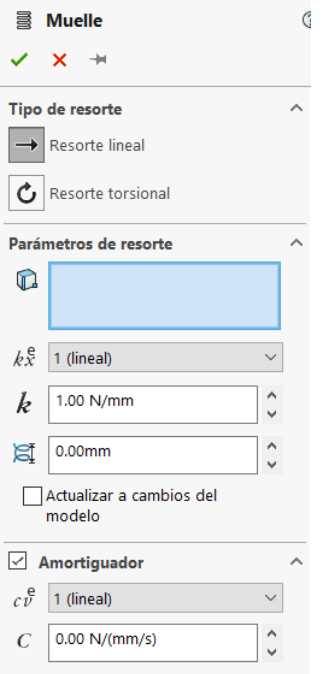

Figura 50. Configuración de la herramienta Resorte

En primer lugar, se ha de decidir si se quiere un resorte lineal, es decir, que las fuerzas que actúan entre dos componentes sean en una distancia y en una dirección especificada; o por el contrario, se quiere un resorte torsional el cual representa momentos de resorte en función del ángulo entre dos piezas con respecto al eje que se especifica.

A continuación, se señalan las dos caras que servirán de referencia para nuestro elemento y se definen las características de este. Una vez definidas la distancia y la dirección, se determinan los parámetros de la expresión del muelle. Se define el tipo de expresión en función del exponente y el valor de la constante elástica. Además, se ha de definir la longitud libre del muelle, es decir, la distancia inicial entre las piezas.

Finalmente, se puede añadir como es en este caso un elemento amortiguador, análogamente a como se ha realizado con la parte elástica, definiendo su función y la constante de amortiguación.

### 5.3.6 **Resultados**

Una vez que SolidWorks realiza el cálculo para el análisis de movimiento existe la posibilidad de analizar los resultados dinámicos del movimiento. Si se despliega el menú de resultados:

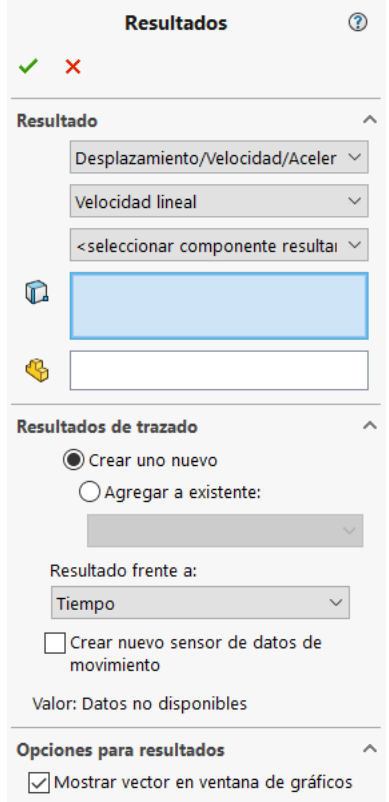

Figura 51. Configuración del menú de Resultados

Esta herramienta permite obtener información muy valiosa acerca de diferentes campos sobre aquello que esta pasando durante la simulación. Primeramente, se decide sobre qué campo se quiere analizar el estudio. Puede ser Desplazamiento/Velocidad/Aceleración, una fuerza o un Momento/Energía/Electricidad e incluso otros parámetros como pueden ser los ángulos de Euler…etc.

Una vez elegido el campo, se deslizan una serie de opciones. Dentro de estas podemos analizar propiedades como el desplazamiento/velocidad/aceleración tanto lineal como angular del ensamblaje bajo estudio. Finalmente, dentro la propiedad deseada se elige en qué eje se desean los datos o por el contrario si se quiere obtener la magnitud global.

En el caso del presente estudio, se centrará la atención en la aceleración lineal, en particular en la dirección del eje X, la cual coincide con la aceleración centrífuga que recibiría el vehículo durante su movimiento y que se pretende equilibrar con la inclinación del mismo.

### **5.4 Análisis dinámico**

Como se ha comentado desde el comienzo de este trabajo, el objetivo del diseño residía en el análisis dinámico posterior que se iba a realizar mediante SolidWorks Motion. Una vez conocido el funcionamiento de esta parte del programa, se pretende describir como son las condiciones de la simulación, así como presentar los resultados que se obtengan de la misma.

El primer paso que se llevará a cabo será la realización del circuito por donde se desplazará nuestro vehículo.

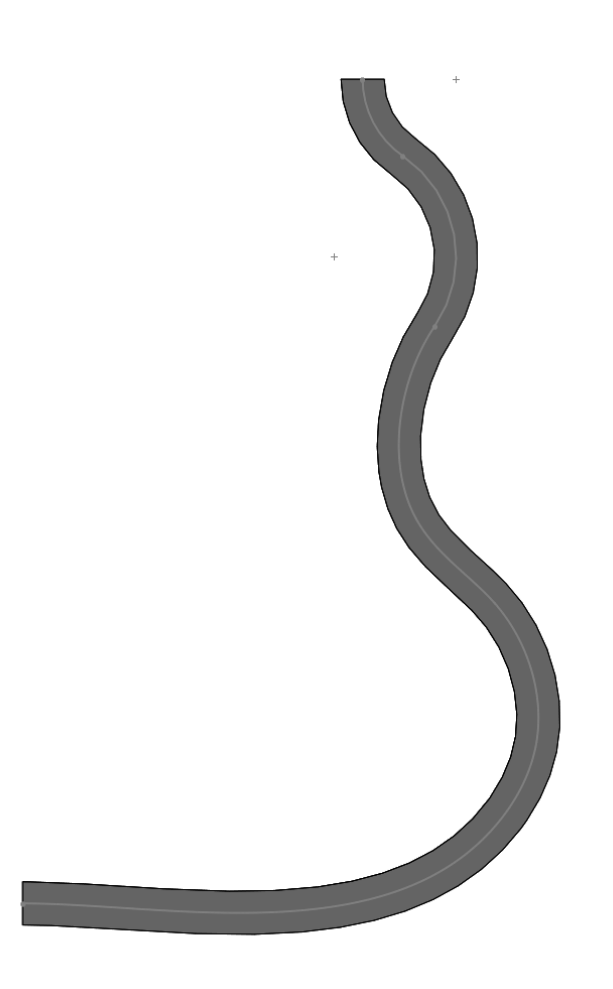

Figura 52. Circuito de la simulación

Dentro del análisis dinámico, lo que se pretende demostrar es que el *Direct Control Steering* realmente es eficaz a altas velocidades y se plantea como solución real al problema de vuelco que existen en los Narrow Tilting Vehicles (Vehículos estrechos Inclinables).

#### $541$ **Primera Simulación**

La primera simulación que se llevará a cabo consiste en un desplazamiento por la superficie, recorriendo la trayectoria anteriormente descrita. Para ello se utilizará una fuerza de propulsión en la parte trasera del vehículo, simulando la que ejercería el motor del mismo. El valor será de 100 N.

En cuanto a las condiciones del terreno, se estable un coeficiente de rozamiento de 0,2, el cual, como se explicó en el apartado *6.3.4 Contacto*, viene predeterminado por SolidWorks como el que se produce entre los materiales *Aluminium (Dry)* y *Rubber (Dry)* y es el que mejor se representa las condiciones que pudiese haber en la realidad.

En esta primera simulación se analizará la aceleración que centrífuga que recibe el vehículo sobre el recorrido diseñado, no obstante, el vehículo permanecerá recto, es decir, no intervendrá ningún actuador que regule la inclinación.

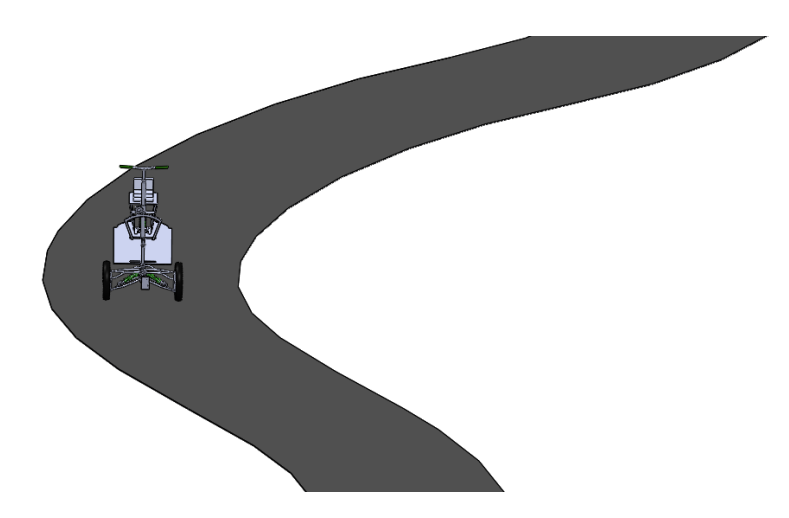

Figura 53. Representación de la simulación sin inclinación

### **5.4.1.1 Ajustes del modelo**

Tras las primeras simulaciones se comprobó de que el modelo era demasiado pesado computacionalmente para el ordenador y el propio programa. Esto se debía a las 91 piezas que conformaban el ensamble y a todas las restricciones de posición y cinemáticas que ello conllevaba.

Por tanto, con el objetivo de reducir el peso del ensamblaje y por consiguiente el de la propia simulación, se llevaron a cabo una serie de simplificaciones en el modelo. Estas simplificaciones han consistido principalmente en la unión o fusión de algunas de las piezas que se han mencionado durante el diseño.

Uno de los principales cambios fue la eliminación de todas las juntas cardan, lo cual en la realidad aportaba flexibilidad al conjunto, pero para la simulación que se lleva a cabo eran totalmente prescindibles. Para reemplazar la eliminación de dichos componentes, solo es necesario ajustar la longitud de los ejes a los que estas piezas iban unidos, y la modificación de algunas uniones.

Por otro lado, en la base convergían numerosos elementos con muchas relaciones de posición, lo cual generaba que muchas veces la visualización de su posición no era del todo correcta, perjudicando los resultados que se pudieran obtener. Para solventar ese problema, se optó por fusionar

distintos elementes dentro de un mismo archivo, lo que permitía ahorra peso computacional en la simulación. En la siguiente imagen se puede observar cuales han sido los elementos que se han eliminado y que se han implantado en el diseño y construcción de la base.

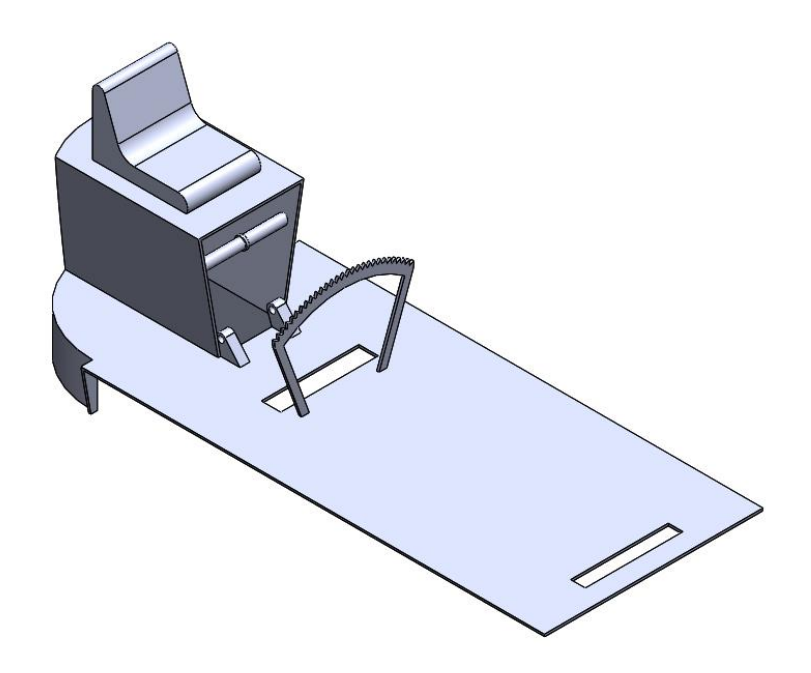

Figura 54. Simplificación del modelo. Agrupación de elemenos en la base.

Con este ajuste se consigue pasar de un ensamble de 91 piezas a uno de 67 elementos, lo cual reduce considerablemente el peso computacional que exige el archivo a la hora de la simulación mientras que se mantiene la funcionalidad del vehículo.

#### $5.4.2$ **Resultados de la primera simulación**

Una vez reducido el peso computacional del ensamblaje se puede realizar la simulación tal y como se ha comentado anteriormente. Puesto que la fuerza propulsora es constante la velocidad del vehículo irá aumentado durante la simulación.

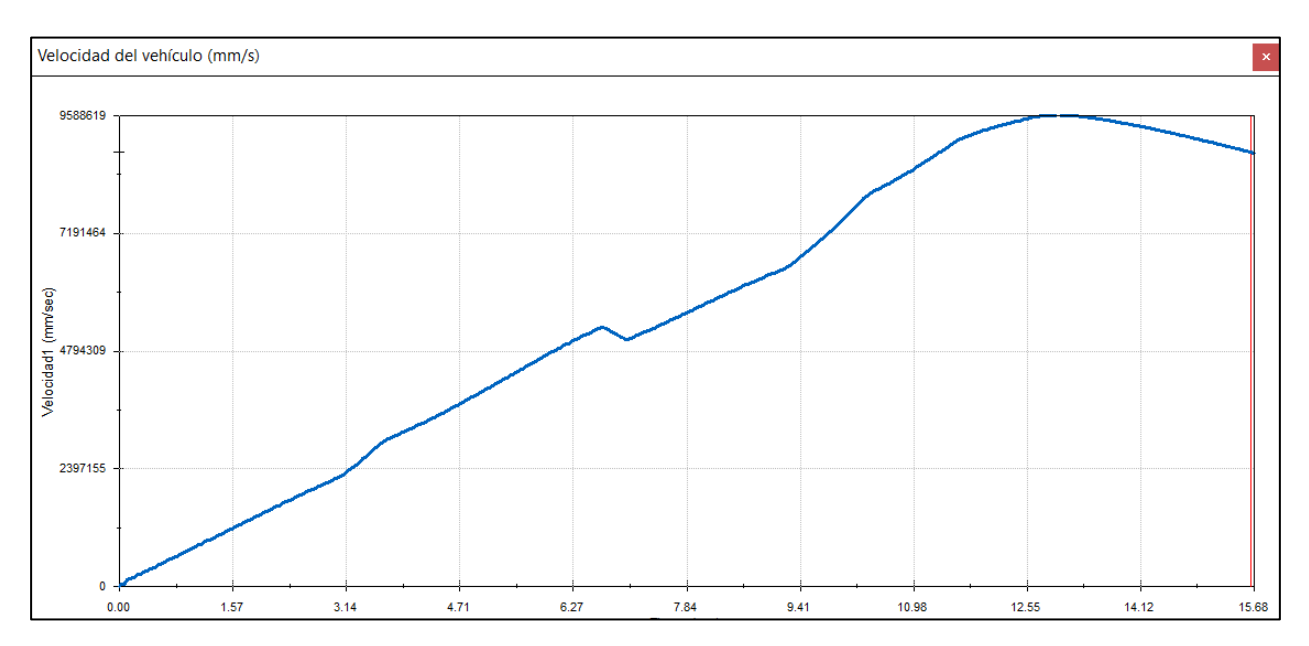

Figura 55. Velocidad del vehículo durante la simulación

Como se puede observar, durante la simulación la velocidad aumenta en general, menos en aquellos puntos donde el propio giro del vehículo provoca cierta resistencia al movimiento. Por otro lado, la aceleración centrífuga que recibe el vehículo durante el movimiento es la que se muestra en la siguiente figura. Cabe menciona que los datos han sido filtrados de acuerdo a como se especifica en el Anexo I de este documento.

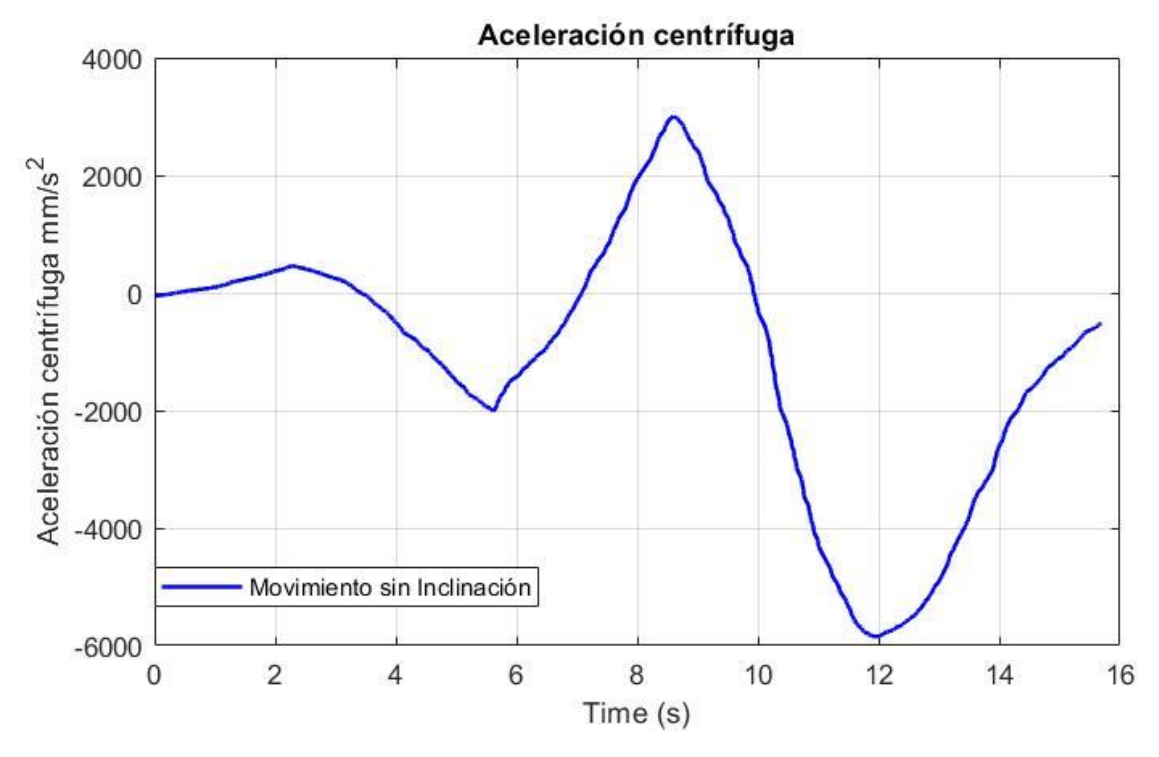

Figura 56. Aceleración centrífuga recibida por el vehículo durante el movimiento sin inclinación

Una vez calculada la aceleración centrífuga de nuestro vehículo, el siguiente paso sería calcular qué ángulo sería el necesario para compensar esta aceleración centrífuga por parte del sistema. Para ello se han exportado los datos de SolidWorks a un archivo *.csv,* lo cual permite un tratamiento más efectivo de los datos. Ese archivo *.csv* se importa a Matlab donde se realizan los cálculos posteriores.

Siguiendo los estudios realizados por y que se vieron y desarrollaron anteriormente en el capítulo 3 de este trabajo, el ángulo de inclinación necesario para compensar la aceleración centrífuga en este capítulo, una vez realizadas las consiguientes simplificaciones, se puede estimar mediante la ecuación:

$$
\varphi \approx \frac{a_Y}{g}
$$

Obteniéndose el valor de ángulo de inclinación durante la simulación:

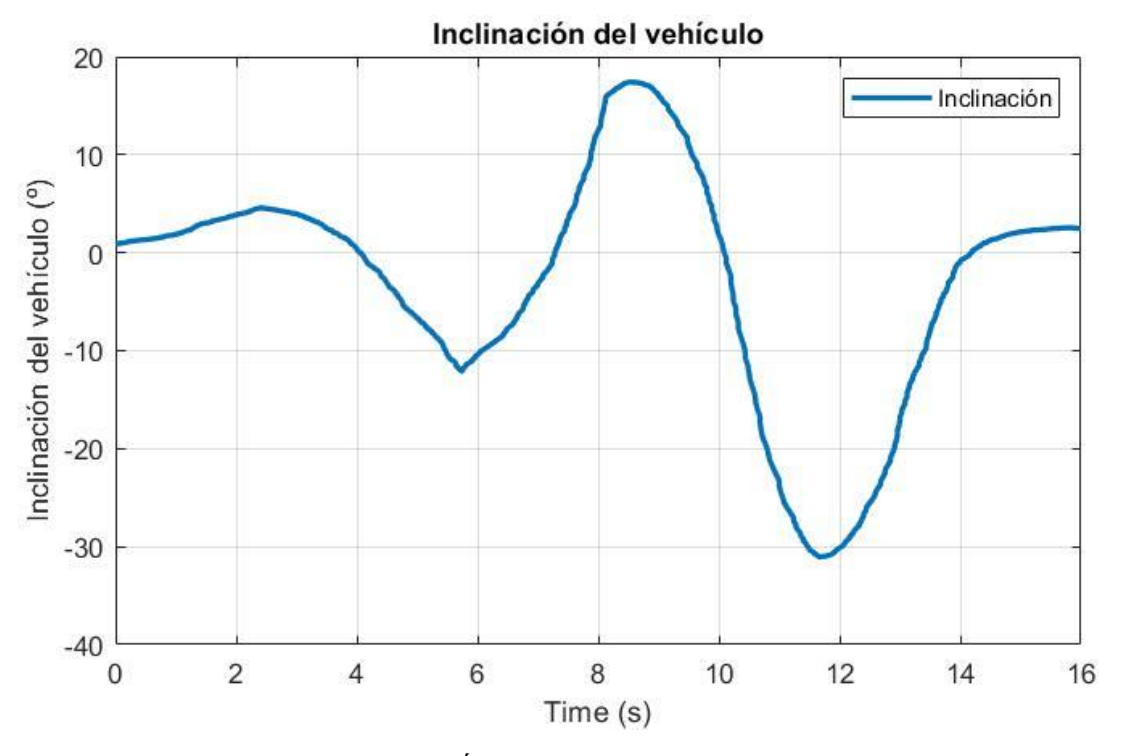

Figura 57. Ángulo de inclinación calculado

#### 5.4.3 **Segunda simulación**

El siguiente paso consiste por tanto en la implementación del ángulo calculado mediante el Matlab en SolidWorks. Para ello se hará uso en la simulación de la herramienta Motor rotatorio. Importante recordar las unidades con las que se trabaja en SolidWorks a hora de cargar los datos. En este caso serán grados. Se hará uno de la opción *Puntos de Datos* y, seleccionándose el fichero que guarda el ángulo, se puede observar cómo queda la ventana de comandos.

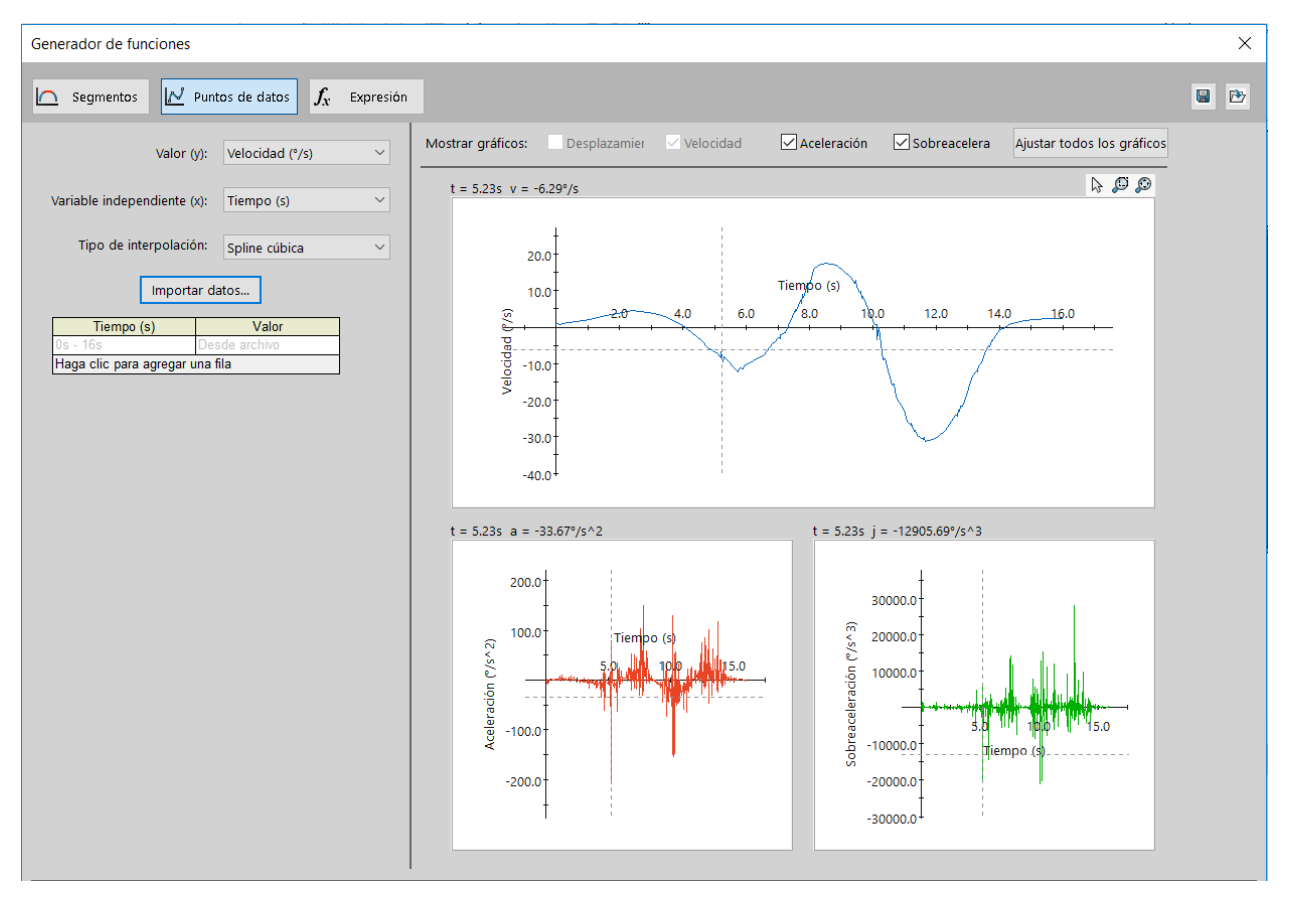

Figura 58. Importación de los datos de Matlab

Como se puede observar se puede elegir el tipo de interpolación que realiza el programa entre los puntos, habiéndose escogido en este caso una interpolación cúbica.

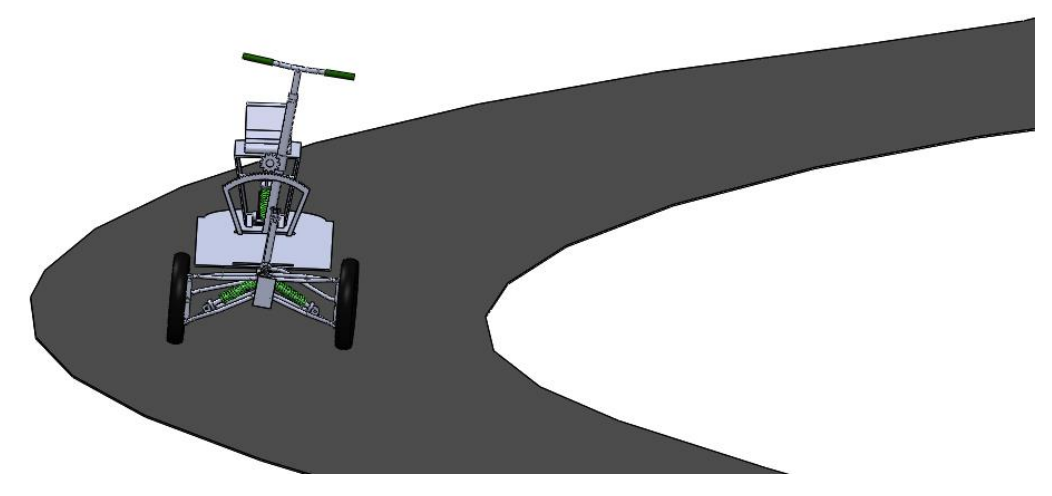

Figura 59. Simulación con inclinación

#### 5.4.4 **Resultados de la segunda simulación**

Una vez las condiciones iniciales de la segunda simulación se establecen, se realiza la simulación. Una vez finalizada, y análogamente a como se realizó en la primera se calcula la aceleración centrífuga que recibe el vehículo durante el recorrido.

Con el fin de que los resultados sean más fácilmente evaluables, se presenta los valores obtenidos de ambas simulaciones.

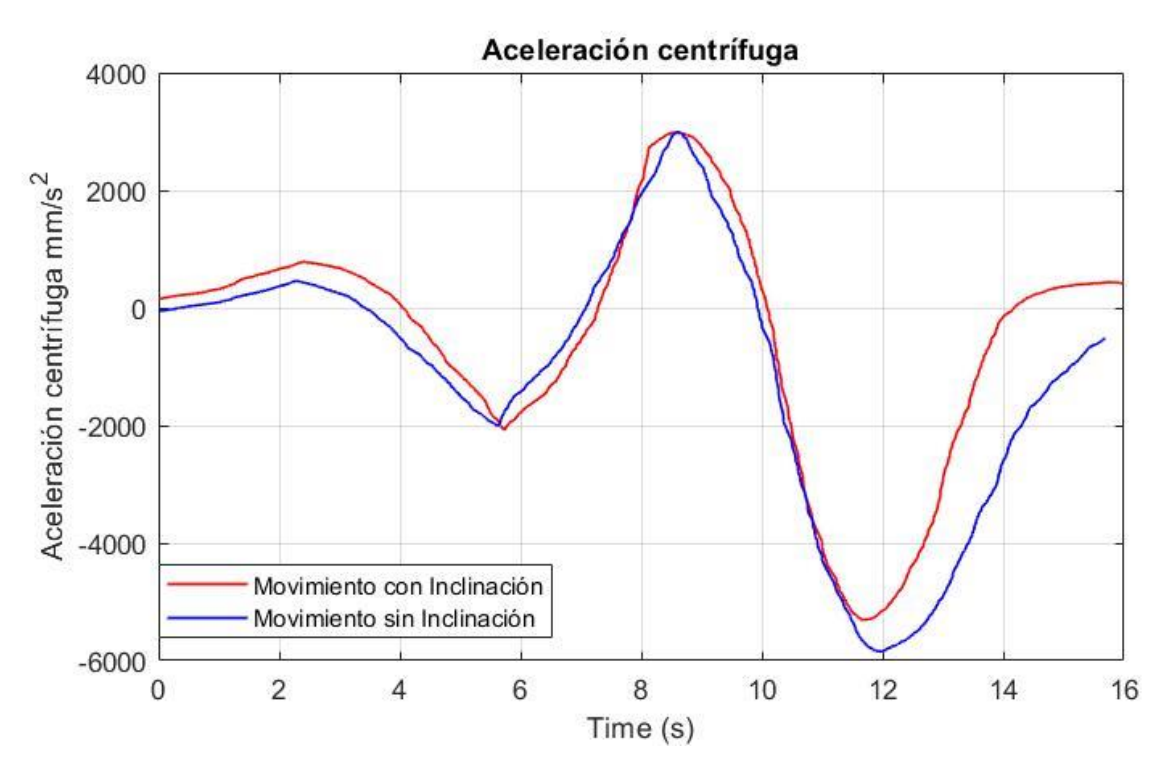

Figura 60. Aceleración centrífuga. Comparación de resultados

En la gráfica superior, se puede observar el efecto que tiene sobre el vehículo el Direct Tilt Control. A modo de recordatorio, se trataba de un sistema de control el cual, mediante un actuador, corregía la posición del vehículo (en términos de inclinación para nuestro caso) en función de la aceleración lateral que recibiese. De esta manera se consigue, entre otras cosas, evitar el vuelco y mantener la estabilidad, así como mejorar el confort del conductor dentro del vehículo. Los datos obtenidos en la segunda simulación determinan que, siguiendo la línea establecida en este sistema, se puede llegar a una reducción de la aceleración centrífuga que recibe el vehículo, siendo en el punto más elevado de esta simulación una aceleración del 12%.

Por tanto, aunque se podría extraer como conclusión que, en los *Narrow Tilting Vehicles* o vehículos estrechos inclinables, como es el caso que atañe, el control directo de inclinación o DTC juega un papel crucial en la seguridad de estos vehículos, así como en el confort del conductor ya reduce la fuerza centrífuga que este recibe y asegura la estabilidad del vehículo, lo resultados no son del todo realistas.

A pesar de las posibilidades de SolidWorks, esta herramienta no permite una evaluación instantánea del ángulo de inclinación necesario en función de la aceleración lateral que recibe el sistema. Es por eso que los resultados anteriores no son realistas y por lo que se plantea exportar el

modelo a otro software que tenga capacidad para obtener resultados realistas y que permita la implantación de un control automático que regule el ángulo de inclinación. Entre las diferentes opciones se ha elegido Simscape Multibody, una herramienta de Matlab/Simulink que permite la gestión de sistemas multicuerpo.

# **6 RECREACIÓN DEL MODELO Y CONTROL USANDO SIMSCAPE MULTIBODY**

*"Strive for perfection in everything you do. Take the best that exists and make it better. When it does not exist, design it."*

*—Sir Henry Royce*

Simscape Multibody TM (anteriormente conocido por SimMechanics) proporciona un entorno de simulación multicuerpo para sistemas mecánicos en 3D, como es el caso que atañe al presente trabajo, utilizando las Leyes de Newton de la dinámica de fuerzas y momentos. Se trata de un toolbox de Simulink, la cual, utilizando distintos bloques, lo cuales representan los elementos del sistema bajo estudio, es decir, los sólidos, articulaciones, restricciones y demás, permite realizar simulaciones de sistemas complejos.

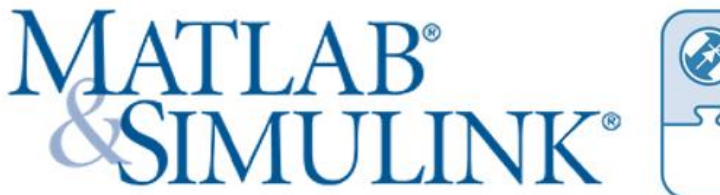

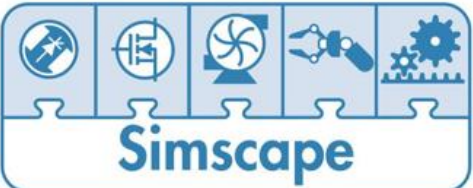

Figura 61. Simscape Multibody

De acuerdo con la propia descripción del producto, Simscape Multibody formula y resuelve las ecuaciones de movimiento para el sistema mecánico completo. Permite modelar y simular sistemas mecánicos a la vez que se especifican sus propiedades físicas, sus movimientos y restricciones cinemáticas, a la vez que permite medir y analizar los movimientos de los distintos cuerpos. Aparte de todas estas ventajas, el uso de esta herramienta en el presente trabajo se justifica con la posibilidad de agregar elementos de control tal y como se hace en la herramienta de Simulink. Mientras que otros bloques de Simulink representas operaciones matemáticas u operaciones con señales, los bloques de SimMechanics representan componentes físicos o las relaciones que existen entre ellos.

El siguiente apartado trata de explicar el funcionamiento del programa que ha llevado a cabo esta simulación, destacando los principales bloques y pasos. Conjuntamente, se mencionarán aquellas cuestiones que resultan de interés a la hora de realizar la simulación, así como la gestión de losiferentes problemas que han ido surgiendo.

### **6.1 Introducción a Simscape Multibody**

#### $6.1.1$ **World Coordinate System**

El primer paso para modelar el sistema en SimMechanics es establecer nuestro sistema de coordenadas (CS por su traducción al inglés), el cual se define en el programa por el bloque World. El sistema de coordenadas World establece además un sistema de referencia inercial. El origen de coordenadas queda definido por la posición (0,0,0) y sus ejes se corresponden unos ejes de coordenadas ortogonales como los de la figura.

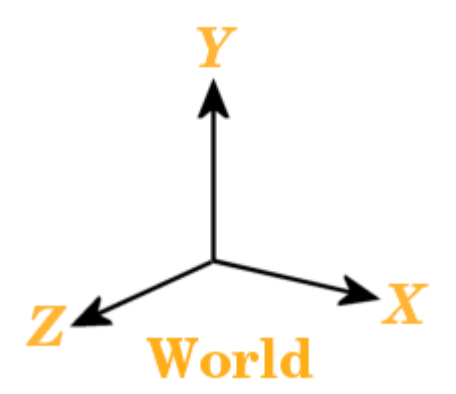

Figura 62. Sistema de coordenadas de referencia en SimMechanics

Por defecto, los ejes de coordenadas se encuentran definidos de la siguiente manera:

- Sentido positivo del eje X hacia la derecha
- Sentido positivo del eje Y hacia arriba (lo que conlleva que la gravedad tendrá sentido negativo)

- Sentido positivo del eje Z hacia afuera del papel, en tres dimensiones.

La gravedad es una propiedad del entorno de SimMechanics, la cual se puede modificar previamente a la simulación, pero permanece inalterable durante ella.

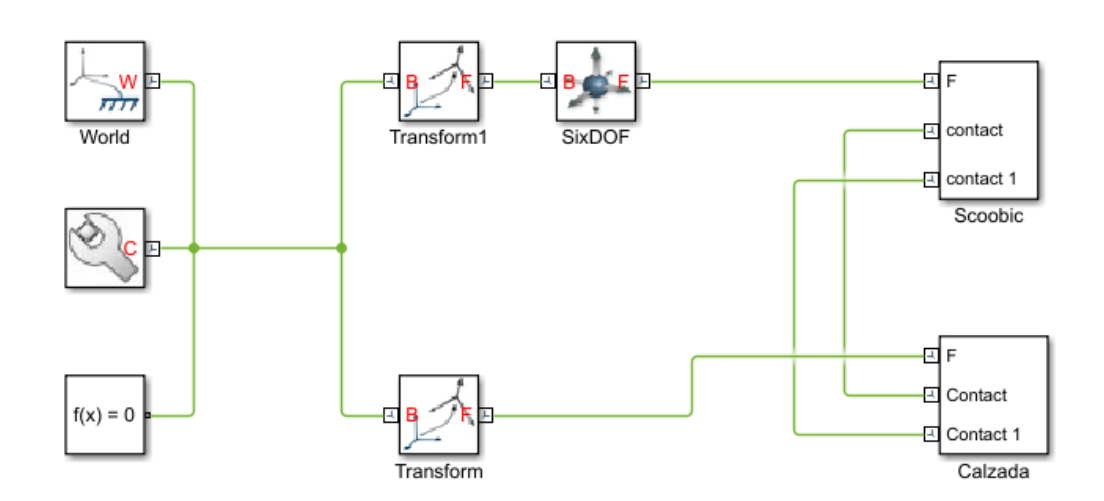

Figura 63. Modelo del Sistema. Bloque World.

### $6.1.2$ **Ground**

Mientras que el bloque World sirve como punto de referencia absoluto, es posible definir otros puntos de referencia a partir de él. Esto es posible definiendo lo que se conoce como puntos de tierra o Ground points, usando bloques de la librería llamados Ground. Se trata de elementos dinámicos que desarrollan un papel muy importante en los modelos mecánicos. Sirven para definir solidos fijos en el espacio y para definir el entorno mecánico del mecanismo.

Cada mecanismo del modelo debe tener al menos un bloque Ground. Además, solo uno de los bloques Ground de cada mecanismo debe conectarse el bloque Machine Environment.

A cada punto de tierra se le asigna automáticamente un sistema de coordenadas (CS), siendo el origen de coordenadas el mismo punto. Los ejes del sistema de coordenadas de este punto serán paralelos a los ejes del sistema de coordenadas World, como se muestra en la siguiente figura.

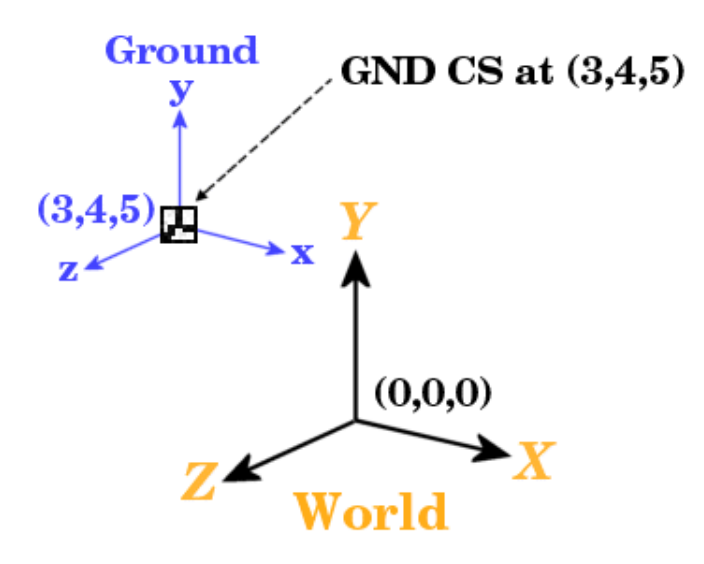

Figura 64. Sistemas de coordenadas CS

#### $6.1.3$ **Body**

Como se ha comentado anteriormente, se necesita al menos un bloque Machine Environment y otro Ground a la hora de realizar el modelo mecánico. Sin embargo, cuando se afronta el diseño de una máquina real, esta consiste en uno o más cuerpos rígidos unidos entre sí. Es por eso por lo que es necesario traducir los componentes del sistema real en una representación por bloques.

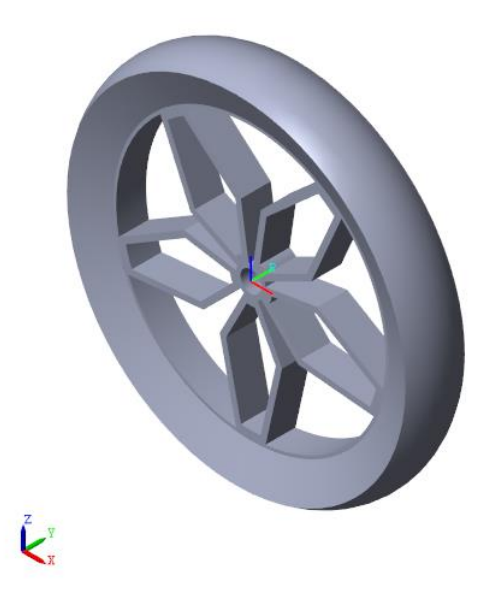

Figura 65. Ejemplo de componente Body. Rueda del vehículo

A pesar de que los diferentes cuerpos de un mecanismo son la parte más difícil de manejar, los bloques Body no utilizan la geometría completa y la distribución de la masa del cuerpo. Un modelo de SimMechanics únicamente utiliza algunas propiedades de la masa e información geométrica simplificada sobre la posición del centro de gravedad, su orientación y el sistema de referencia del
sólido. Estas propiedades definirán las condiciones iniciales de movimiento del cuerpo antes de la simulación.

### **6.1.3.1 Características del bloque Body**

Las principales características del bloque Body son la masa, su posición y orientación en el espacio y el sistema de coordenadas unido al cuerpo. Dentro de las características de la masa se incluyen la propia masa, y el tensor de inercia. La masa debe ser un escalar positivo y real, mientras que el tensor de inercia es una matriz simétrica 3x3, la cual no tiene por qué ser diagonal.

La posición del centro de gravedad del cuerpo (CG) y su orientación relativa a unos ejes de coordenadas permite al sistema conocer dónde se encuentra el sólido y como gira. Se trata de las condiciones iniciales durante la construcción del modelo y se mantienen hasta que comiencen la simulación a no ser que se modifiquen previamente.

El sistema de coordenadas (CS) adjunto al sólido, su origen y ejes de coordenadas, se encuentran fijados a este y se mueven con él. El mínimo número de CS es uno, el CS en el Ground (CG CS), con el origen de su sistema de coordenadas en el centro de gravedad del cuerpo. No obstante, por defecto el número de conjuntos de coordenadas es tres, el CG CS y dos sistemas de coordenadas adiciones denominados CS1 y CS2 para conectar Joints en cualquier lado. Véase el apartado dedicado a Joints.

Es posible añadir tantos Body CS como se necesite. Es necesario un CS independiente para cada conexión, ya sea tipo Joint, Constraint, Driver, Sensor o Actuator.

Por otro lado, los componentes del tensor de inercia se interpretan según el CG CS, orientando el Body en relación con los ejes del sistema de coordenadas del Ground. La orientación de los ejes del CS CG se define respecto a los ejes del World, lo cual permite determinar la orientación inicial del cuerpo en términos absolutos. Debido a que los ejes del CS CG permanecen fijos al cuerpo durante la simulación, la orientación del entre estos y el cuerpo no cambia, conservándose constantes los componentes del tensor de inercia. El cuerpo puede girar en el espacio, pero se mide respecto a los ejes del World.

#### $6.1.4$ **Joint**

La librería de Joints o articulaciones proporciona las herramientas para representar el movimiento entre cuerpos a través de grados de libertad. Una Joint restringe el sistema de coordenadas Cs de los dos cuerpos a los que se encuentra unidos.

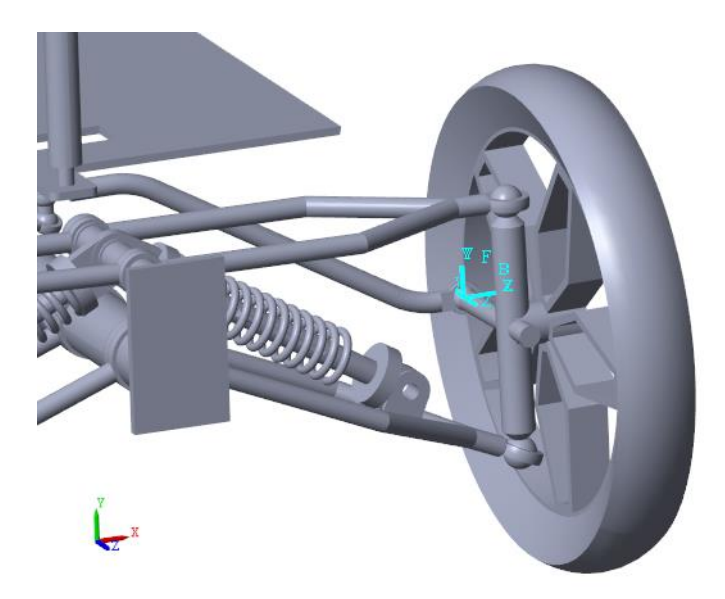

Figura 66. Representación de los distintos ejes de coordenadas en una Joint

De esta manera, se puede representar el movimiento de los diferentes cuerpos respecto a otros conectando los bloques Body mediante Joints. Un bloque Joint se encuentra siempre conecta a un punto específico del Body con cualquier lado del Joint. El lugar donde se conecta la Joint con el Body es el origen de coordenadas de ese cuerpo, por tanto, una Joint estará siempre conectada entre dos orígenes de coordenadas de dos cuerpos diferentes.

Existen diferentes tipos de articulaciones, no obstante, las más utilizadas son las correspondientes con los pares prismáticos, de revolución o esféricos. No obstante, una articulación en SimMechanics no implica necesariamente una conexión física entre elementos, como en el caso de una articulación que permita los 6 grados de libertad.

Como se ha comentado anteriormente, se explicarán las principales articulaciones que forman parten del vehículo que se encuentra bajo estudio en este trabajo. Son las conocidas como articulaciones primarias, y son cuatro:

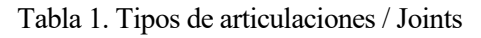

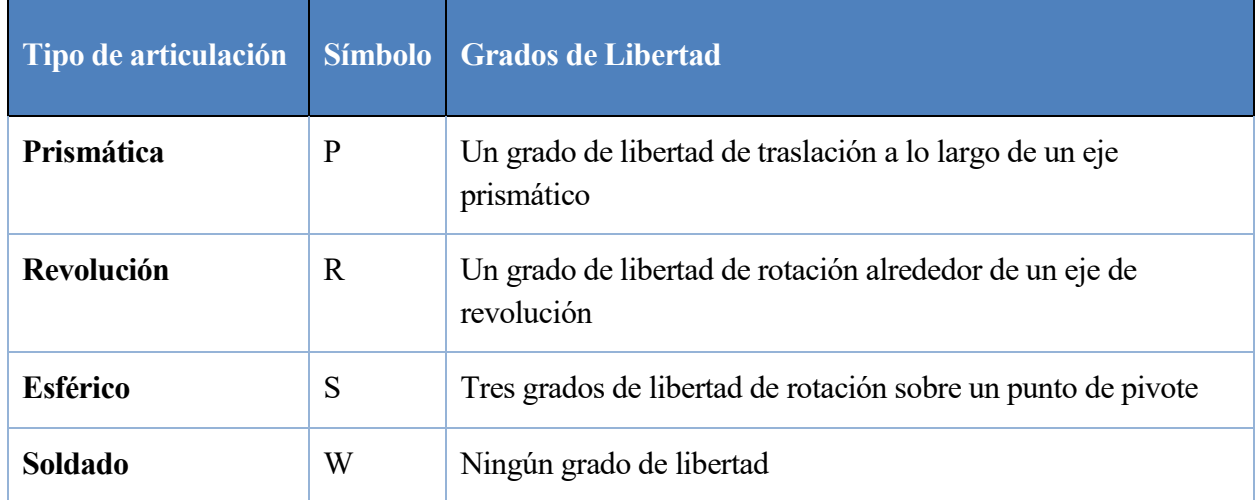

### **6.2 SimMechanics Link**

Una de las principales razones por la se ha optado por ambos programas es por la posibilidad que existe de transferir información de un programa a otro. No obstante, la importación de los datos de SolidWorks a SimMechanics no es instantánea ni mucho menos. Para ello, se ha de seguir algunos pasos que se comentarán a continuación.

El primer paso consiste en instalar el Simscape Multibody Link (o SimMechanics Link) Plug In en Matlab, el cual permite a nuestra herramienta de CAD exportar piezas y ensamblajes en formato *.xml* el cual permite leer a Matlab los datos.

El procedimiento es sencillo y es fácil de seguir, en la página *[https://es.mathworks.com/help/physmod/smlink/ug/installing-and-linking-simmechanics-link](https://es.mathworks.com/help/physmod/smlink/ug/installing-and-linking-simmechanics-link-software.html)[software.html](https://es.mathworks.com/help/physmod/smlink/ug/installing-and-linking-simmechanics-link-software.html)* se encuentran descritos los diferentes pasos para activar el complemento.

Una vez instalado el Plug In, el siguiente paso consiste en activarlo en SolidWorks. Para ello en la opción de complementos se debe activar la casilla correspondiente del siguiente modo:

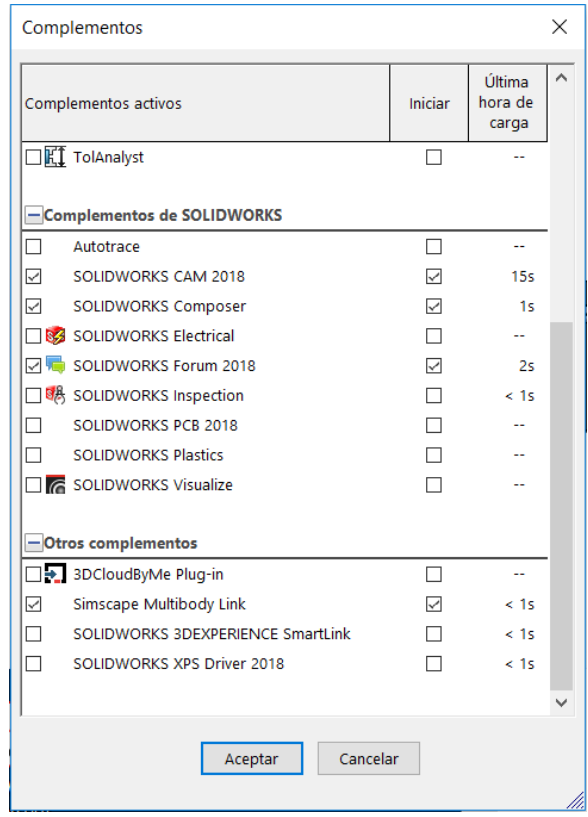

Figura 67. Activación del complemento Simscape Multibody Link

A continuación, el siguiente paso consistiría en la exportación del documento en formato *.xml*. Para ello nos dirigimos a la pestaña Herramientas y, si se ha realizado correctamente la instalación del Plug In, aparece la opción de Simscape Multibody Link. Dentro de ella nos dará la opción de exportar y posteriormente en el formato de Simscape Multibody. Cabe mencionar que en versiones anteriores de Matlab y SolidWorks existía la opción de exportar el documento en formato Primera Generación o en Segunda Generación, siendo este último la versión con la que se trabaja en el presente trabajo, ya que representa el formato más actual y que se está imponiendo en SimMechanics. Actualmente el formato de Primera Generación se encuentra en desuso y obsoleto, además de ser menos intuitivo que el de Segunda Generación.

Finalmente, utilizando la función *smimport()* de Matlab, se consigue transformar el archivo *.xml* en uno *.sxl*, el cual crea el consiguiente diagrama de bloques con el que puede trabajar SimMechanics.

### **6.3 Problemas en el intercambio de información**

Pese a que desde el principio de este capítulo se ha hecho hincapié en la facilidad para el traslado de información entre Matlab y SolidWorks, la realidad es que pasar de un programa a otro no es perfecto ni mucho menos y surgen una serie de errores en la transferencia de los datos. En este punto se hará un repaso de aquellos que han ido apareciendo y de cómo se ha procedido para su solución.

#### 6.3.1 **Relaciones de posición**

Por lo que se ha podido comprobar a lo largo de este trabajo, algunos de los errores en la importación del modelo de SolidWorks a Matlab tienen que ver con las relaciones de posición que se imponen entre las diferentes piezas. Una vez se exporta el archivo *.xml* tal y como se ha descrito en el apartado anterior, se crea un archivo *.txt* el cual recoge las relaciones de posición que no se han podido implementar en el modelo de SimMechanics. A continuación, se muestra un ejemplo del texto que aparecer recogido en el error, en este caso producido por la relación de posición Ancho.

```
Constrained Instances: 'Enganche suspensión-1', 'Enganche suspensión-1', 
'Amortiguador 250mm-1/Parte superior250-2', 'Amortiguador 250mm-1/Parte 
superior250-2'
      Constraint Name: Ancho3
Error Details: Constraint is not supported. The constraint has been ignored.
```
Como ya se explicó en el apartado 5.3.2 Relaciones de posición avanzadas, se trata de una relación que sitúa un elemento en el punto medio de dos caras paralelas. Al suprimirse esta relación, el modelo no queda restringido completamente. Para solucionar este problema, la medida adoptada ha sido el diseño de unos topes diseñado de manera que se sustituye la relación de posición de ancho por una de coincidencia.

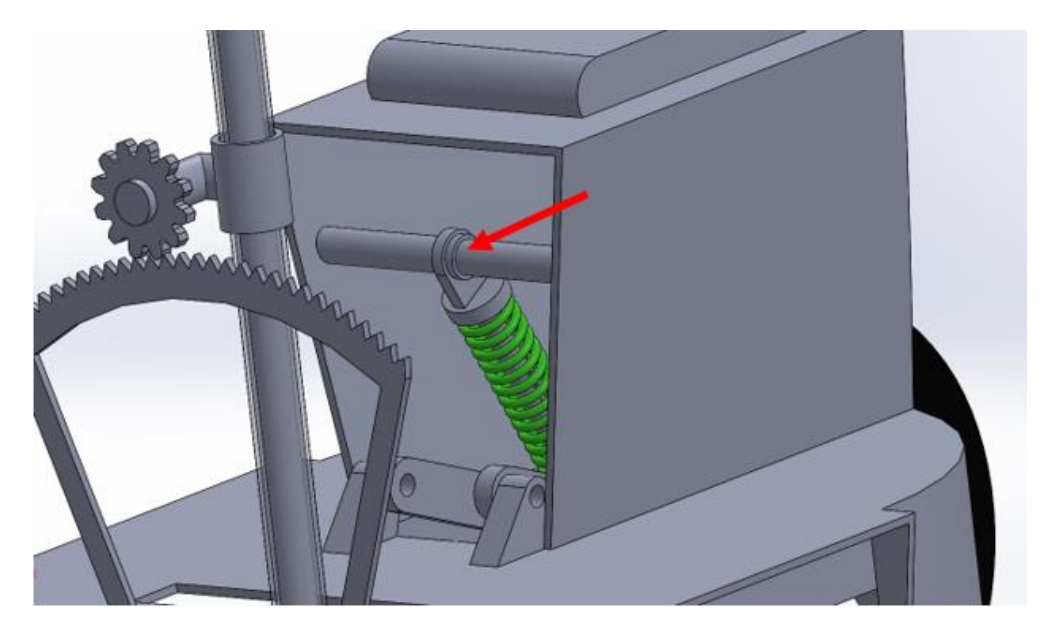

Figura 68. Ejemplo de la creación de topes

### **6.4 Contacto entre superficies**

Al igual que se realizó en el caso de SolidWorks, es necesario establecer las condiciones de contacto ente el vehículo y la calzada. En el caso de Simscape Multibody resulta algo más complejo. En primer lugar, es necesario descargar una librería externa, la cual se puede acceder a través de la web de Matlab<sup>1</sup>, y que se denominada *Contac Forces Library*. A la hora de descargarla, es importante hacerlo coherentemente a la versión de Matlab con la que se esté trabajando. En este caso se ha utilizado la versión *R18\_a\_v4p1.* Una vez instalada la librería, se accede dentro de la carpeta librería a el archivo *Contact\_Forces\_Lib.slx*

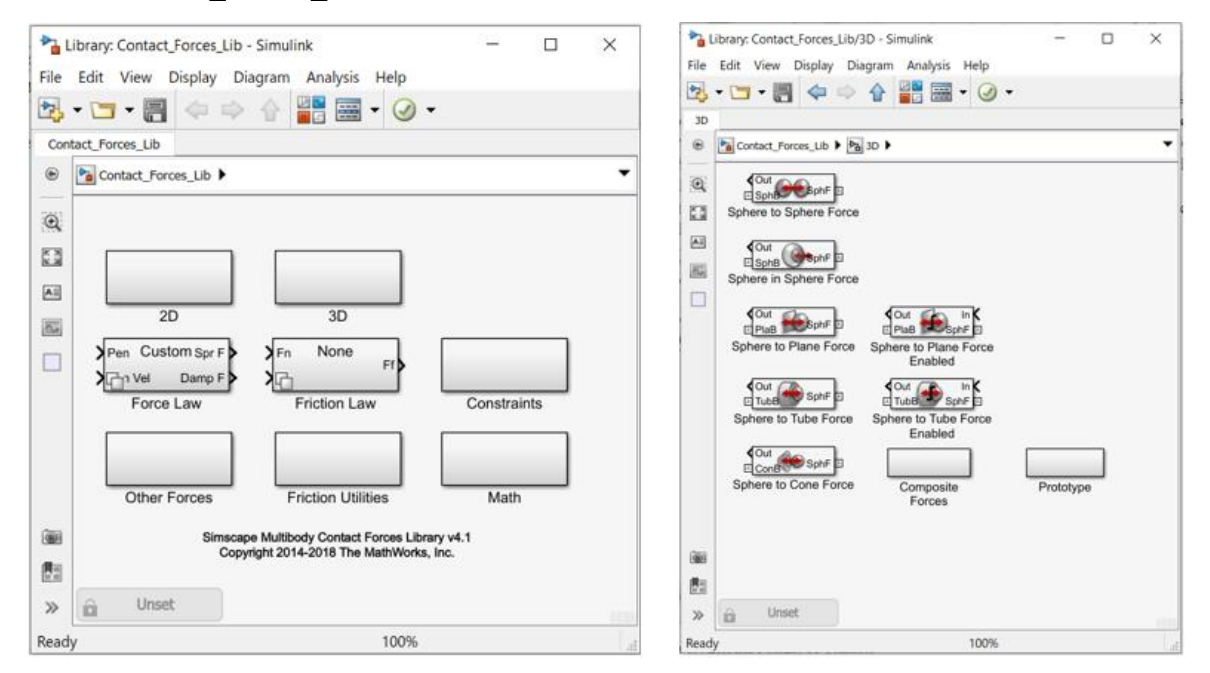

Figura 69. Librería Fuerzas de Contacto

Dentro del opción de elementos 3D, en este caso se elige la relación *Sphere to Plane Force*, la cual se utiliza para establecer el contacto entre este tipo de superficies. Para ello aproximaremos los neumáticos a una geometría de esfera.

l

<sup>1</sup> <https://es.mathworks.com/matlabcentral/fileexchange/47417-simscape-multibody-contact-forces-library>

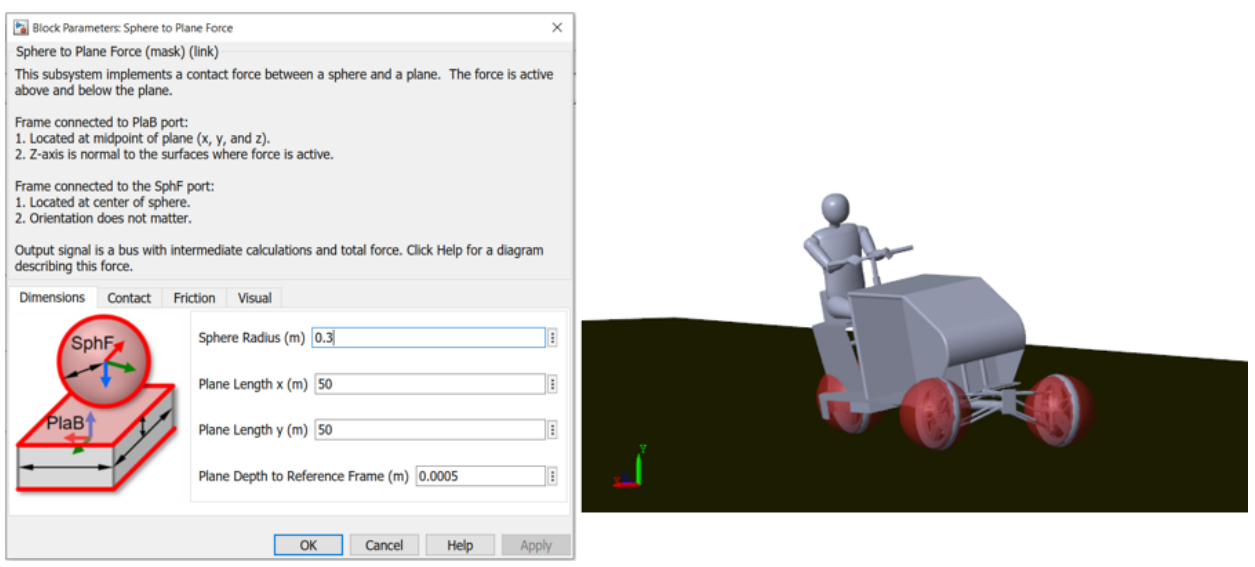

Figura 70. Aproximación de los neumáticos a esferas. Fuerzas de Contacto

Se deberá definir por tanto el radio de la esfera, la longitud total del plano, parámetros de contacto como el coeficiente de amortiguamiento y dureza y los coeficientes de fricción estática y dinámica. En este caso estos valores son los estándares de una carretera cualquiera.

Es importante tener en cuenta que, para un correcto funcionamiento del sistema, los sistemas de referencia asociados a los diferentes sólidos deben estar bien posicionados. El sistema de referencia del plano debe situarse en el centro de este y el eje z debe ser perpendicular a la superficie de contacto. En el otro lado el sistema de referencia de la esfera debe coincidir con el centro de esta y, en este caso, con el eje de giro de la rueda.

### **6.5 Sistema de Control de la inclinación**

Siguiendo el modelo matemático expuesto en el capítulo 2 de este trabajo y siguiendo los estudios realizados en la University of Bath [2], la estrategia del control de la inclinación se basa en mediciones de la velocidad y el ángulo de dirección del vehículo para calcular la aceleración lateral del vehículo y, por consiguiente, el ángulo de inclinación necesario durante las curvas. Así el ángulo de inclinación para la garantizar la estabilidad se puede aproximar mediante la siguiente formula:

$$
\theta_d = \tan^{-1}\left(\frac{a_y}{g}\right) \tag{1}
$$

Donde el radio de giro del vehículo se puede aproximar a partir del ángulo de dirección y de la distancia entre los ejes de las ruedas:

$$
\tan \delta_f = \frac{L}{R} \to R = \frac{L}{\tan \delta_f} \tag{2}
$$

Por otro lado, la aceleración lateral se puede obtener, a partir de la la velocidad longitudinal del vehículo tal como:

$$
a_y = \omega^2 R = \frac{V^2}{R} \tag{3}
$$

Sustituyendo las ecuaciones 2 y 3 en la 1 se obtiene:

$$
\theta_d = \tan^{-1}\left(\frac{a_y}{g}\right) = \tan^{-1}\left(\frac{V^2 \tan \delta_f}{Lg}\right) \approx \frac{V^2 \delta_f}{Lg} \tag{4}
$$

Donde:

- $\delta_f$  es el ángulo de giro de la dirección
- V es la velocidad longitudinal
- Les la longitud entre ejes del vehículo

En el sistema el resultado del ángulo calculado se realiza mediante el siguiente modelo:

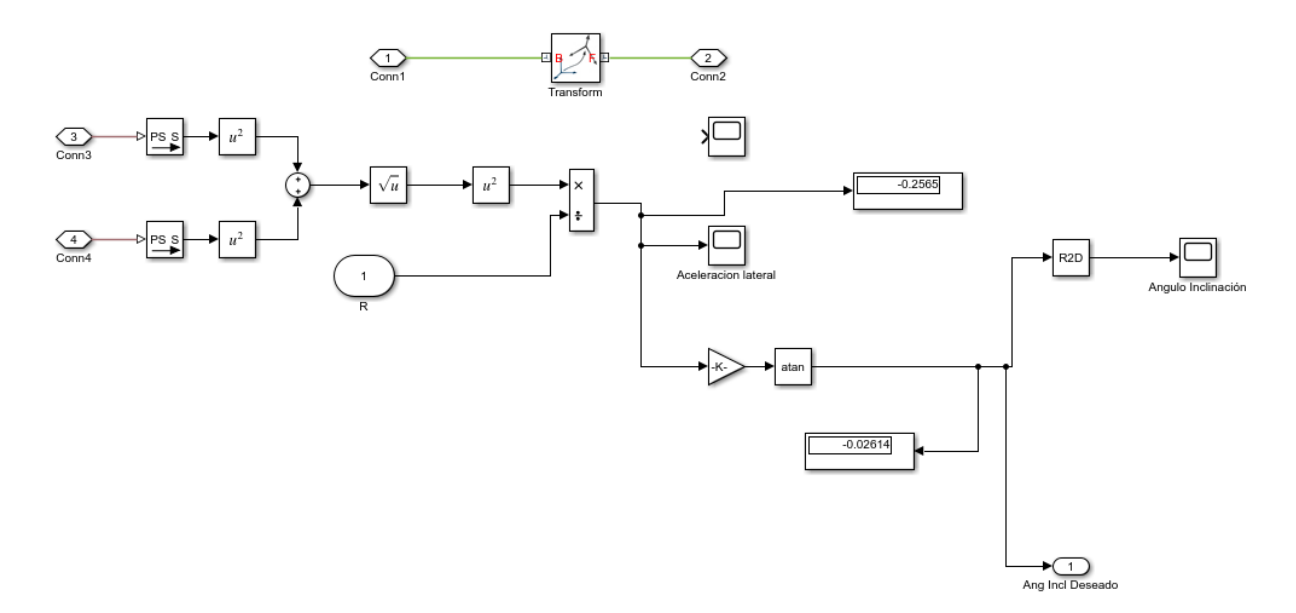

Figura 71. Cálculo ángulo de inclinación deseado

#### 6.5.1 **Sistema de Control por Realimentación**

Para el control de la inclinación de la cabina, se plantea un control por realimentación. Este control, parte del ángulo de inclinación deseado como señal de entrada y, mediante un controlador, se genera un par motor en la articulación de revolución que genera el movimiento. A través de los sensores que poseen las articulaciones en Simscape Multibody, podemos conocer la inclinación instantánea real que tiene el vehículo y compararla con el ángulo deseado. En objetivo de la estrategia de control es que error resultante de ambas señales sea el menor posible.

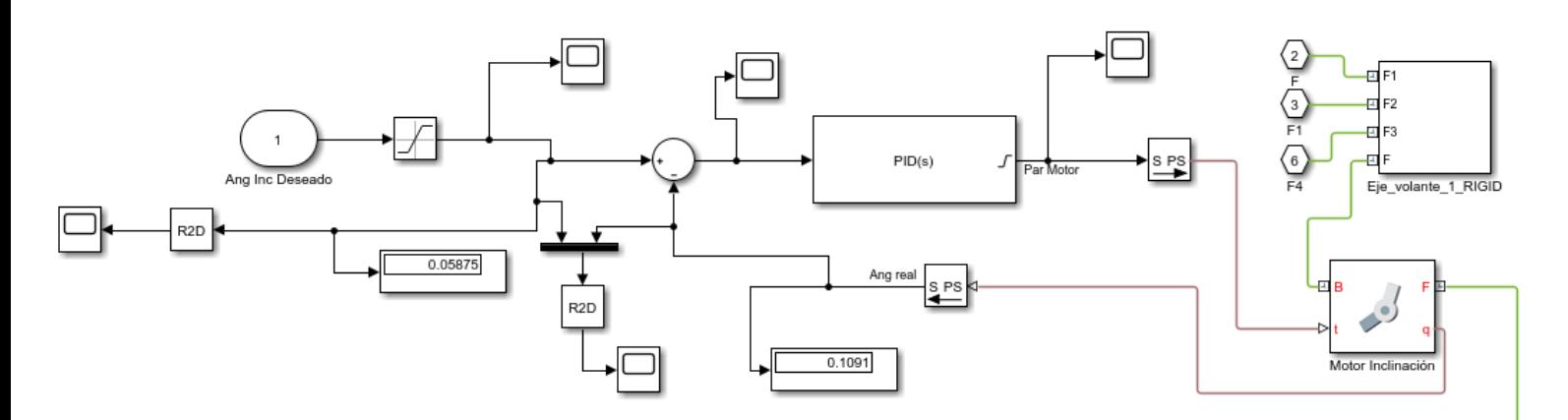

Figura 72. Sistema de Control por Realimentación

Se realizarán diversas pruebas para ajustar el comportamiento del sistema de la mejor forma posible al sistema. En primer lugar, se implementará un controlador Proporcional (P), posteriormente se hará lo propio con un controlador Proporcional Derivativo (PD) y, finalmente, con uno Proporcional Integral Derivativo (PID). El objetivo, una vez definido el tipo de controlador será reducir el error al mínimo posible.

# **7 RESULTADOS DE LA SIMULACIÓN**

*"Strive for perfection in everything you do. Take the best that exists and make it better. When it does not exist, design it."*

*—Sir Henry Royce*

Los resultados de la simulación se verán afectados por diversos parámetros, los cuales se irán modificando hasta obtener un modelo estable y con el mínimo error posible. Dentro del sistema de control de por realimentación que se ha descrito en el apartado anterior como responsable de la inclinación, se plantearán diversas opciones, en concreto cuatro:

- Sistema de control Proporcional (P)
- Sistema de control Proporcional-Derivativo (PD)
- Sistema de control Proporcional-Integral-Derivativo (PID)

Por otro lado, se ajustará la velocidad, la cual viene determinada por una señal en forma de par mecánico, y que representa la acción de un motor situado en la rueda trasera. Y como último parámetro a modificar, se regulará el ángulo de entrada al volante.

Para comenzar con las simulaciones se proponen las siguientes señales:

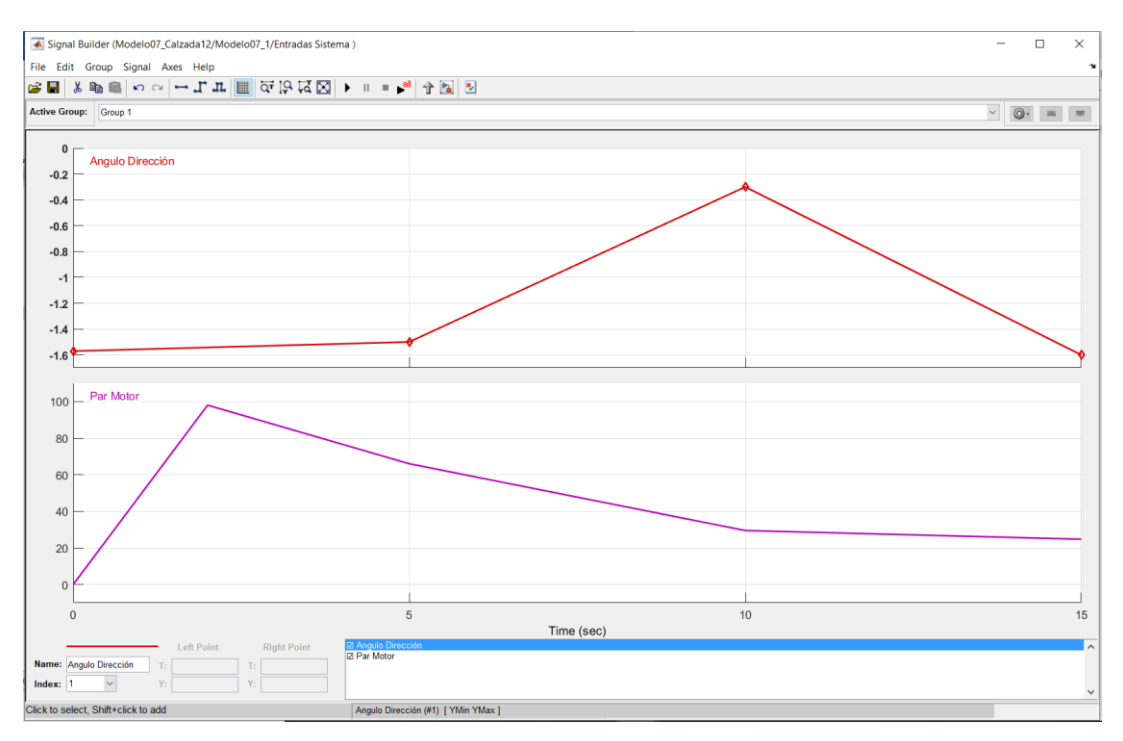

Figura 73. Señales de entrada al sistema. Parámetros de estándar

En la imagen superior se puede ver la evolución de ambas señales. Se ha optado por un comportamiento lineal de manera que facilite el cálculo computacional del controlador. En este caso el movimiento es un giro hacia la derecha el cual comienza a partir del segundo 5. Merece la pena recordar que el 0 de la dirección, es decir, lo que sería conducir en línea recta, se corresponde con  $-\frac{\pi}{2}$  $\frac{\pi}{2}$ .

### **7.1 Sistema de control Proporcional (P)**

#### $7.1.1$ **P=50**

 $\overline{\triangle}$  Scope5  $\Box$  $\times$ File Tools View Simulation Help 0 - 6 0 D 0 3 - 4 - 5 - 5 0  $400$ 300  $20<sup>0</sup>$ 100  $\Omega$  $-100$  $-200$  $-300$ Ángulo Deseado Ángulo Real  $-400$  $\sqrt{5}$ 10 15  $\Omega$ Sample based Offset=0 T=15.000 Ready

El primer estudio consistirá en un sistema únicamente Proporcional, con una constante de proporcionalidad de 50. Para este valor la respuesta del sistema es la siguiente:

Figura 74. Sistema de control Proporcional. P=50

En este caso, el sistema no tiene fuerza para mantener la estabilidad del vehículo, por lo que será necesario aumentar el valor de la componente proporcional con el fin de generar el para motor necesario para equilibrar el sistema.

#### $7.1.2$ **P=5000**

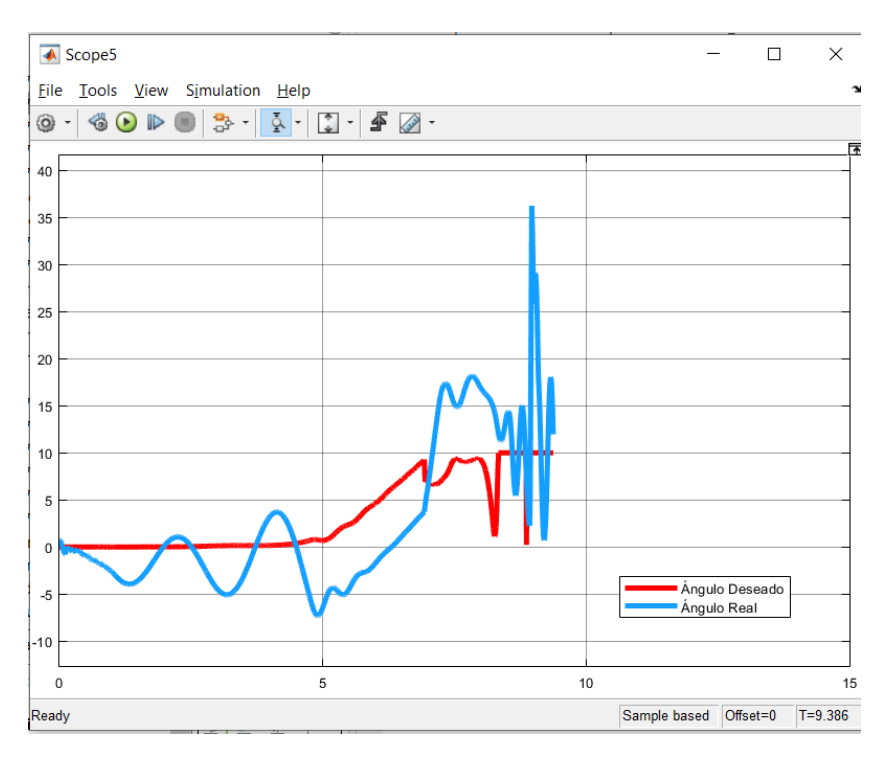

Si se aumenta la constante proporcional hasta el valor de 5000, el resultado es:

Figura 75. Sistema Control Proporcional. P=5000

En este caso, el sistema se vuelve inestable, lo que acaba provocando el vuelco del vehículo. Se puede deducir con estas pruebas que no es suficiente un control únicamente proporcional.

### **7.2 Sistema de Control Proporcional-Derivativo**

#### $7.2.1$ **P=5000; D=50**

El control derivativo cumple la función de oponerse a las desviaciones del sistema respecto a la señal de entrada, con una respuesta proporcional a la velocidad con la que se producen estas. Para los valores tomados en esta simulación, la respuesta del sistema es:

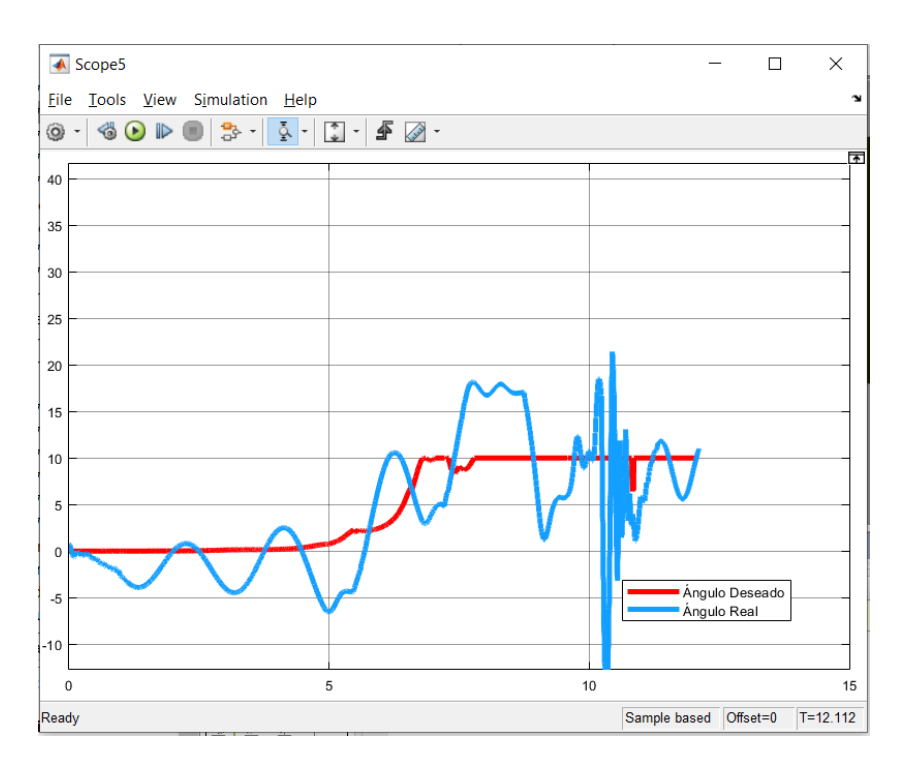

Figura 76. Sistema de control Proporcional-Derivativo. P=5000; D=50

De nuevo el sistema se vuelve inestable desde el principio de la simulación, lo que provoca el inevitable vuelco el vehículo.

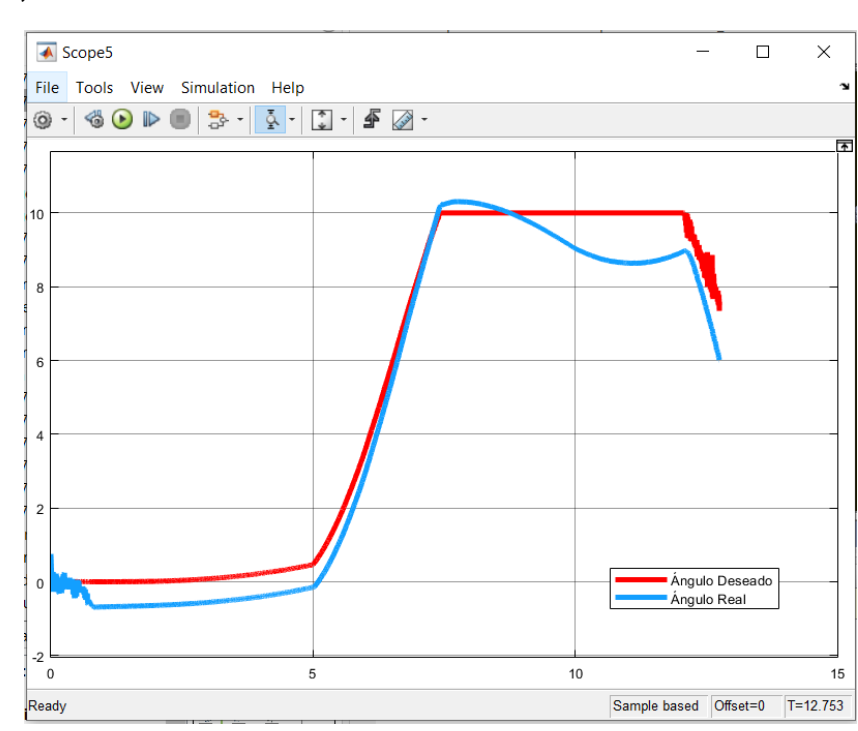

### **P=10000; D=10000**

Figura 77. Sistema de control Proporcional-Derivativo. P=10000; D=10000

En este caso, el modelo se empieza presentar un comportamiento más reactivo, permitiendo un seguimiento bastante bueno de la señal de entrada a lo largo de toda la trayectoria y evitando el vuelco del vehículo en la curva.

#### $7.2.3$ **P=50000; D=50000**

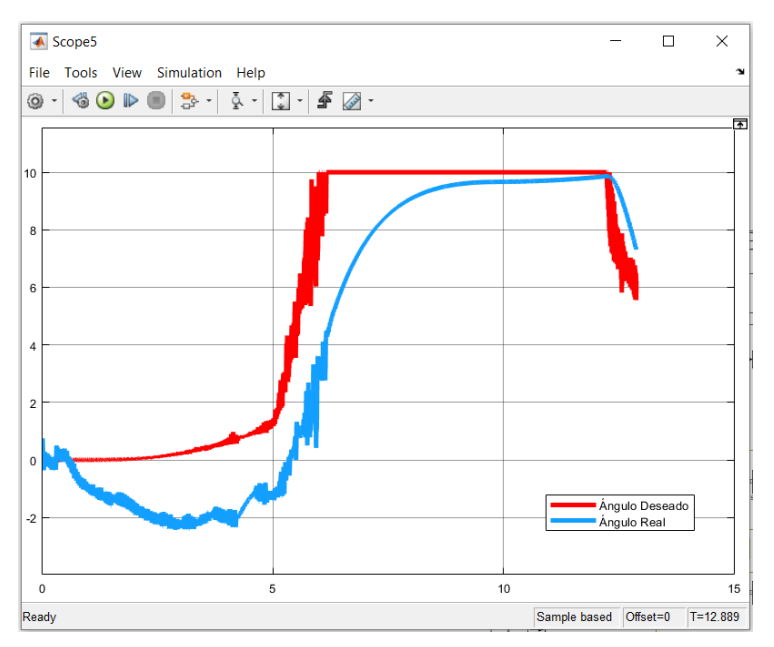

Figura 78. Sistema de control Proporcional-Derivativo. P=50000; D=50000

El aumento desmesurado de las constantes proporcionales y derivativas provoca la saturación del sistema de respuesta, lo que no permite un buen ajuste a la señal de entrada.

### **7.3 Sistema de control Proporcional-Integral-Derivativo**

Este sistema de control trata de aprovechar las ventajas de cada una de las acciones que intervienen en la simulación, es decir, que, si la señar varía lentamente, predominan la acción proporcional e integral, mientras que, si esta cambia rápidamente, será la acción derivativa la que tenga mayor presencia.

#### $7.3.1$ **P=10000; I=0.3; D=10000**

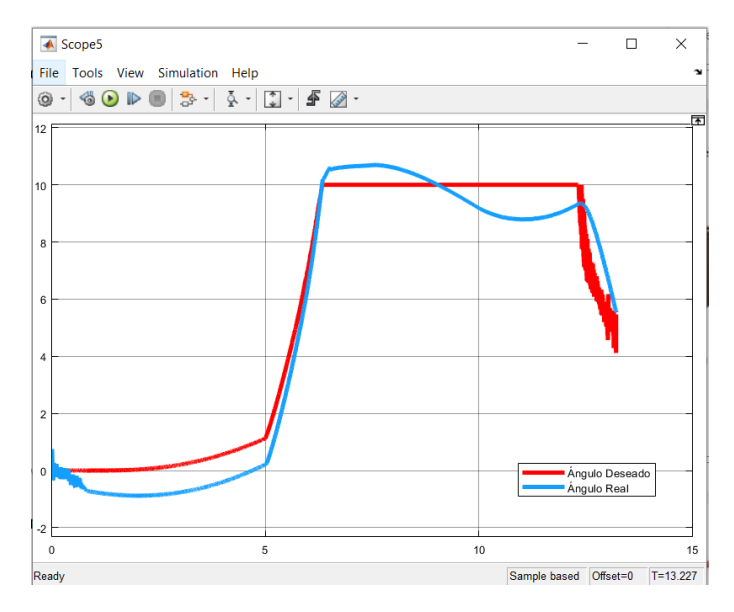

Figura 79. Sistema de control PID. P=10000; I=0.3; D=10000

### **P=10000; I=0.5; D=10000**

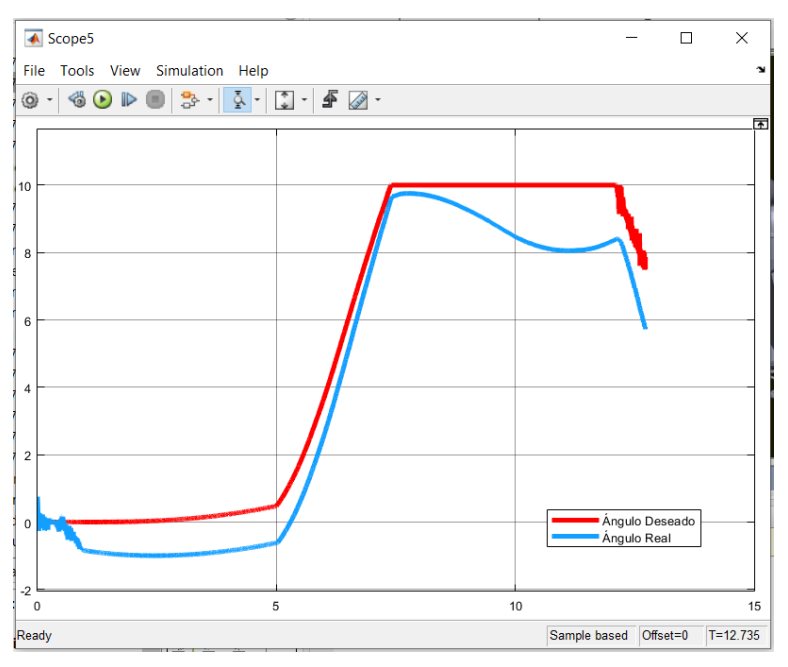

Figura 80. Sistema de control PID. P=10000; I=0.5; D=10000

Podemos ver que se ha obtenido un resultado similar al controlador PD, evitando que el coche pierda la estabilidad durante el recorrido de la curva.

#### $7.3.3$ **P=20000; I=0.2; D=20000**

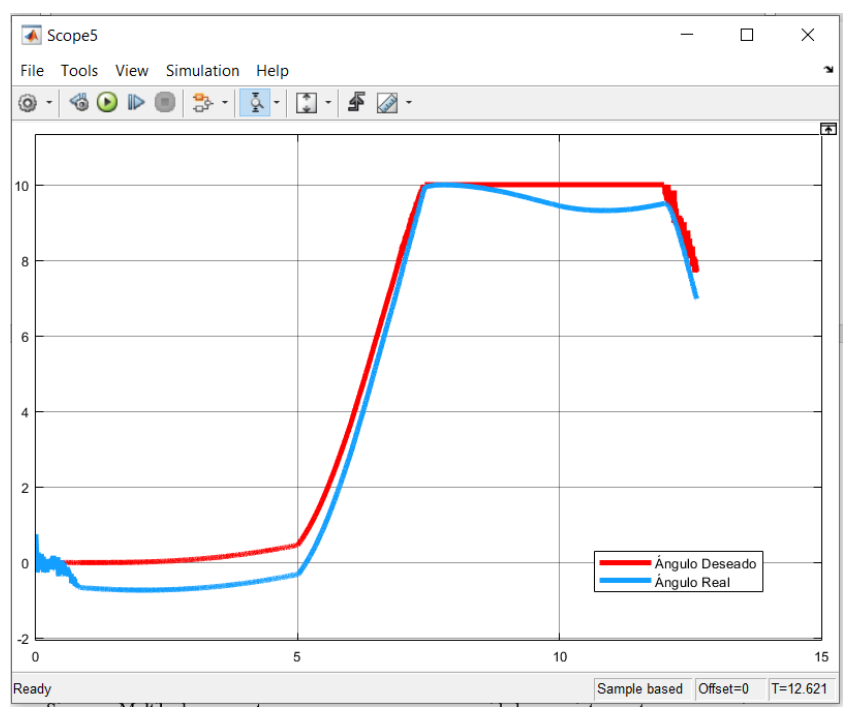

Figura 81. Sistema de control PID. P=20000; I=0.2; D=20000

Como se puede observar en esta última gráfica, el sistema es capaz de ajustarse casi perfectamente a la entrada, permitiendo una inclinación acorde a las necesidades del Sistema, evitando

el vuelco y garantizando el confort del usuario. De este modo, se elegirá el sistema Proporcional-Integral-Derivativo como responsable del sistema de control.

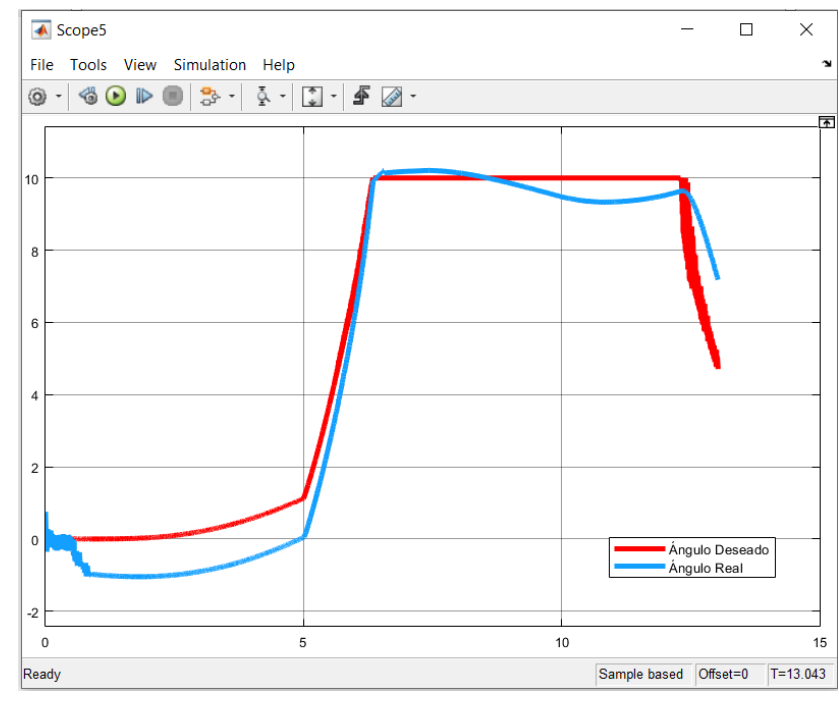

#### $7.3.4$ **P=20000; I=0.25; D=20000**

Figura 82. Sistema de control PID. P=20000; I=0.25; D=20000

#### $7.3.5$ **P=30000; I=0.1; D=30000**

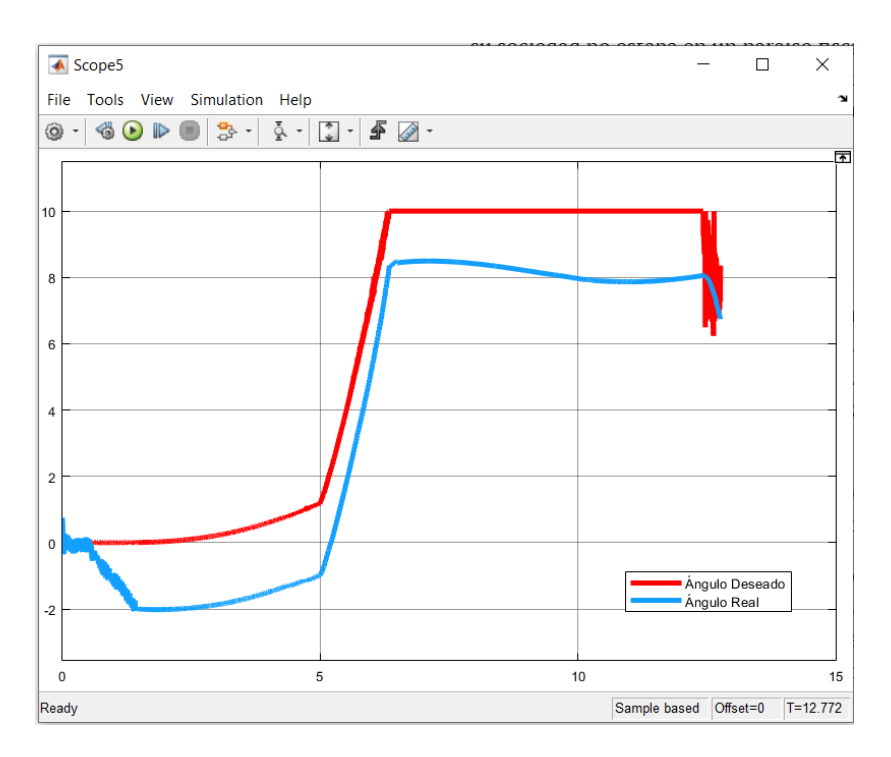

Figura 83. Sistema de control PID. P=30000; I=0.1; D=30000

#### 7.3.6 **P=30000; I=0.2; D=30000**

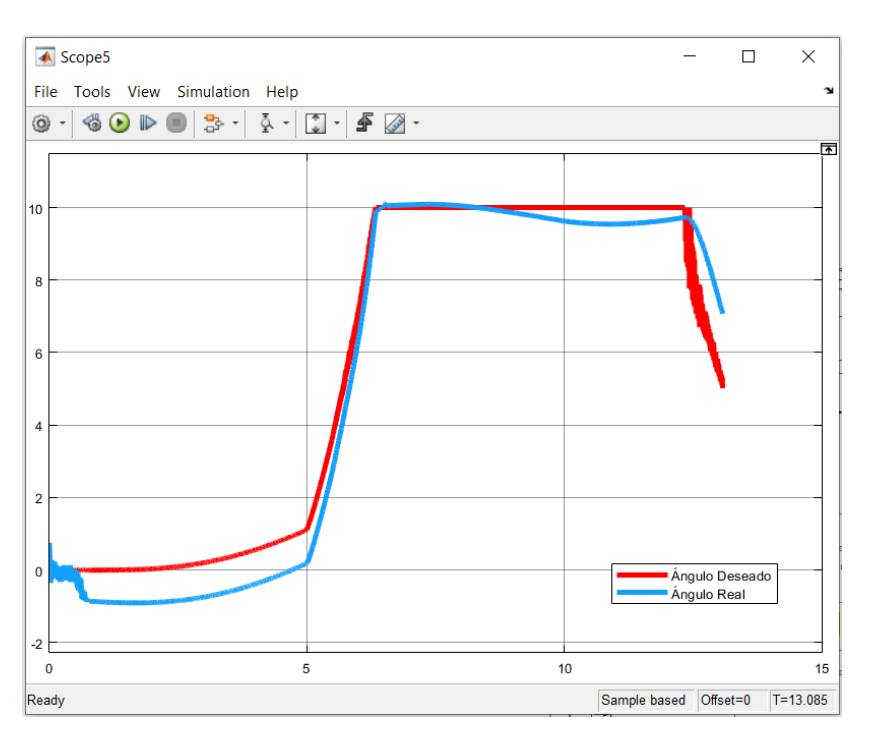

Figura 84. Sistema de control PID. P=30000; I=0.2; D=30000

### **P=30000; I=0.25; D=30000**

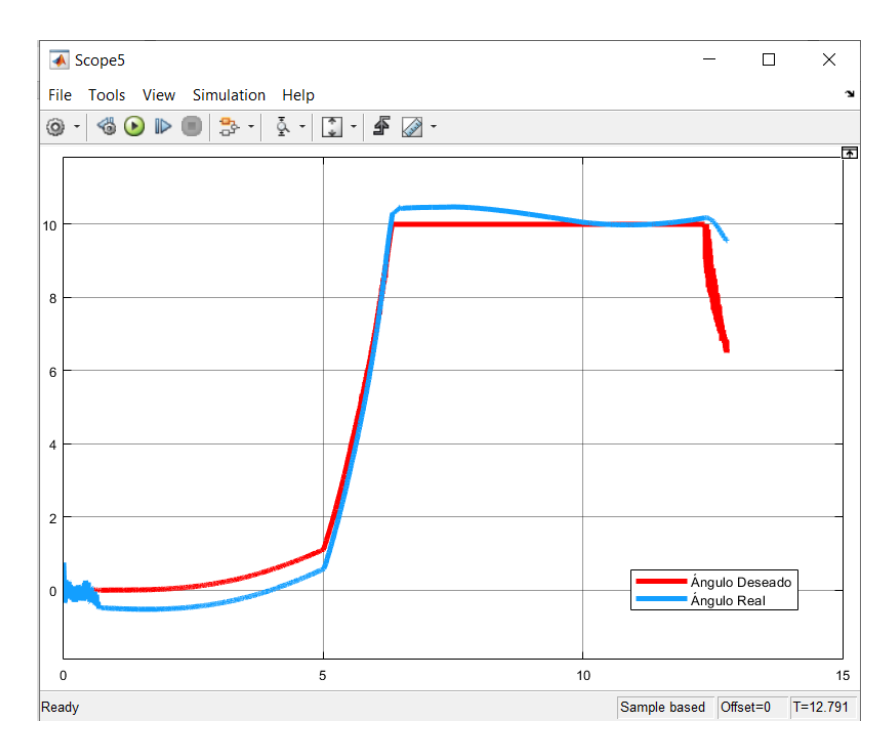

Figura 85. Sistema de control PID. P=30000; I=0.3; D=30000

#### $7.3.8$ **P=40000; I=0.25; D=40000**

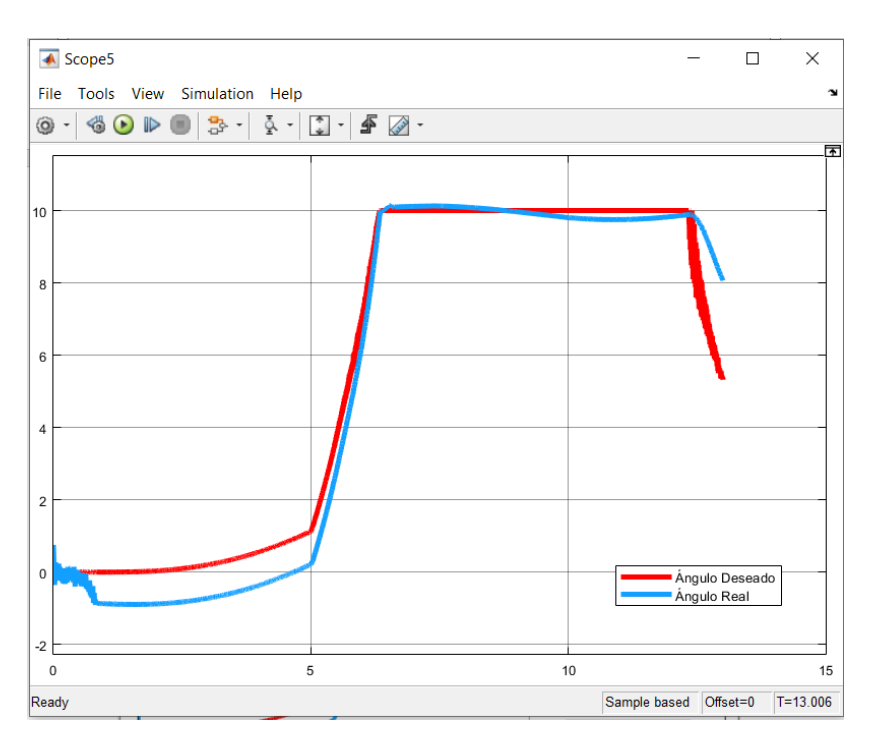

Figura 86. Sistema de control PID. P=40000; I=0.25; D=40000

#### **P=50000; I=0.2; D=50000** 7.3.9

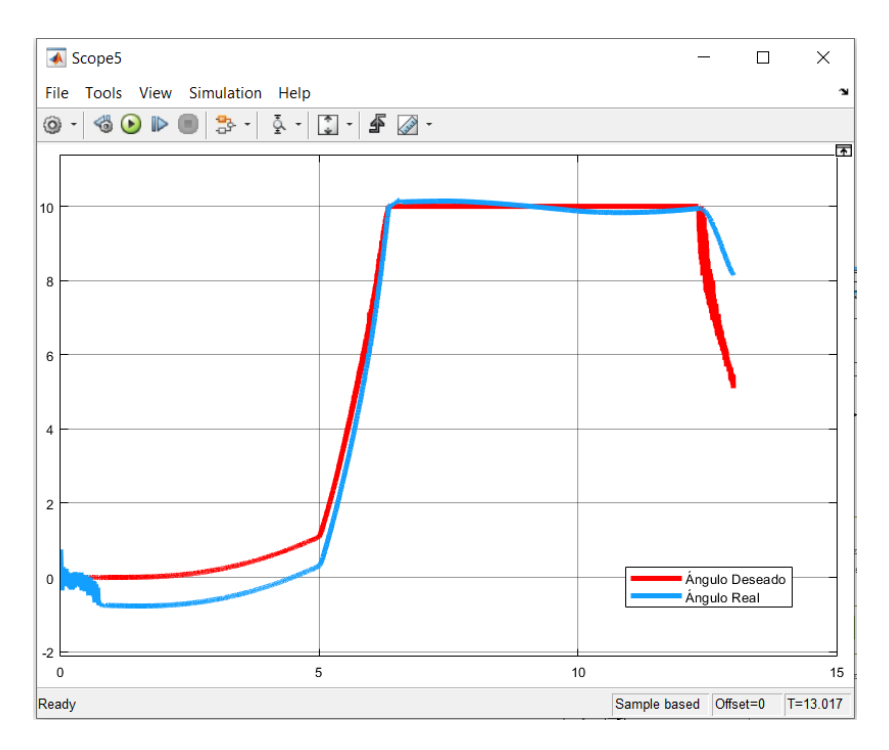

Figura 87. Sistema de control PID. P=50000; I=0.2; D=50000

En este punto parece que el sistema se comporta de la mejor manera frente a la señal de entrada de inclinación.

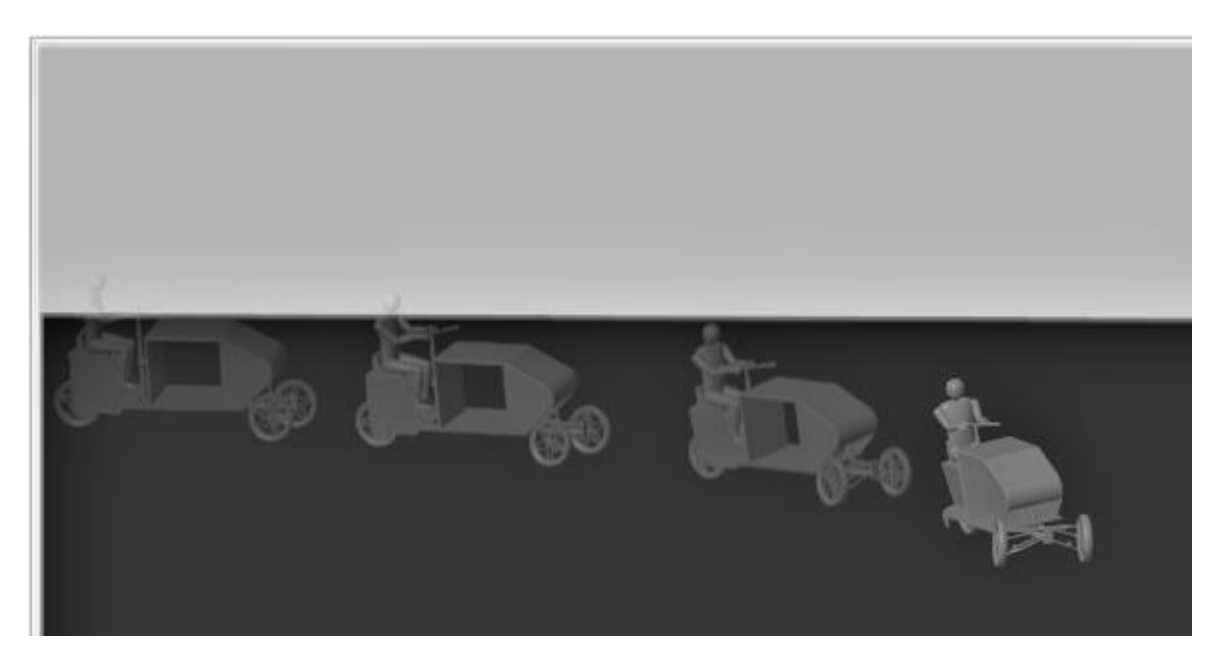

Figura 88. Proceso de inclinación del vehículo durante la simulación.

### **P=50000; I=0.3; D=50000**

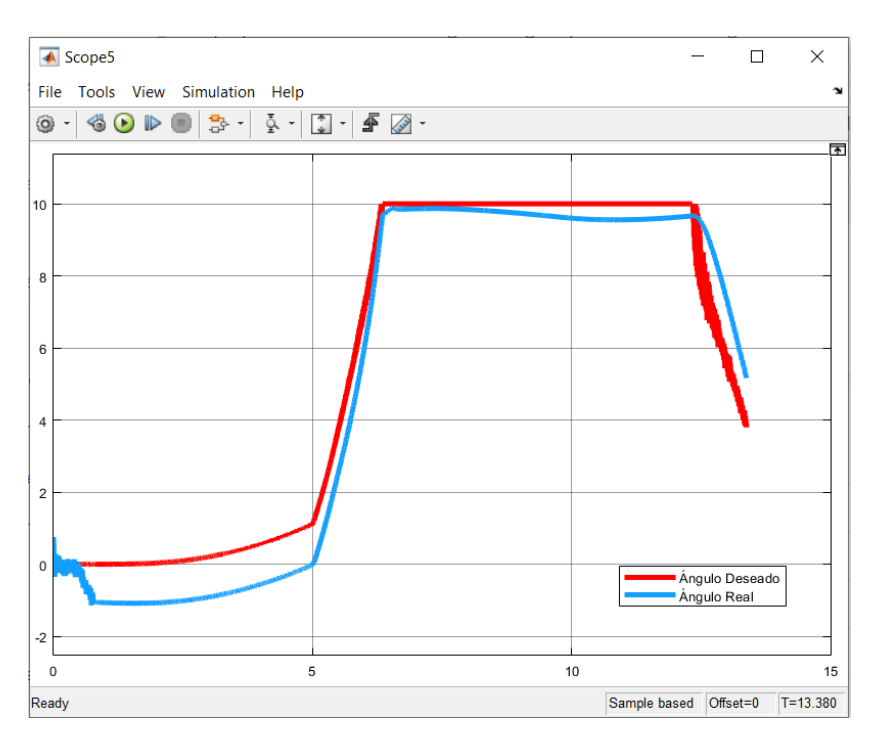

Figura 89. Sistema de control PID. P=50000; I=0.3; D=50000

### **P=50000; I=1; D=50000**

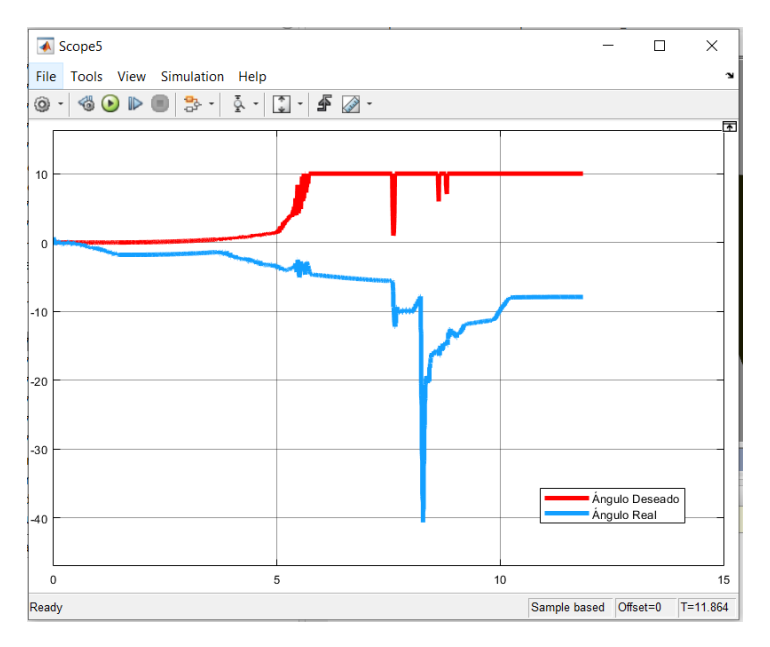

Figura 90. Sistema de Control PID. P=50000; I=1; D=50000

El aumento de la constante integral queda demostrado que, superado el valor de 0.35 provoca la inestabilidad de del sistema.

### **7.4 Modificaciones en los parámetros de entrada**

Además de las distintas simulaciones se han probado diferentes combinaciones de entradas, modificando las velocidades y las trayectorias. Se ha podido observar, que, para un mismo sistema de control, tanto la velocidad como la agudeza de los giros afectan notablemente al comportamiento del controlador. Frente a las nuevas entradas del sistema:

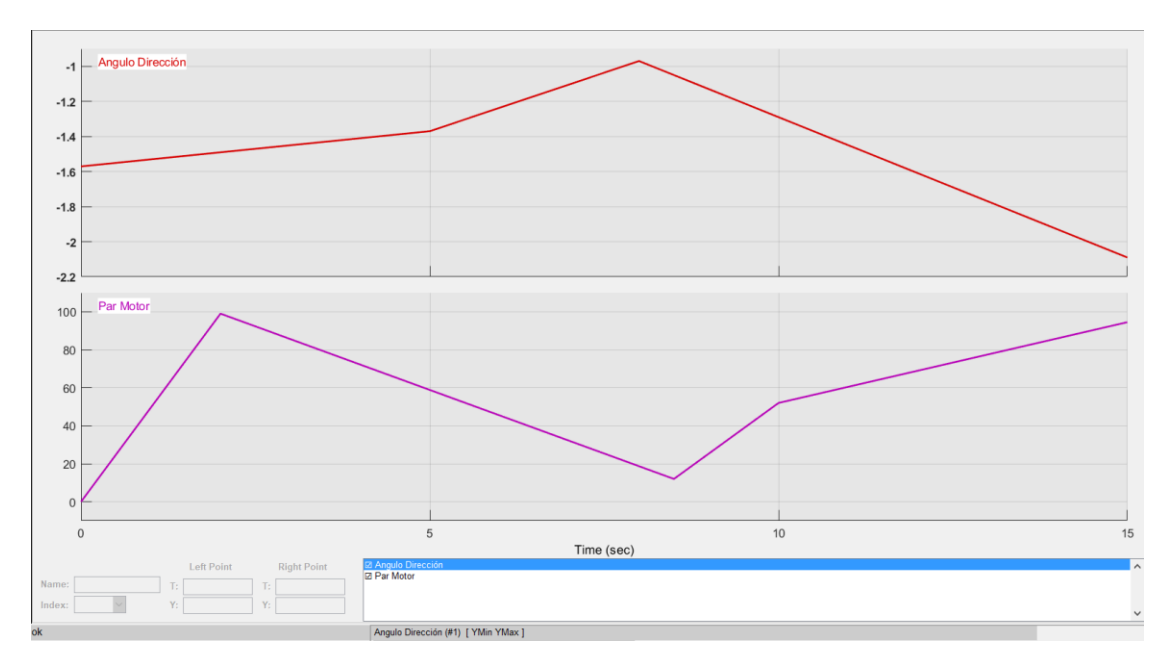

Figura 91. Parámetros de entrada 2

Con estos nuevos parámetros de entrada lo que se pretende es realizar una trayectoria a modo de zigzag, y no seguir una curva cerrada como en el caso anterior. Siguiendo el razonamiento lógico nuestro sistema debería ser capaz de inclinarse a un lado y, coincidiendo con el cambio de dirección, inclinarse hacia el otro. Los resultados obtenidos han sido los siguientes:

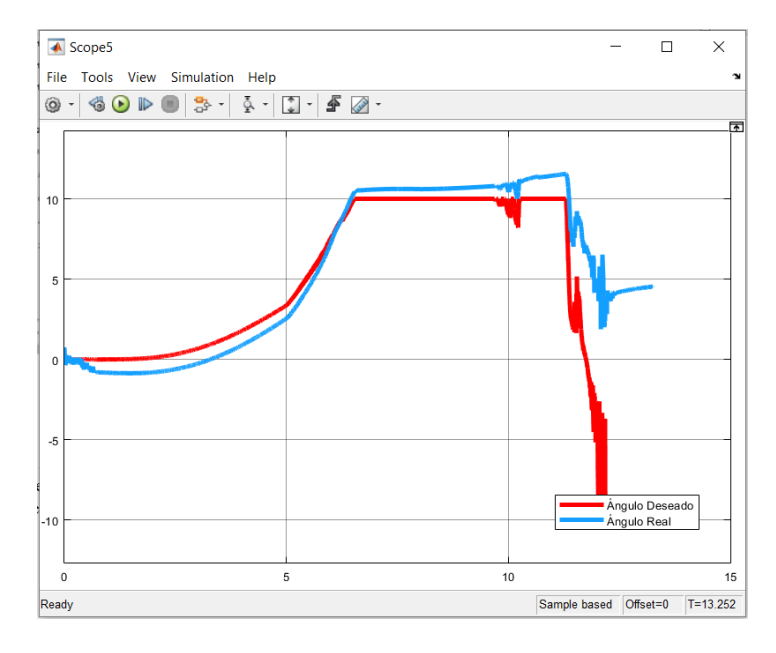

Figura 92. Sistema de Control PID frente a parámetros de entrada 2

Como se puede observar, mientras que durante la primera inclinación el sistema reacciona adecuadamente, en el cambio de sentido de la inclinación el sistema es reacio a seguir la señal de entrada, produciéndose algunos momentos de inestabilidad y creando situaciones con posibilidad de vuelco para el vehículo.

Para intentar mejorar el comportamiento del sistema se plantea reducir la velocidad del vehículo, de modo que los parámetros de entrada quedan de la siguiente manera:

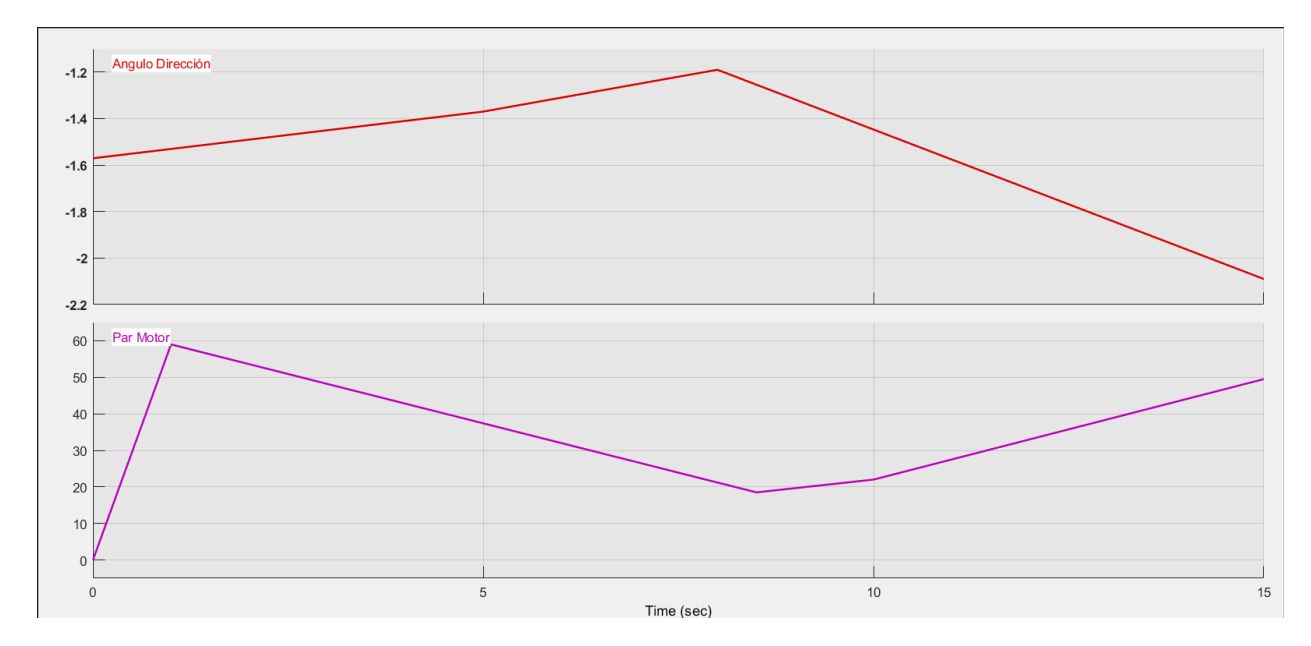

Figura 93. Parámetros de entrada 3

Con un sistema de control PID de constantes P=20000; I=0.2; D=20000; el resultado de la simulación es:

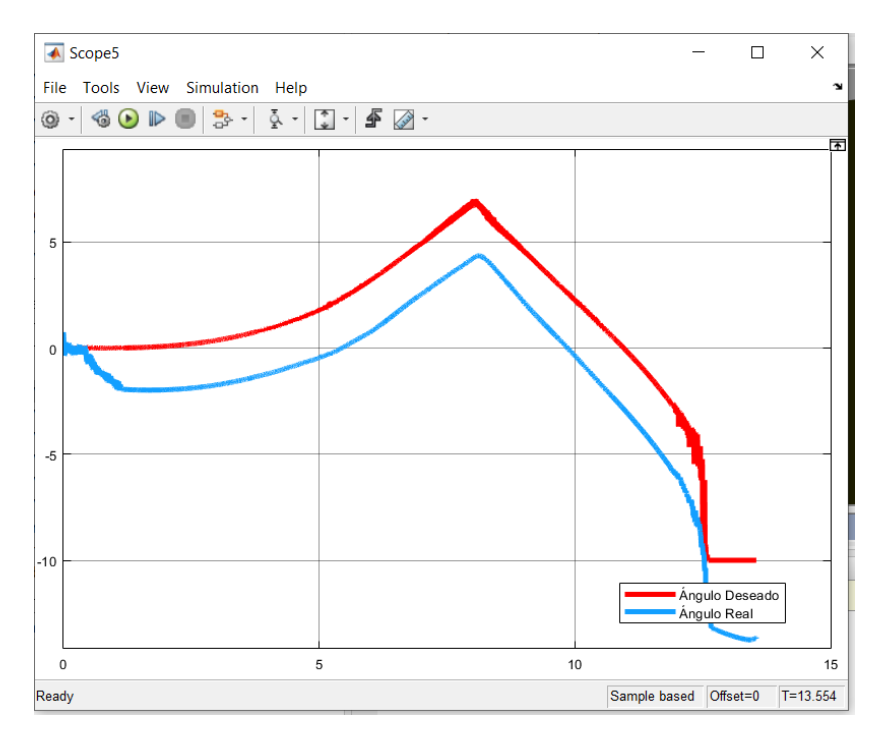

Figura 94. Sistema de Control PID para Parámetros de entrada 3

Analizando la gráfica extraída del sistema, a velocidades menores el controlador sí que es capaz de hacer inclinar la cabina a un lado y hacia otro, puesto que el ángulo de inclinación es menor. No obstante, el ajuste a la señal de entrada no es del todo bueno ya que la durante toda la simulación presenta un error que se mantiene constante entre el ángulo deseado y el real que proporciona el motor.

Modificando ligeramente los parámetros de entrada, esta vez se busca que el ángulo de giro no sea tan brusco y que permite al vehículo inclinarse hacia ambos lados.

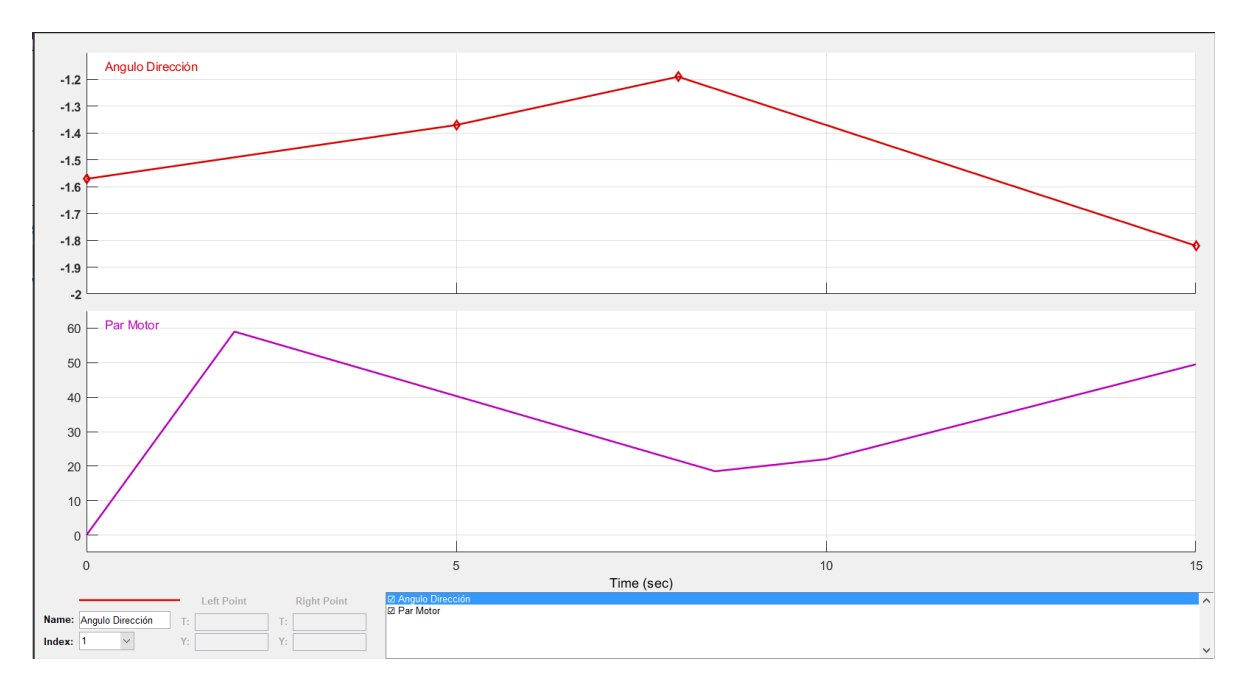

Figura 95. Parámetro de entrada 4

Si se establece un sistema de control PID de constantes P=20000; I=0.3; D=20000; el resultado de la simulación es:

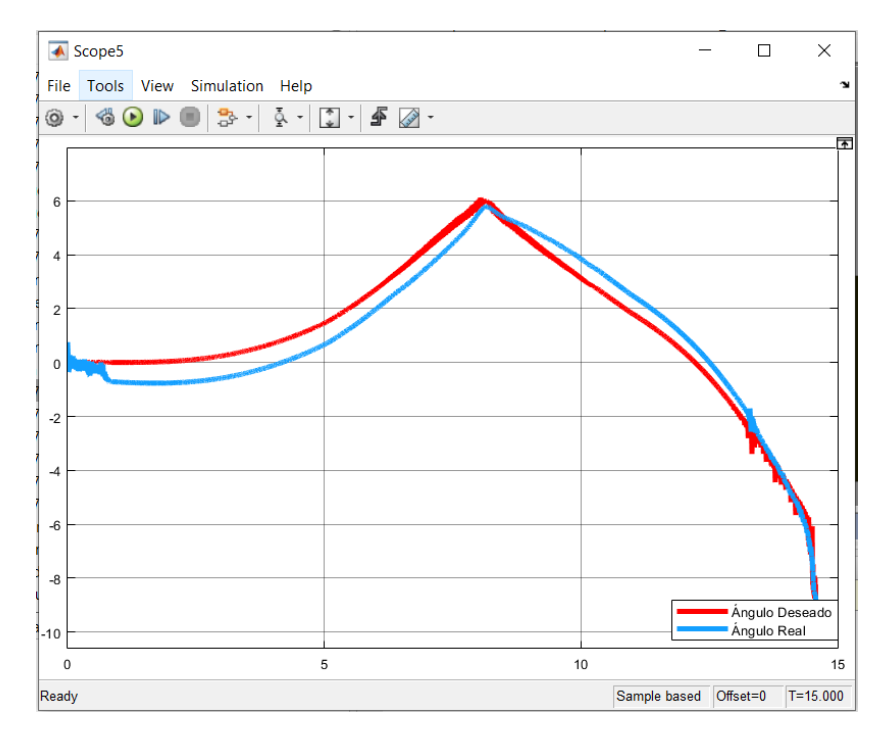

Figura 96. Sistema de Control PID frente a Parámetros de entrada 4

En este caso, modificando ligeramente la constante Integral, se ha conseguido reducir el error durante la simulación. Además, en este caso, el motor es capaz de realizar ambas inclinaciones. Por tanto, se confirma que este sistema, el DTC o Direct Tilt Control, presenta un mejor comportamiento dinámico y de respuesta a velocidades bajas. Esto se debe a, como se comentó en el Capítulo 2 de este trabajo, que al ser un actuador el responsable de la inclinación. Por el contrario, a velocidades altas el sistema depende más de la habilidad del conductor

## **8 CONCLUSIONES Y TRABAJOS FUTUROS**

*"Solo aquellos que se arriesgan a ir demasiado lejos, pueden descubrir hasta dónde pueden llegar"*

*T.S Eliot (1888 - 1965)*

La finalidad de este proyecto consistía en la recreación de un vehículo basado en el Scoobic, vehículo patentado por la empresa Passion Motorbike de la localidad de Dos Hermanas, Sevilla. Han existido numerosos desafíos a lo largo del trabajo, empezado por la concepción de este, ya que no se contaba ni con detalles técnicos del mecanismo interno de Scoobic (sobre todo en cuanto al tema de transmisiones, suspensiones… etc.) ni se tenía conocimiento alguno de diseño 3D.

Por tanto, el diseñar, casi desde cero, un sistema funcional, el cual represente el sistema real con bastantes similitudes y que sea capaz de recrear el mecanismo de inclinación del vehículo, puede considerarse como un resultado satisfactorio, dentro de la posibilidad de mejora que presenta el sistema en cuanto a diseño de componentes, ensamblajes e interacciones entre ellos, lo cual se plantea como reto para posteriores trabajos.

Entrando más en detalle, el sistema de suspensión debería ser más robusto, como lo es en el modelo real, y debería ser capaz no sólo de realizar la amortiguación del vehículo, sino que debería poder ser capaz de servir como sistema de amortiguación para el motor responsable del control de la inclinación, haciendo que los cambios en la inclinación fuesen más progresivos y no tan bruscos como lo son en el modelo actual. Sin embargo, y como se ha podido ver durante las simulaciones en SolidWorks Motion, el mecanismo de inclinación funciona y representa una mejora, no solo a la hora de la estabilidad del vehículo, sino para el confort del usuario, el cual percibe una menor cantidad de aceleración lateral.

En cuanto a la segunda parte de este trabajo, y esto engloba al diseño nuevamente del sistema en un programa desconocido como puede ser Simscape Multibody, el objetivo fundamental era mostrar y explicar el funcionamiento de este programa, el cual tiene una gran cantidad de recurso para describir el sistema de la manera más realista posible. Además, no solo se ha adaptado el modelo de SolidWorks al entorno de Simscape Multibody, sino que se ha conseguido implantar un sistema de control basado en la realimentación, en este caso un sistema de control Proporcional-Derivativo, como se puede obtener de los resultados del Capítulo 7. Por último, ver el comportamiento en respuesta del sistema ante modificaciones en las entradas del sistema, es decir, cambios en la velocidad y en el ángulo de dirección de entrado lo que ha podido simular un comportamiento más realista del modelo presentado en este trabajo.

No obstante, a pesar de haber conseguido sin duda la recreación de un sistema tan complejo y de tantas variables, se ha de reconocer que las estrategias de control llevadas a cabo no han sido demasiado complejas y esto ha influido en que los resultados obtenidos, en términos de seguimiento de la señal real y del error relativo, no han sido los mejores. Es por eso que se plantea, para futuros trabajos la recreación de modelos más complejos, para lo que sería interesante definir una función de transferencia del sistema como la comentada en el Capítulo 1 de esta literatura en cuanto a modelos de control DTC se refiere. Una vez definida la función de transferencia, existen métodos para determinar los valores de las ganancias en base a las características de respuesta transitoria. Otra cuestión a mejorar sería la implantación de algún tipo de filtro en la señal de entrada del sistema con el objetivo de evitar ruidos en la propia señal y que afectan a la respuesta del sistema.

Sin embargo y pasar de no haber podido perfeccionar el sistema, lo que sí queda claro es que Simscape Multibody se muestra como un programa con capacidades muy interesantes y que conviene investigar para futuros estudios de control automático en sistemas multicuerpo.

- [1] E. Payne, «3wheelers.com,» 2001. [En línea]. Available: www.3wheelers.com/history.pdf.
- [2] A. Brady, «INFLUX- A brief history of three-wheeled vehicles,» [En línea]. Available: https://www.influx.co.uk/cars/three-wheel/.
- [3] COIIAC, «Historia de la movilidad eléctrica,» *revistaingenieríaindustrial.com.*
- [4] L. R. T. M. Jose García, «Las leyes de Newton en el modelado y control del pendulo invertido sobre un carro,» *Revista Tecnología e Innovación,* Abril 2016.
- [5] A. v. Poelgeest, The dynamics and control of a three-wheeled Tilting Vehicle, University of Bath, 2011, p. 12.
- [6] S. Kidane, A fundamental investigation of tilt control implementation on a narrow tilting vehicle, Vehicle System Dynamics, 2008.
- [7] J. D. A. P. J. Berote, Lateral Dynamics Simulation of a Three-Wheeled Tilting Vehicle, University of Bath.
- [8] D. Marcos, Contributions to Power Management and Dynamics Control in Hybrid Vehicles, Sevilla: Escuelas Superior Técnica de Ingeniería, 2014.
- [9] V. C. García, Diseño y desarrollo de la suspensión trasera de una motocicleta par ala competición Motostudent, Universidad de Cantabria, 2017.
- [10] I. M. Vivero, Estudio del comportamiento dinámico de un vehículo utilizando la herramienta SimMechanics de Matlab, Universidad Carlos III de Madrid, 2009.
- [11] G. B. J. V. P. S. Ruben Darío Hernández, «Planning and tracking trajectories of land vehicles based on the direction control in a real enviroment,» *Scientia et Technica ,* 2014.
- [12] d. M. c. B. M. A. R. Carlos Montero, «Modeling and Torque control for a 4-wheel Drive Electric vehicle,» Department of system Engineering and Automatic Control, Seville, 2015.
- [13] F. C. P. C. L. Mourad, «A lateral Control Strategy for narrow Tilting Commuter Vehicle Based on the Perceived Lateral Acceleration,» Institut de Recherche en Communications et Cybernétiques de Nantes (IRCCyN), Nantes, France, 2011.

## **ANEXO I. CÓDIGO DE MATLAB**

```
clear all
clc
%Aceleración centrífuga sin Inclinación
%Obtención de los datos de los archivos csv
T=readtable('Acel_lineal_EjeX.csv');
T=table2array(T);
X=T(:,1);Y=T(:, 2);
YY=smoothdata(Y); %Suavizado de los datos
%Aceleración centrífuga con Inclinación
%Obtención de datos
M=readtable('Acel_lineal_EjeX_InclinaciónCorrecta.csv');
MM=table2array(M);
P=MM(:,1);Q=MM(:,2);QQ=smoothdata(Q);%Suavizazdo de datos
QQ=QQ*-1; %Cambio de sentido
figure(1)
plot(P,QQ,'r',X,YY,'b')
grid on
title('Aceleración centrífuga')
ylabel('Aceleración centrífuga mm/s^2')
xlabel('Time (s)')
legend('Movimiento con Inclinación','Movimiento sin Inclinación')
%Calculo del ángulo de inclinación a partir de los datos obtenidos
fi=(QQ/9800)*360/(2*pi); %En grados para que Solidworks lo entienda
a=[P fi]; %Matriz de datos
csvwrite('inclinacion.csv', a);
%Cálculo del porcentaje de reducción
YY(668:678)=[];% Para que ambos tengan la misma dimensión
Max dif=max(QQ-YY);
Porcent=(Max diff/max(QQ))-1;
%Gráficas
figure(2)
plot(P,fi)
grid on
title('Inclinación del vehículo')
ylabel('Inclinación del vehículo (º)')
xlabel('Time (s)')
legend('Inclinación')
```